الجمھوریة الجزائریة الدیمقراطیة الشعبیة République Algérienne Démocratique et Populaire وزارة التعلیم العالي و البحث العلمي

Ministère de l'enseignement Supérieur et de la Recherche scientifique

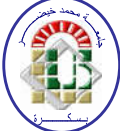

Université Mohamed Khider Biskra Faculté des Sciences et de la Technologie Département de Génie Electrique Filière : Automatique Option : Automatique

Réf:

Mémoire de Fin d'Etudes En vue de l'obtention du diplôme: MASTER

# Thème

Commande automatique d'un chauffage extrudeuse avec API Siemens (s7-300) ET supervision HMI

> Présenté par : Tkouti Houssam Eddine Soutenu le : Juin 2018

Devant le jury compose de :

Mr. Zitouni Athman MCA Président Mr. TOUBA Mostefa Mohamed MCA Encadreur Mr. Terki Nadjiba MCA Examinateur

#### Année universitaire : 2017 / 2018

الجمھوریة الجزائریة الدیمقراطیة الشعبیة République Algérienne Démocratique et Populaire وزارة التعلیم العالي و البحث العلمي

Ministère de l'enseignement Supérieur et de la Recherche scientifique

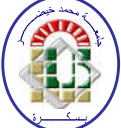

Université Mohamed Khider Biskra Faculté des Sciences et de la Technologie Département de Génie Electrique Filière : Automatique Option : Automatique

Mémoire de Fin d'Etudes En vue de l'obtention du diplôme:

## MASTER

# Thème

Commande automatique d'un chauffage extrudeuse avec API Siemens (s7-300) ET supervision HMI

Présenté par : Avis favorable de l'encadreur : Tkouti Houssam eddine Mr. TOUBA Mostefa Mohamed *signature*

> Avis favorable du Président du Jury Zitouni Athman *signature*

> > Cachet et signature

الجمھوریة الجزائریة الدیمقراطیة الشعبیة République Algérienne Démocratique et Populaire وزارة التعلیم العالي و البحث العلمي Ministère de l'enseignement Supérieur et de la Recherche scientifique

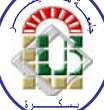

Université Mohamed Khider Biskra Faculté des Sciences et de la Technologie Département de Génie Electrique Filière : Automatique Option : Automatique

### Commande automatique d'un chauffage extrudeuse avec API Siemens (s7-300) ET supervision HMI

#### Proposé par : Mr. TOUBA Mostefa Mohamed Dirigé par : Mr. TOUBA Mostefa Mohamed

#### RESUME

Ce Projet de Fin d'Etudes consiste à faire l'étude de l'automate S7-300 et son logiciel de programmation STEP7, et Le principe de supervision SIMATIC HMI et son logiciel de programmation WINCC. En plus, nous proposons une étude complète de la machine extrudeuse (partie Chauffage et refroidissement).

تلخیص

في ھذا العمل لاختتام الدراسة المتمثل في دراسة نظریة و تطبیقیة مبدأ الحاكمة المنطقیة القابلة للبرمجة 7-300S وبرنامجھا للبرمجة 7 STEP, كذالك مبدأ المراقبة بین الآلة والعامل بواسطة برنامج الوین سس , بالإضافة الى ذلك قمنا بدراسة شاملة لآلة الطارد ( الجزء الخاص ب التسخین/التبرید).

#### **بسم هللا الرحمن الرحيم** « بَرْفَعِ اللَّهُ الَّذِينَ آمَنُوا مِنكُمْ وَالَّذِينَ أُوثُوا الْعِلْمَ دَرَجَاتٍ » َ ْ ْ ر<br>م ر<br>أ اُ ر<br>با ة<br>ك ه  $\sum$ **[المجادلة: 11]**

# Dedicaces

A ma chère mère, pour ses sacrifies depuis qu'elle mis au monde, A mon père m'a toujours soutenu et aide à affronter les difficultés, pour Tous ce qui ont fait pour que je puisse les honneur, A mes très chères frères , à tout ma grande famille A tous mes amis .

Je dédie ce modeste travail.

**Houssam eddine Tkouti**

## **Remerciements**

Je remercie vont premièrement à Dieu tout puissant pour la volonté, la santé, et la patience, qu'il nous a données durant toutes ces années d'étude. Je exprime ma profonde gratitude à mon parent pour leurs encouragements.

Ainsi, remercie particulièrement m'encadreur Monsieur **Mostefa Mohamed TOUBA** pour suivi continuel tout le long du réalisation de cette mémoire, et qui n'a pas cessé de je donner ses conseils et remarques.

Je remercie vont aussi à monsieur **Abd ELbaset Mansouri** mon encadreur d'entreprise pour son chaleureux accueille, et tout les group d'entreprise.

Enfin, on remercie tout les personnes qui ont aide de prés ou de loin Dans la réalisation de ce mémoire

**Houssam eddine Tkouti**

#### **Liste des tableaux**

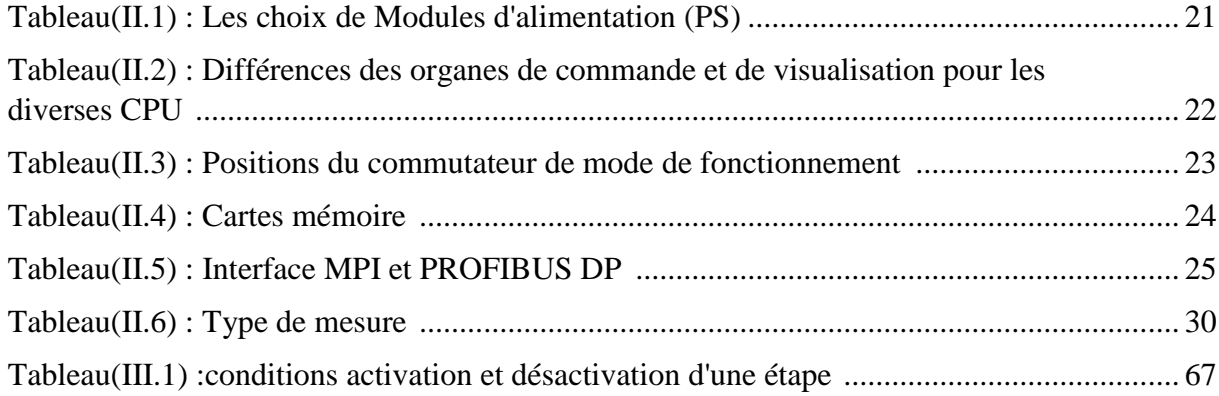

#### **Listes des figures**

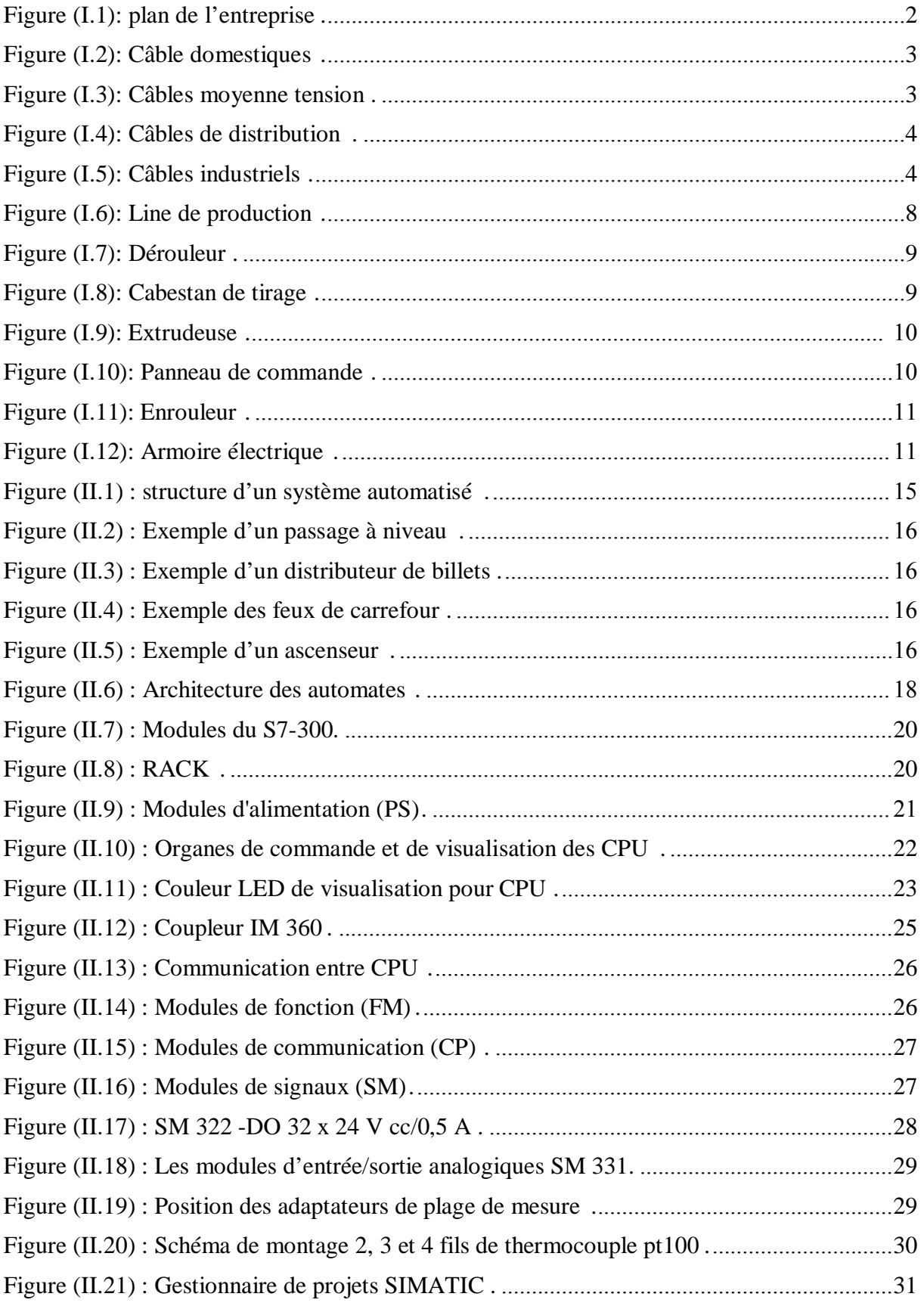

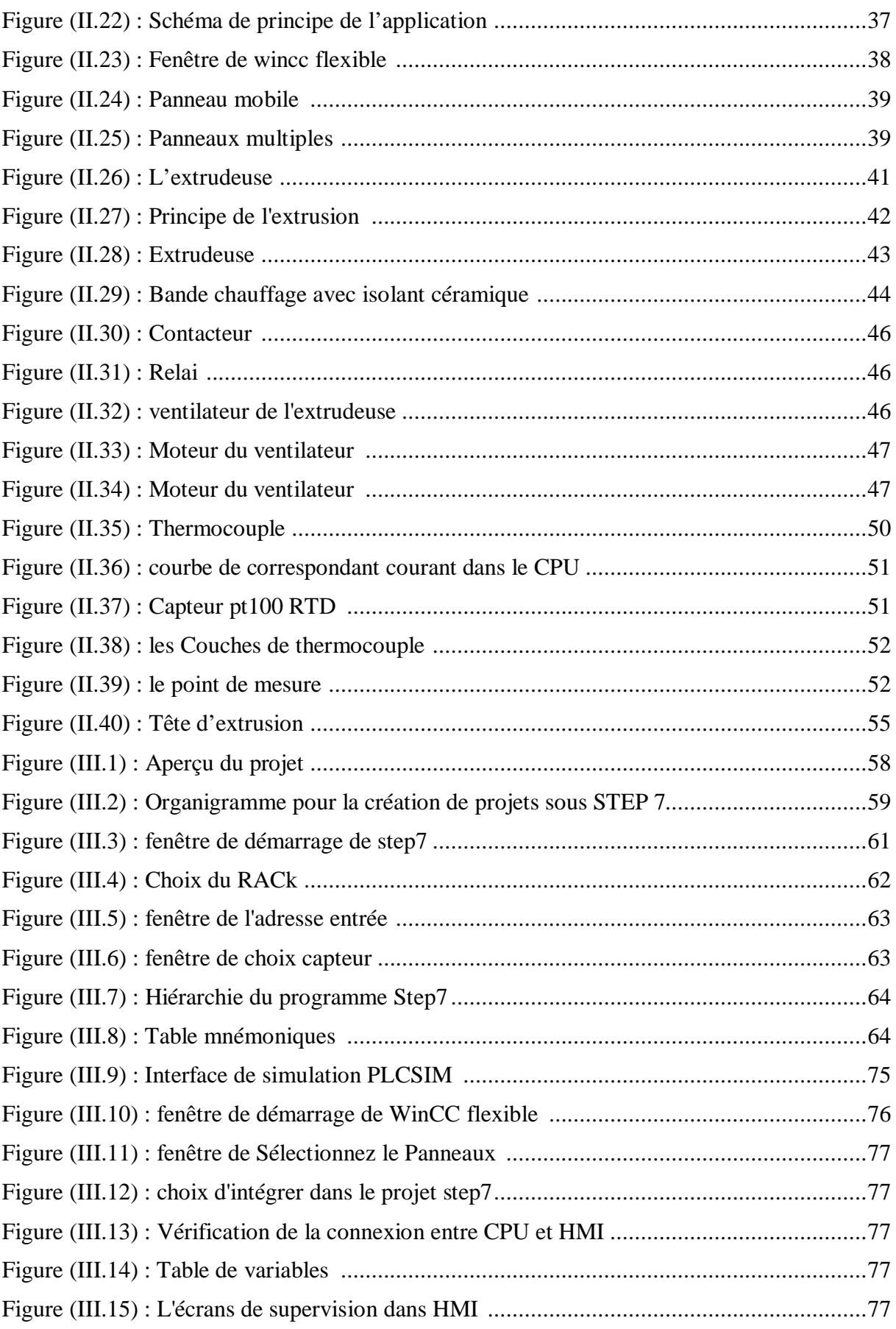

#### **Liste des Abréviations**

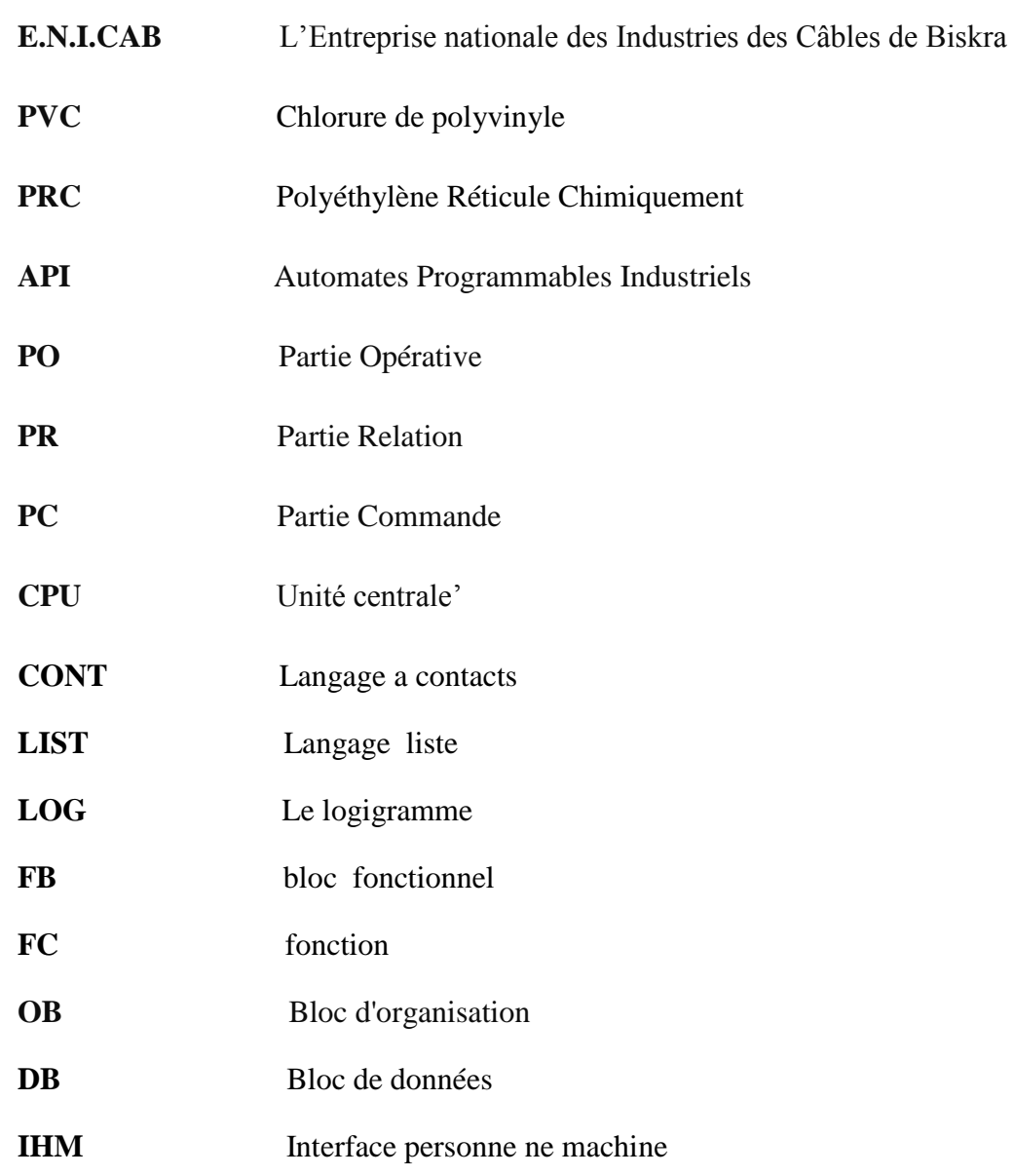

# **SOMMAIRE**

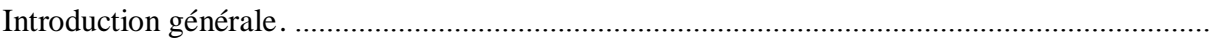

#### Partie théorique :

#### Chapitre N°I : Présentation de l'entreprise et de la machine

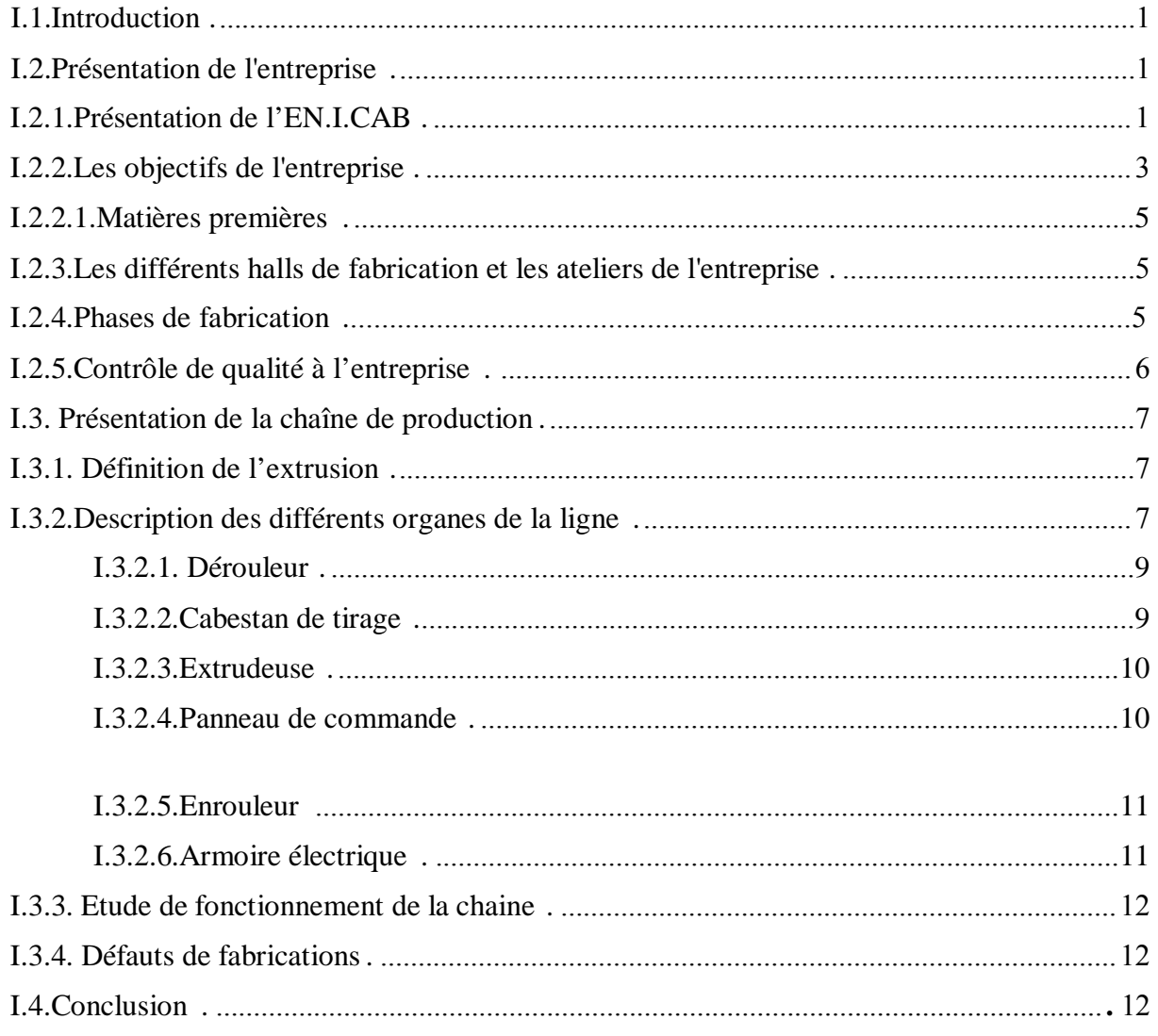

#### Chapitre N°II : Présentation des matériels et logiciels

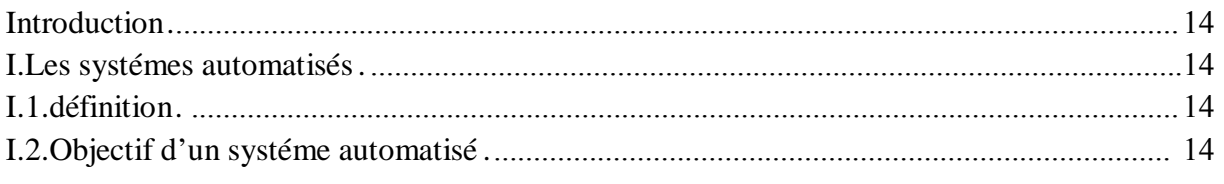

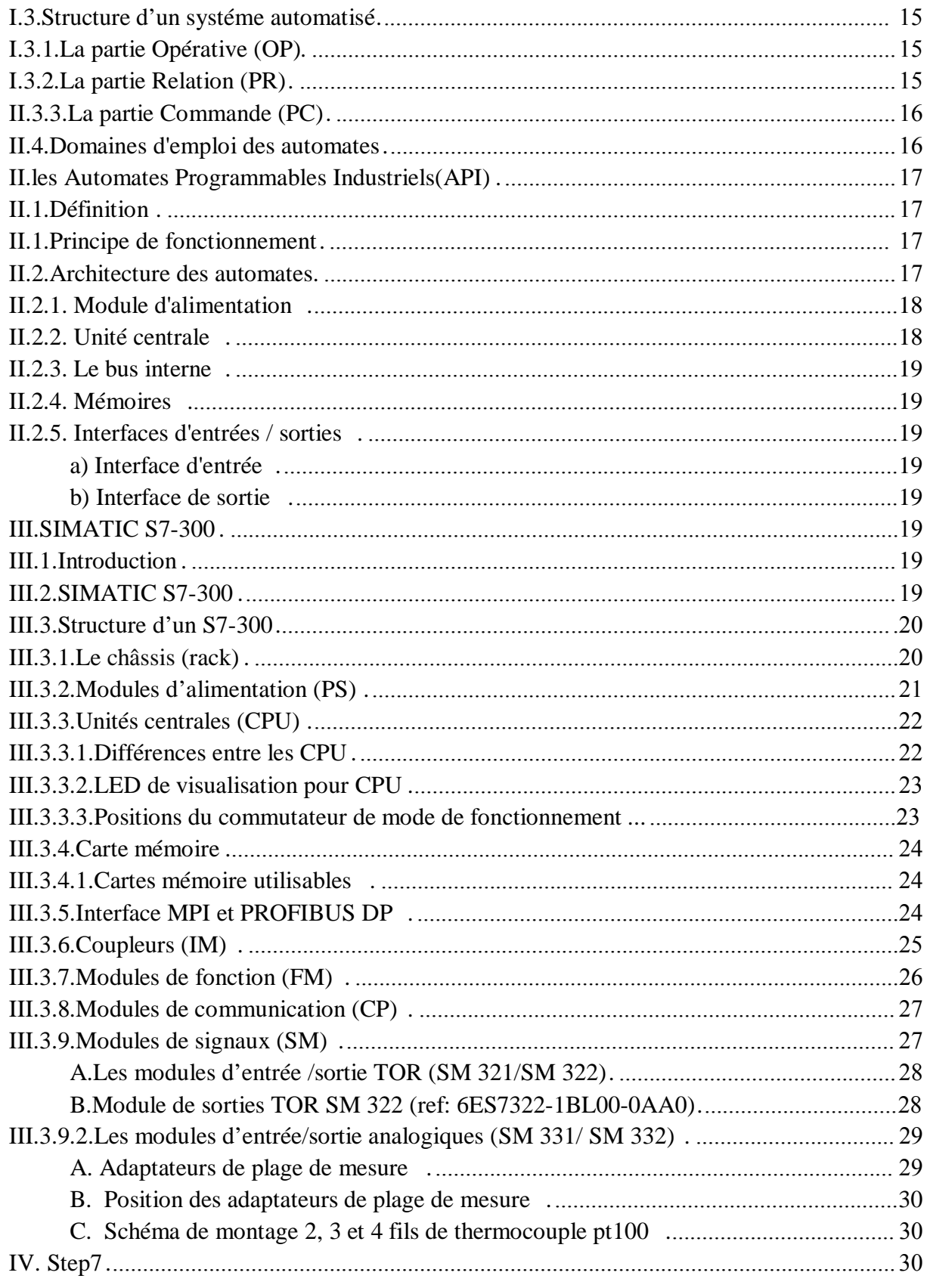

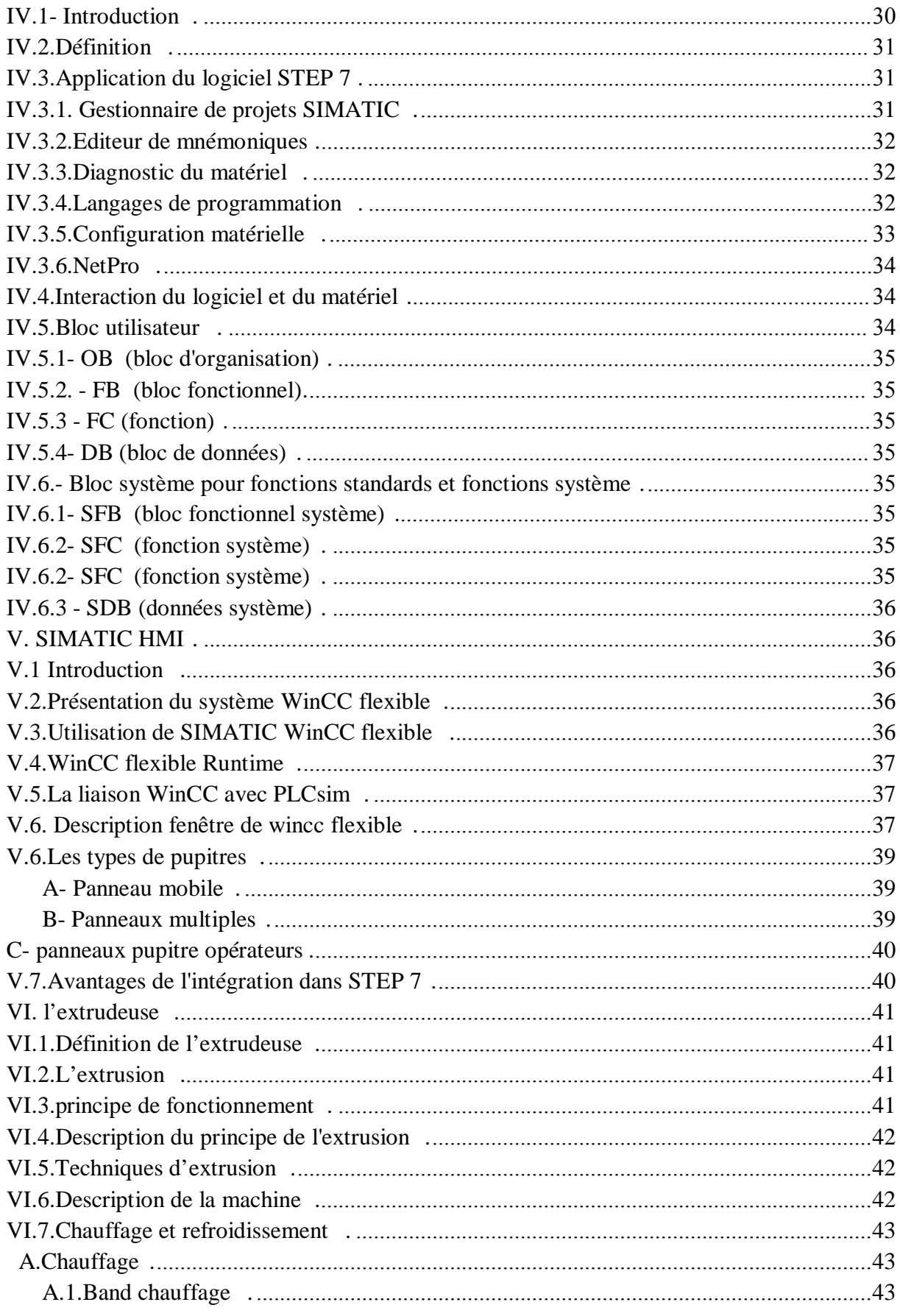

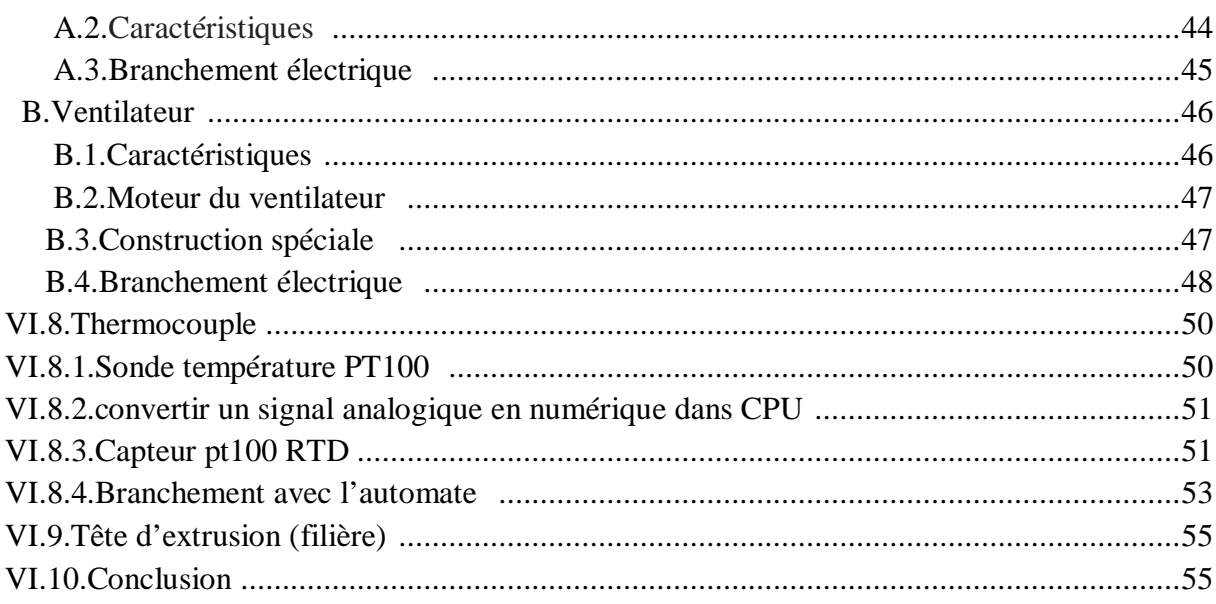

#### Partie pratique

#### **Chapitre N°III : Programmation**

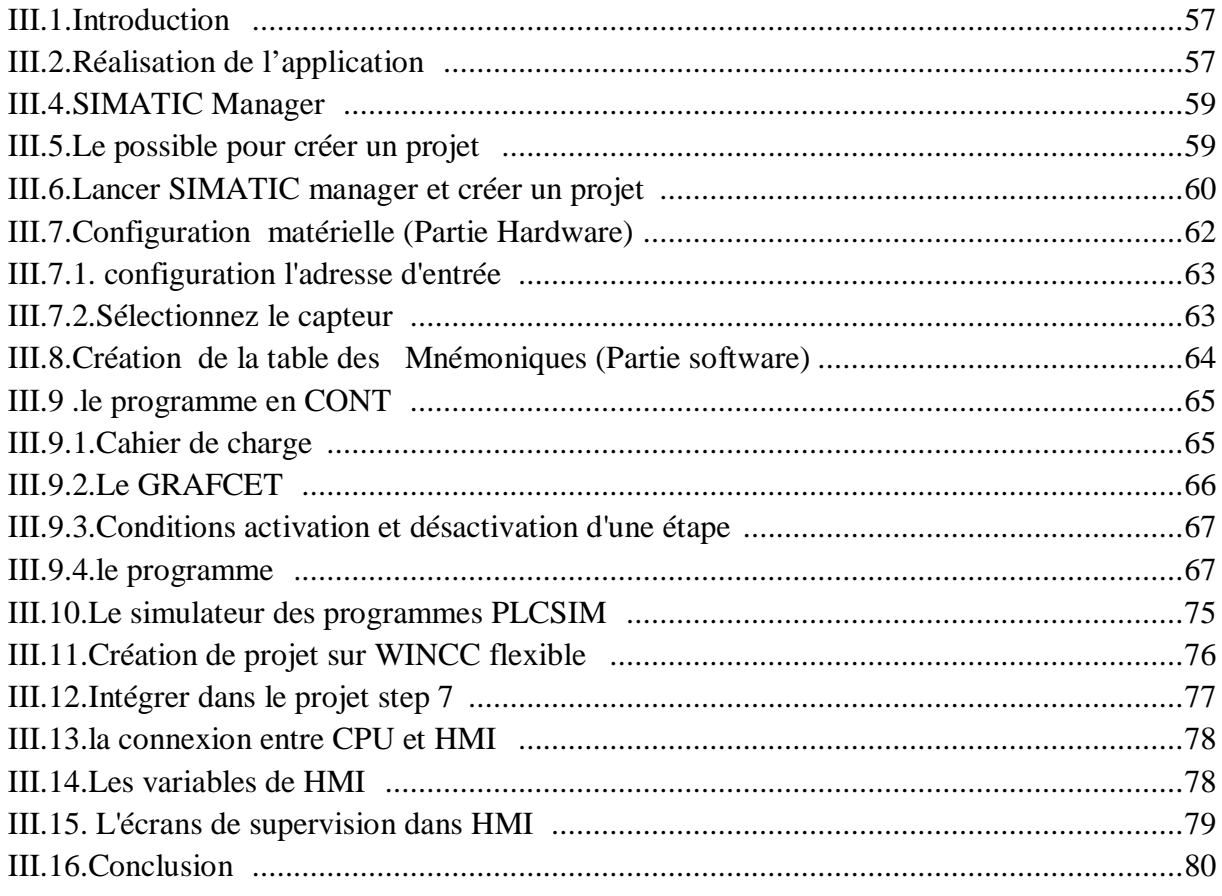

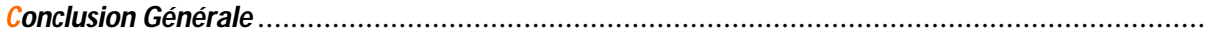

# **Introduction Generale**

Aujourd'hui, les systèmes automatisés sont de plus en plus présent dans notre environnement. En effet, ils accomplissent des tâches pénibles et répétitives à notre place, aussi bien dans notre vie quotidienne que dans l'industrie.

Dans l'industrie ils remplacent les ouvriers et effectuent des tâches de production et de contrôle de montage. Ce qui a pour effet de diminuer les coûts de production et d'augmenter l'efficacité.

Notre travail a été réalisé dans l'EN.I.CAB. Qui est une entreprise nationale de fabrication des câbles électriques, ces produits sont placés au leader sur le marché national et même le marché international grâce à la politique de rénovation de ses unités de fabrication, par l'intégration des nouvelles technologies industrielle.

Notre étude est consacré a une des principales unités, qui a été modernisée resement, est chauffage extrudeuse du 6éme Hall (H6).

Le choix de ce projet est justifie par la variété des domaines techniques qu'il offre, renforcé ainsi notre formation du master, de ses domaines on retrouve :

- $\checkmark$  Machines électriques.
- $\checkmark$  Automate (architecteur et programmation).
- Commande et régulation de température

Ce travaille a été traiter selon les chapitres suivant :

Le premier chapitre englobe la présentation de l'entreprise d'accueil où nous avons effectué notre travail. Nous décrirons par la suite l'unité d'extrusion sujette de notre étude ainsi que ses différents composants afin de pouvoir assimiler la suite du travail. On termine le chapitre par mentionner quelques défauts de gainage de câble électrique.

Dans le deuxième chapitre, nous avons effectué une étude détaillée sur les automate de la famille Siemens (S7-300),est son le logiciel de programmation (STEP7), Le principe de superviseur SIMATIC HMI est son logiciel de programmation WINCC,est présenter les composants de l'extrudeuse.

Le troisième chapitre On a présenté en détail les differentes étapes de programmation. Nous avons aussi présenté l'interface entre la machine et l'opérateur (l'écran de supervision)

Et bien sur, on a terminé par conclusion générale.

# **Chapitre 1**

# **Présentation de l'entreprise et de la machine**

*f*

#### I.1.Introduction :

Dans ce premier chapitre, nous procéderons à une présentation générale de l'entreprise ENICAB.

Nous enchainerons par une présentation de ces ateliers et ces halls, puis une description des câbles électriques fabriqués par l'entreprise et les phases de fabrication.

Ensuite, nous allons décrire la chaîne de production en citant ses différents composants et en décrivant son principe de fonctionnement.

Finalement, nous citons quelques défauts d'isolation que peut rencontrer le gainage des câbles nus.

#### I.2.Présentation de l'entreprise :

#### I.2.1.Présentation de l'EN.I.CAB :

L'Entreprise Nationale des Industries des Câbles de Biskra (E.N.I.CA.B) est considérée comme l'un des grands projets et investissements à l'échelle nationale dans la production des câbles électriques. L'ENICAB (filial général câble) est une entreprise, qui a Obtenu la certification internationale de la qualité ISO 9001 et ISO 9002, Cela par un engagement ferme de la direction de l'entreprise et de l'ensemble du personnel par la maîtrise de la qualité y compris la mise en application du Système Qualité conforme à la norme ISO 9002 reconnu mondialement.

Elle est située dans la zone industrielle à l'est de Biskra. Elle occupe 44 hectares, dont 12 hectares couverts et dallés et dispose d'une infrastructure importante ; ses halls de production des câbles occupent 7,5 hectares. [8]

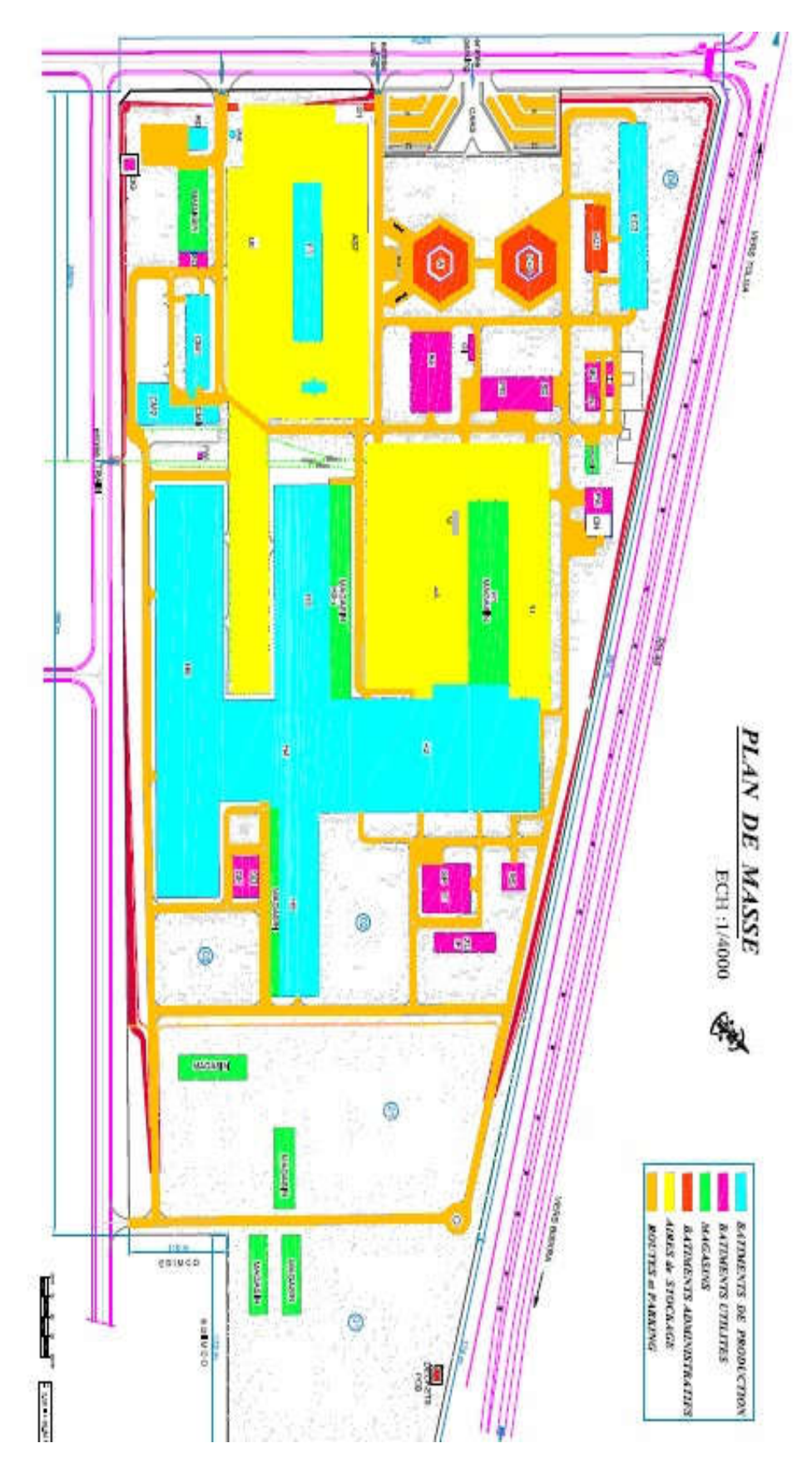

Figure (I.1): plan de l'entreprise.

2

#### I.2.2.Les objectifs de l'entreprise :

L'objectif principal de cette entreprise est la fabrication, le développement, et la commercialisation des câbles d'énergie basse, moyenne et haute tension. L'unité fabrique parallèlement des composés PVC granulés pour divers usages industriels, alimentaires et domestiques. [2]

Une grande variété de câbles électriques est produite à l'unité, on peut citer :

> Câble domestiques : II existe 229 types, utilisé dans les maisons et les bâtiments. Ils sont isolés au PVC (polychlorure de vinyle), conducteurs en cuivre, de tension entre 250 volts et 500 volts, de section allant de  $0.5 \text{ mm}^2$  à  $35$  mm<sup>2</sup> et à 1-4 brins. Figure (I.2)

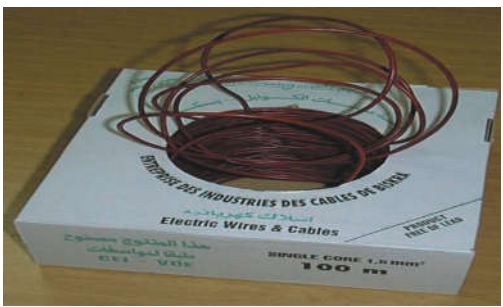

Figure (I.2): Câble domestiques

> Câbles moyenne tension : II existe presque 80 types de ce modèle des câbles, ils peuvent être en cuivre ou en aluminium. Ces types ont une tension allant de 10 KV à 30 KV et une section variant entre 50 mm<sup>2</sup> à 240mm<sup>2</sup> Figure (I.3):

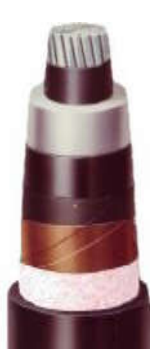

Figure (I.3): Câbles moyenne tension.

> Câbles de distribution (réseaux) : II existe presque 70 types de ces câbles, qui sont Isolés au PRC, conducteurs en aluminium, de section allant de 6 mm<sup>2</sup> à 3x70 mm et de tension entre 0.6 KV à 1KV. Figure (I.4)

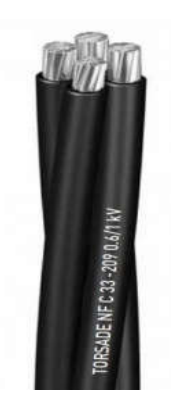

Figure (I.4): Câbles de distribution.

 > Câbles industriels : Il existe 70 types, leur tension entre 0.6 KV et 1 KV, conducteurs en cuivre, ils sont isolés ou bien au PRC dont la section varie de l.5 mm<sup>2</sup> à 240 mm<sup>2</sup> ou bien au PVC dont la section varie de 1.5 mm<sup>2</sup> à 150 mm<sup>2</sup>. Figure(I.5)

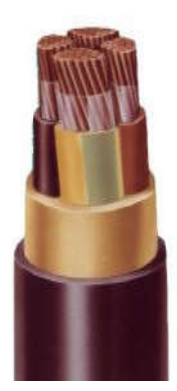

Figure (I.5): Câbles industriels.

De plus, l'entreprise fabrique les tourets de câbles en bois de diamètre nominal allant de 800 mm à 300 mm. Elle peut aussi fabriquer d'autres câbles, tel le câble conducteur en matière ALMELEC ou en matière composé d'alliage aluminium et acier.

#### I.2.2.1.Matières premières :

Les principales matières primaires utilisées est matières chimique sous la forme de granulée

- Polyéthylène Réticule Chimiquement (PRC)
- Chlorure de polyvinyle (PVC)
- Polymères [2]

#### I.2.3.Les différents halls de fabrication et les ateliers de l'entreprise :

AE Atelier d'entretien.

BC/BE Bâtiment commande électrique de l'usine.

CM1 Bâtiment stockage préparation PVC.

CM2/CM3 Bâtiment stockage préparations plastifiants.

GE/SD Groupe électrogène station distribution.

H1 Hall stockage métiers première (magasin).

H2 Hall tréfilage.

H<sub>3</sub> Hall gain âge isolation PVC.

H4 Hall gain âge isolation PRS.

H5 Hall réticulation PRC.

H6 Hall champs d'essai.

PA/PH Bâtiment production d'air comprimé. PG/SD

Poste pompier station distribution.

RD Atelier récupération déchets câbles.

SH Stockage huile de graissage.

ST1/ST2 Air de stockage avec pont roulant.[8]

#### I.2.4.Phases de fabrication :

Le processus de fabrication des câbles (de la matière primaire jusqu'au produit fini) passe par les phases successives suivantes:

Phase 1 : Tréfilage

Réduction progressive (par allongement à froid) de la section du fils qui passe de 9.5 mm<sup>2</sup> à 0.15 mm<sup>2</sup> pour le fil d'aluminium et de 8 mm<sup>2</sup> à 0.15 mm<sup>2</sup> pour celui de cuivre.

#### • Phase 2 : assemblage (câble nu)

Torsion en spirale d'un certain nombre de fils. Par exemple un câble moyenne-tension en

aluminium nécessite 37 fils pour le câblage.

On remarque que ces deux premières phases concernent tous les types de câble et se font dans un atelier de tréfilage câblage.

#### • Phase 3 : Isolation

L'isolation des fils avec des matières chimiques (PRC.PRS.PVC) se fait selon le type de câble. Par exemple : isolation des câbles domestiques avec une couche d'isolation en PVC, utilisant une extrudeuse a vis

#### ❖ Phase 4 : Assemblage (câble avec isolation)

Câblage des fils déjà isolé au PRC pour fabriquer des câbles non unipolaires. La possibilité d'assemblage s'étend jusqu'à six conducteurs dont la section varie entre 10 mm et 240 mm selon le type de câble.

#### ❖ Phase 5 : Armure des câbles électriques

Enveloppement des câbles par une couche de protection appelée écran et composée de trois couches : couche conductrice, couche en papier cuivre et couche en papier, [2]

#### I.2.5.Contrôle de qualité à l'entreprise :

Depuis l'année 1999 l'entreprise a commencé à mettre en œuvre une politique d'amélioration de la qualité de ses produits. Le contrôle est fait en cours de fabrication (de la matière première jusqu'au produit fini) grâce à deux laboratoires. Le laboratoire chimique pour contrôler les matières plastiques comme le PVC et le PRC et le laboratoire physique, pour le contrôle mécanique, électrique et thermique.

Avant la mise en commercialisation, les produits de l'ENICAB subissent des essais et des contrôles de confirmation de la bonne qualité. Pour cela, l'entreprise dispose de trois platesformes spécialisées par famille de câble (câble domestique, câble moyenne tension..)

Chaque plate-forme est équipée de moyens de mesure adéquats pour effectuer tous les essais stipulés par les normes internationales.

#### I.3. Présentation de la chaîne de production:

#### I.3.1. Définition de l'extrusion :

Dans l'industrie, l'extrusion est un procédé de fabrication en continu de produits finis au sein d'un système appelé « extrudeuse ». Le terme « extrusion » caractérise les procédés consistant à forcer un produit (plastique) à s'écouler à travers un orifice de petite dimension (la filière). La matière est alors envoyée sous l'action d'une pression importante obtenue grâce à une vis sans fin. Cette vis tourne dans l'alésage d'une enveloppe fixe appelée cylindre.

#### I.3.2.Description des différents organes de la ligne :

la chaîne de production se compose de huit organes principaux Figure (I.6):

- Dérouleur.
- Cabestan de tirage n°1.
- Extrudeuse.
- Panneau de commande.
- Cabestan de tirage n°2
- Enrouleur.
- Armoire électrique. [8]

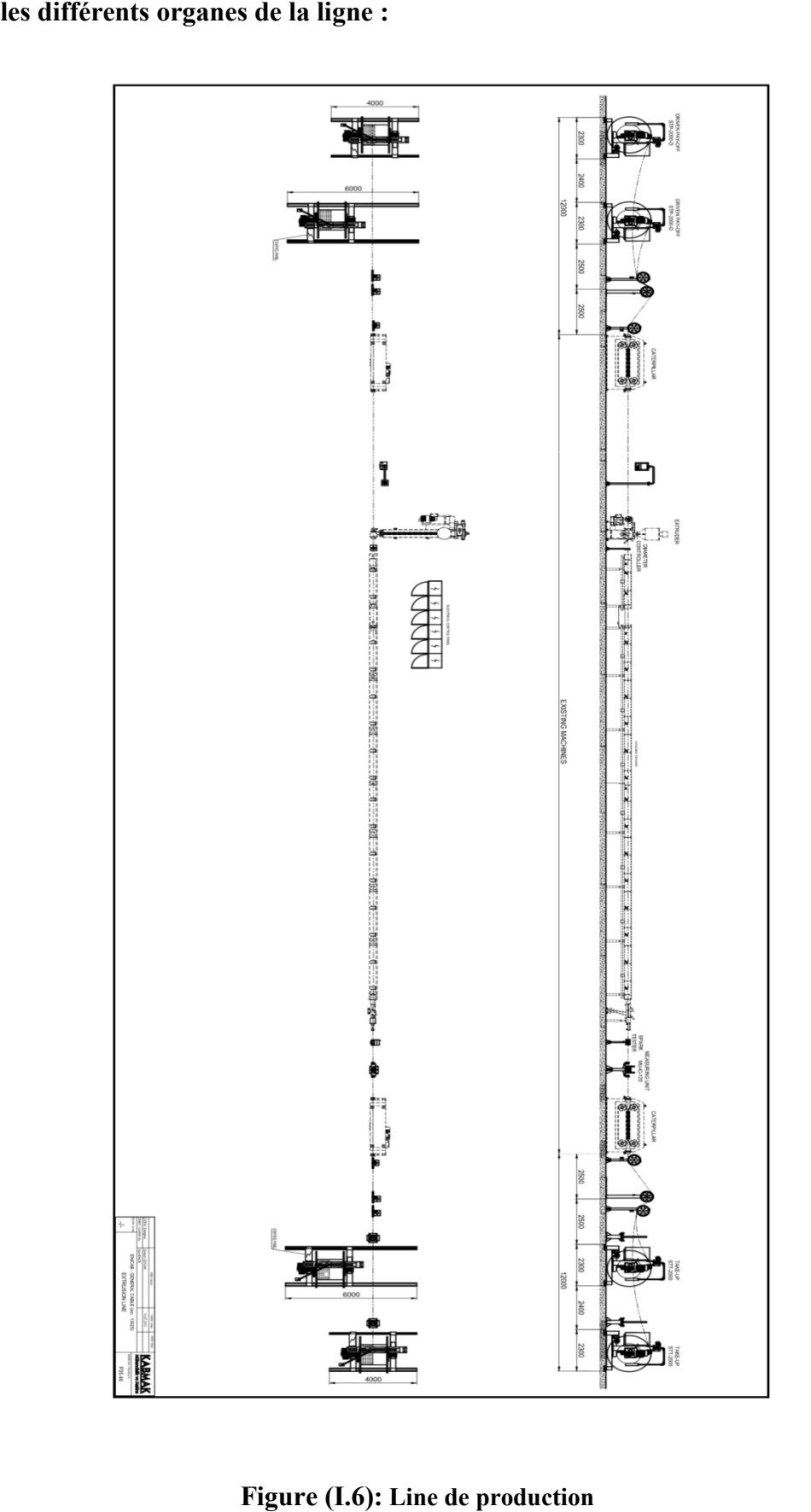

#### I.3.2.1.les différents organes de la ligne :

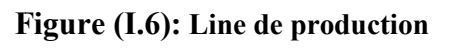

[3]

I.3.2.1. Dérouleur : Cette unité est placée en tête de la machine, elle contient la bobine de câble nu et un moteur à courant continue (MCC), la vitesse de rotation de dérouleur se fait à partir de position de Cabestan n° l .Figure (I.7)

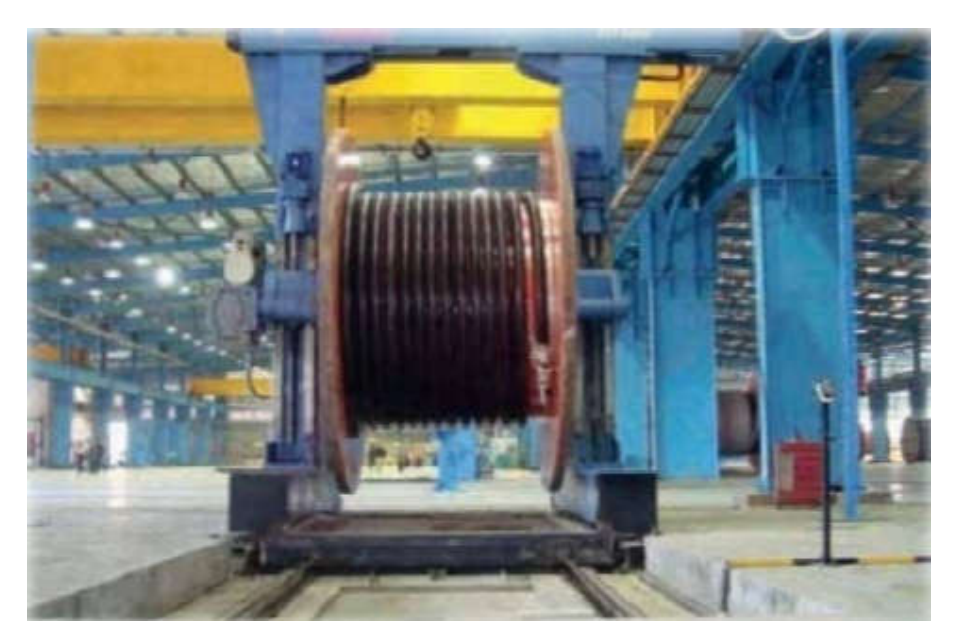

Figure (I.7): Dérouleur.

I.3.2.2.Cabestan de tirage: son rôle est de tirer le fils du dérouleur vers l'enrouleur [7] Figure(I.8):

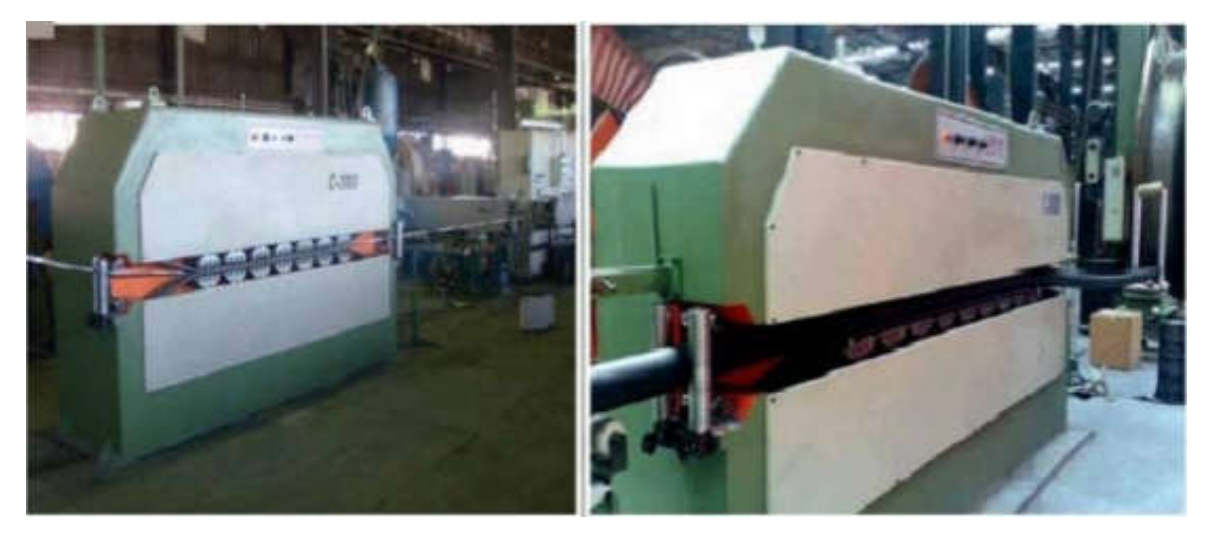

Figure (I.8): Cabestan de tirage

I.3.2.3.Extrudeuse: C'est l'unité qui fait l'isolation du câble nu. Figure (I.9).

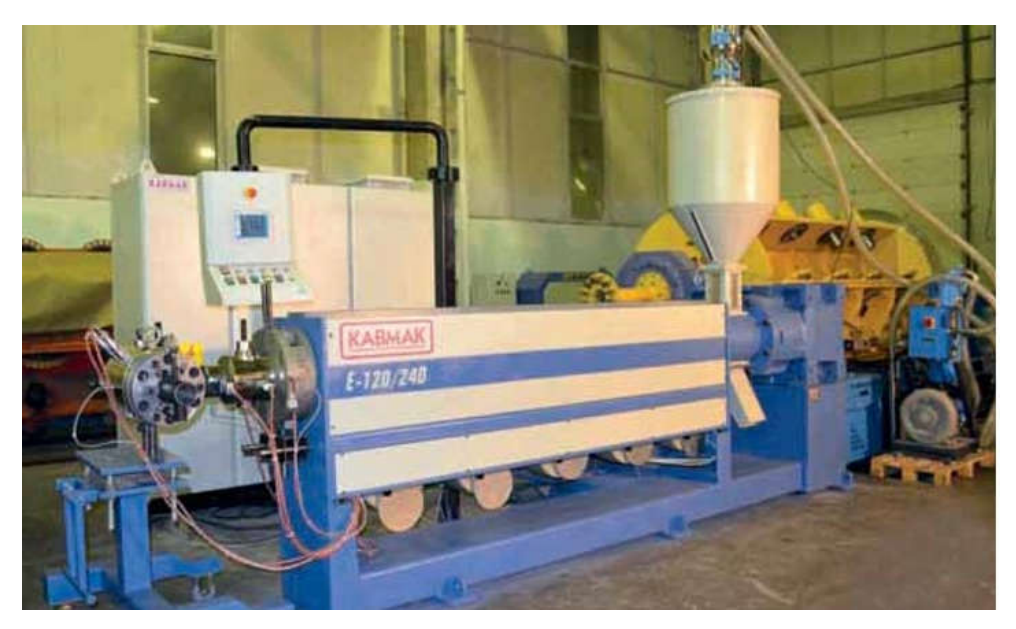

Figure (I.9): Extrudeuse.

I.3.2.4. Panneau de commande: c'est la partie ou l'operateur peut commander tous les organes de la machine Figure (I.10 (I.10) Il contient: International de commande: c'est la partie ou l'operateur peut commander tous les<br>
s de la machine Figure (I.10) Il contient:<br>
• Bouton d'arrêt d'urgence : pour l'arrêt brusque de la machine en cas de nécessité.<br>
• Deux sé

- Bouton d'arrêt d'urgence : pour l'arrêt brusque de la machine en cas de nécessité.
- Deux sélecteurs : pour activer et désactiver les dérouleurs.
- (température, vitesse ... ...) et données des consignes. [7]

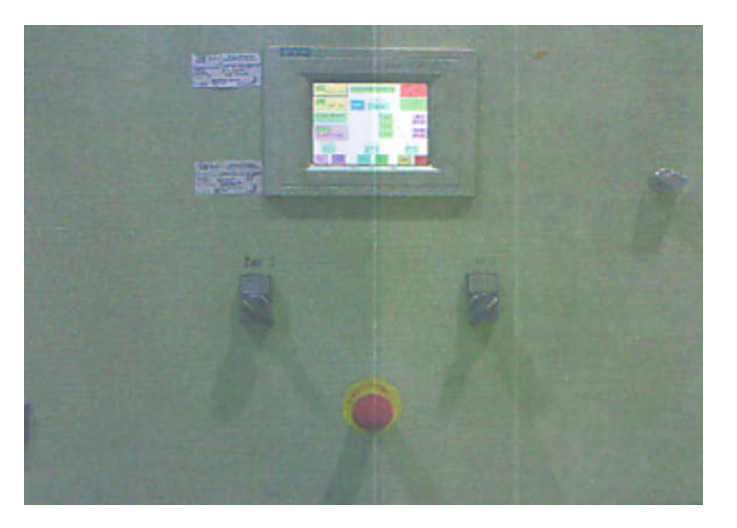

Figure (I.10 (I.10): Panneau de commande

I.3.2.5.Enrouleur: son rôle est de maintenir la bobine réceptrice et d'enrouler le fils isolé avec le réglage du trancannage des spires par un petit moteur Figure (I.11).

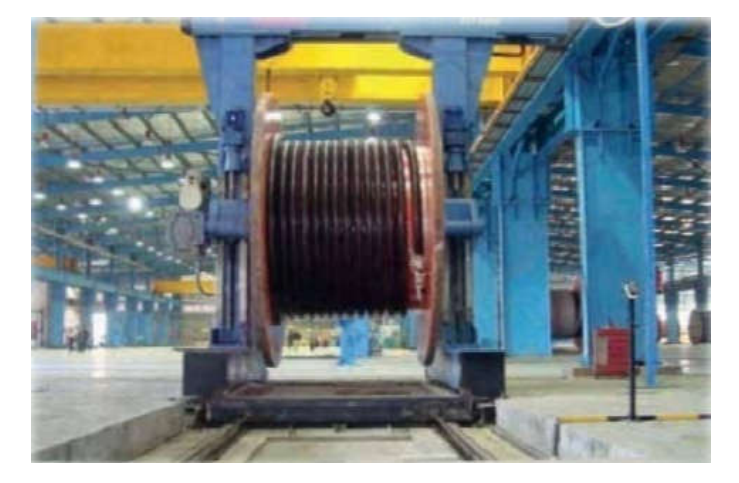

Figure (I.11): Enrouleur

I.3.2.6.Armoire électrique : contient les convertisseurs des moteurs, un automate programmable S7-300 et l'appareillage électrique (contacteurs, relais et les fusibles ...) Figure(I.12):

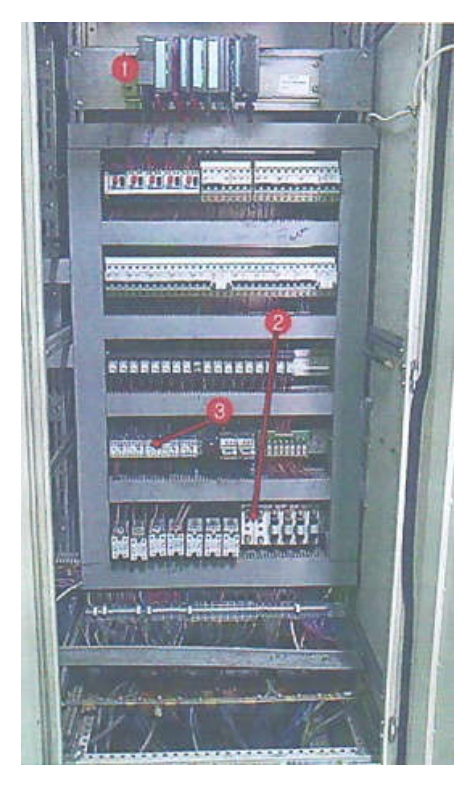

Figure (I.12): Armoire électrique.

- 1. L'automate programmable (Siemens S7-300).
- 2. Relais.
- 3. Contacteurs

#### I.3.3. Etude de fonctionnement de la chaine :

Le fonctionnement se fait en 4 étapes :

- Etape 1 : dérouler le câble nu.
- Etape 2 : gainage de câble.
- Etape 3 : refroidissement de câble isolé.
- Etape 4 : enrouler le câble isolé.

#### I.3.4. Défauts de fabrications :

Les défauts d'isolation sont :

- 1. Mauvais centrage
- 2. Des ondulations
- 3. Mauvaise surface :
- surface granuleuse : à cause d'une basse température dans la tête d'extrusion
- des impuretés sur la surface : a cause de présence des impuretés dans la matière de gainage.
- surface calciné : quand la température dans la tête d'extrusion est très haute. [7]

#### Conclusion :

Dans ce chapitre, nous avons présenté une description globale de l'usine de production des câbles "ENICAB". On a également présenté les différents équipements dans les différents halls de l'usine.

En conclusion, nous pouvons dire que l'isolation (gainage) des câbles réalisée par l'extrudeuse joue un rôle très important dans la procédure de fabrication des câbles électriques. Maintenant, nous pouvons passer à la partie électrique et automatique de la machine.

# Chapitre 2

**Présentation des matériels et logiciels**

#### Introduction:

Dans ce chapitre nous allons présenter les différents matériels et logiciel que nous avons vus à l'usine. Elle est constituée de:

- $\overline{\phantom{a}}$  Les systèmes automatisés
- **E** les Automates Programmables Industriels (API)
- **E** Présentation des modules de l'automate S7-300
- $\overline{\phantom{a}}$  Logiciel step7
- $\ddagger$  Interface Homme-Machine (IHM)
- **E** les éléments de l'extrudeuse

#### I. Les systèmes automatisés:

#### I.1.Définition :

Un système automatisé ou automatisme est un système réalisant des opérations et pour lequel l'homme n'intervient que dans la programmation du système et dans son réglage.

Les objectifs d'un système automatisé sont de réaliser des tâches complexes ou dangereuses pour l'homme, effectuer des tâches pénibles ou répétitives ou encore gagner en efficacité et en précision

#### I.2.-Objectif d'un système automatisé :

L'automatisation est un moyen permettant d'accroître la compétitivité du produit élaboré par le système objet de cette automatisation. Elle permet de :

- Accroître la productivité de l'entreprise en réduisant les coûts de production.
- Améliorer la flexibilité de la production.
- Augmenter la qualité du produit.
- S'adapter à des contextes particuliers.
- Augmenter la security.  $[7]$

#### I.3.Structure d'un système automatisé:

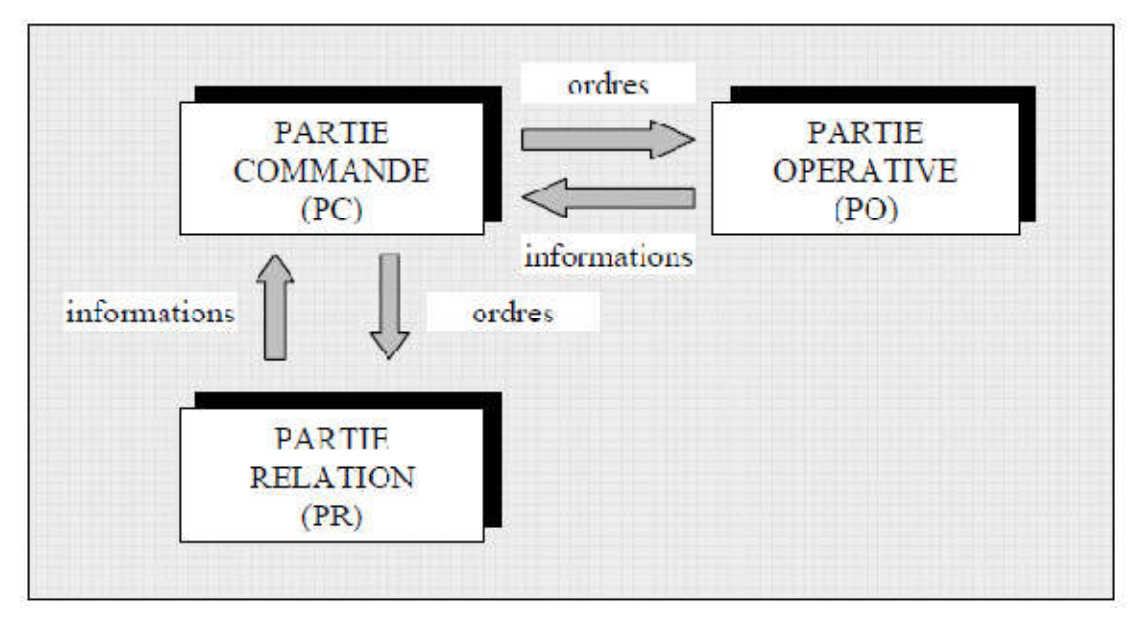

Figure (II.1): structure d'un système automatisé.

Il est constitué de trois parties :

#### I.3.1.La Partie Opérative (PO):

Qui opère sur la matière d'œuvre et le produit. Elle regroupe :

- les effecteurs : dispositifs terminaux qui agissent directement sur la matière d'œuvre pour lui donner sa valeur ajoutée (outils de coupe, pompes, têtes de soudure, etc.)
- les actionneurs : éléments chargés de convertir l'énergie afin de l'adapter au besoin de la partie opérative ; cette énergie étant ensuite consommée par les effecteurs (moteur, vérin, électroaimant résistance de chauffage, etc.)
- les pré actionneurs : éléments chargés de distribuer ou de moduler l'énergie délivrée aux actionneurs ( contacteur , distributeur , variateur de Vitesse )
- $\triangleright$  les capteurs : qui assument l'ensemble des fonctions de la chaîne d'acquisition de données ( fin de course de vérin , détecteur de position , capteur de température, etc.)

#### I.3.2- La Partie Relation (PR) :

 Qui comporte le pupitre de dialogue homme-machine équipé des organes de commande permettant la mise en/hors énergie de l'installation, la sélection des modes de marche, la commande manuelle des actionneurs , la mise en référence , le départ des

cycles, l'arrêt d'urgence. ainsi que des signalisations diverses telles que voyants lumineux, afficheurs, écrans vidéo, Klaxons, sonneries, etc.

#### I.3.3.La Partie Commande (PC):

 Regroupe les composants (relais électromagnétique, opérateur logique, etc..) et les constituants (API, cartes à microprocesseur, micro-ordinateurs, etc. .) destinés au traitement des informations émises par les organes de commande de la PR et capteurs de la PO.

Les ordres résultants sont transmis aux préactionneurs de la PO et aux composants de signalisation de afin d'indiquer à l'opérateur l'état et la situation du système.

 La dimension « point de vue » caractérise la situation de l'observateur décrivant Le système automatisé.

#### I.4.Domaines d'emploi des automates:

On utilise les API dans tous les secteurs industriels pour la commande des machines (convoyage, emballage...) ou des chaînes de production (automobile, agroalimentaire...) ou il

 peut également assurer des fonctions de régulation de processus (métallurgie, chimie ...). Il est de plus en plus utilisé dans le domaine du bâtiment (tertiaire et industriel) pour le contrôle du chauffage, de l'éclairage, de la sécurité ou des alarmes. [8] Exemples des systèmes automatisés :

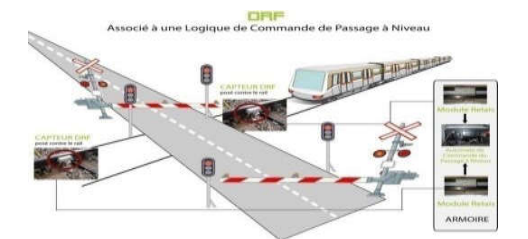

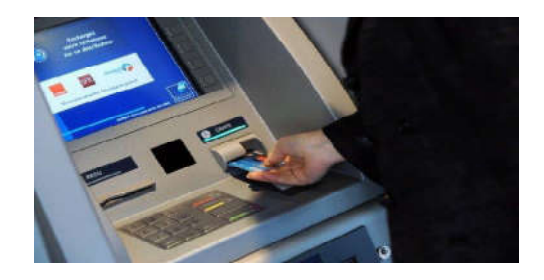

Figure (II.2):Exemple d'un passage à niveau. Figure (II.3):Exemple d'un distributeur de billets.

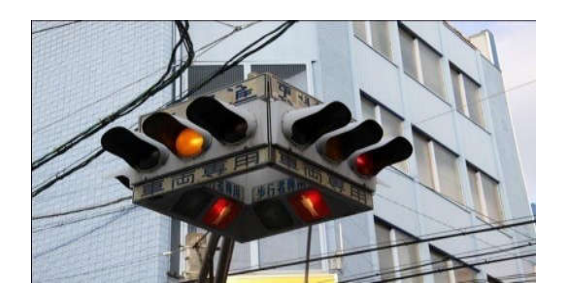

Figure (II.4): Exemple des feux de carrefour. Figure (II.5):Exemple d'un ascenseur.

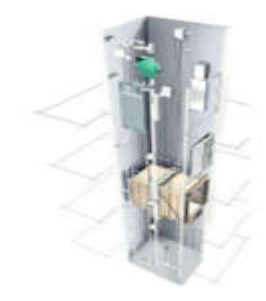

#### II.les Automates Programmables Industriels (API):

#### II.1.Définition :

 Les Automates Programmables Industriels (API) sont apparus aux Etats-Unis vers 1969 où ils répondaient aux désirs des industries de l'automobile de développer des chaînes de fabrication automatisées qui pourraient suivre l'évolution des techniques et des modèles fabriqués.

Un Automate Programmable Industriel(API) est une machine électronique programmable par un personnel non informaticien et destiné à piloter en ambiance industrielle et en temps réel des procédés industriels . Un automate programmable est adaptable à un maximum d'application, d'un point de vue traitement , composants, language. C'est pour cela qu'il est de construction modulaire.

Il est en général manipulé par un personnel électro mécanicien. Le développement de l'industrie à entraîner une augmentation constante des fonctions électroniques présentes dans un automatisme c'est pour ça que l'API s'est substitué aux armoires à relais en raison de sa souplesse dans la mise en œuvre , mais aussi parce que dans les coûts de câblage et de maintenance devenaient trop élevés.

#### II.1.Principe de fonctionnement:

 Un automate programmable industriel ou API est un appareil électronique qui comporte essentiellement un microprocesseur et une mémoire programmable par un utilisateur à l'aide d'un langage adapté et des modules de communications (entrée/sortie)

Matériellement, c'est un boitier lié à l'extérieur par deux flux de signaux:

- Les signaux d'entrée : signaux en retour de la machine, signaux de commande issus du pupitre
- Les signaux de sortie : signaux de commande émis vers la machine, signaux de vi- sualisation vers le pupitre … etc.

Lorsque l'automate programmable est en service sur la machine, il émet à chaque instant les signaux de sorite nécessaires, en tenant compte de l'état des signaux d'entrée, et de l'avancement du cycle, pour cela, il a comme référence le programme qui a été donné avant la mise en route de la machine.

Chaque automate programmable doit donc pouvoir stoker dans sa mémoire le

volume d'informations nécessaire pour exécuter le programme par ailleurs, les nombreuses opérations logiques de comparaison des état pris par la machine et des états demandés par le programme doivent s'effectuer rapidement seule la technologie intégrée permet de répondre à ces deux exigences dans un volume réduit et pour un cout acceptable.

 Un automate programmable est composé de cartes électroniques mettant en œuvre des composantes électroniques intégrées : microprocesseurs, mémoires utilisant des signaux à très base niveaux. [8]

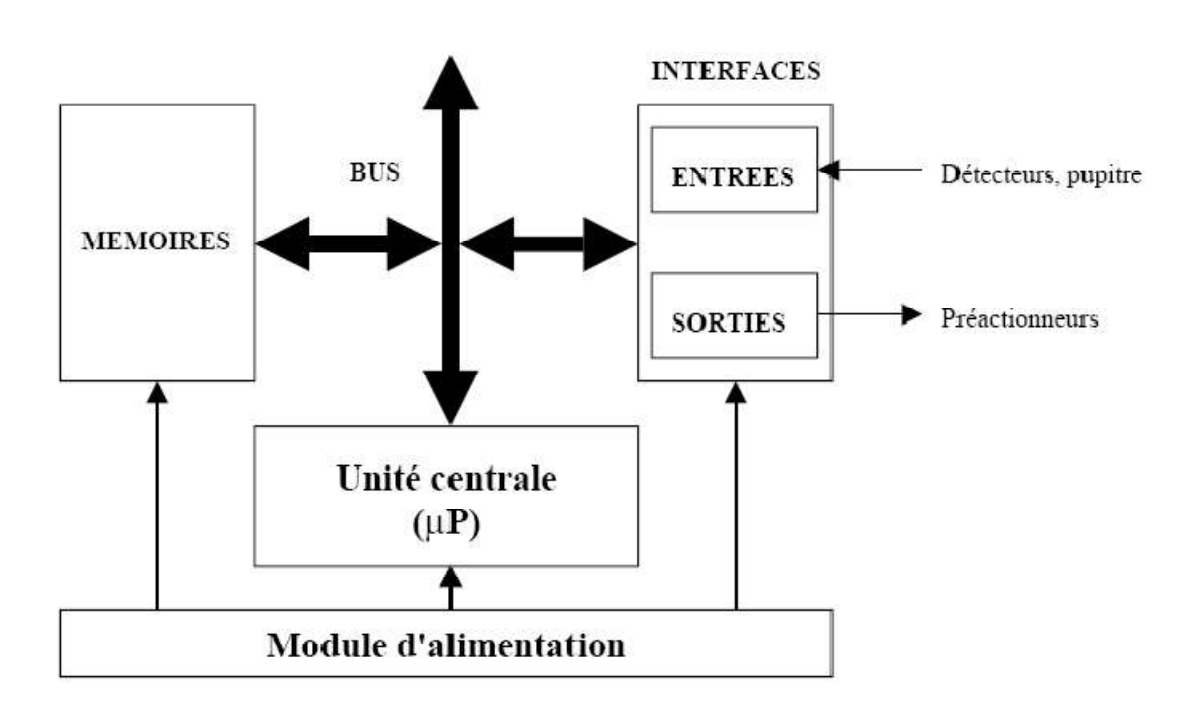

#### II.2.Architecture des automates:

Figure (II.6): Architecture des automates.

#### II.2.1. Module d'alimentation :

Il assure la distribution d'énergie aux différents modules.

#### II.2.2. Unité centrale :

Base de microprocesseur, elle réalise toutes les fonctions logiques, arithmétiques et de traitement numérique (transfert, comptage, temporisation ...).

#### II.2.3. Le bus interne :

Il permet la communication de l'ensemble des blocs de l'automate et des éventuelles extensions.

#### II.2.4. Mémoires :

Elles permettent de stocker le système d'exploitation (ROM ou PROM), le programme (EEPROM) et les données système lors du fonctionnement (RAM). Cette dernière est généralement secourue par pile ou batterie. On peut, en règle générale, augmenter la capacité mémoire par adjonction de barrettes mémoires type PCMCIA. [8]

#### II.2.5. Interfaces d'entrées / sorties : a) Interface d'entrée :

 Elle permet de recevoir les informations du S.A.P. ou du pupitre et de mettre en forme (filtrage, ...) ce signal tout en l'isolant électriquement (optocouplage).

#### b) Interface de sortie :

 Elle permet de commander les divers pré-actionneurs et éléments de signalisation du S.A.P. tout en assurant l'isolement électrique.

#### III.SIMATIC S7-300:

#### III.1.Introduction:

Les constructeurs de machines et d'équipements sont obligés de proposer des machines de plus en plus flexible et productives à des prix en Baisse. Pour relever ce défi, ils imposent de nouvelles contraintes aux automatismes, qui se traduisent au niveau des contrôleurs par l'enrichissement des fonctionnalités, l'accroissement de la vitesse de traitement, la diminution de la taille, l'élargissement des possibilités de mise en réseau mais aussi par la réduction des couts d'ingénierie.

#### III.2.SIMATIC S7-300:

le simatic s7-300 est l'automate le plus vendu au monde dans le contexte de (Totally Integrated Automation)

Des solutions d'automatisation innovantes bâties sur cette base sont génératrices de profits et améliorent la compétitivité.
Ethernet/PROFINET intégrée. Citons par ailleurs, les fonctions technologiques intégrées et une technique de sécurité intégrée évitent d'avoir à investir dans des appareils supplémentaires.

#### III.3.Structure d'un S7-300:

Un automate S7-300 est constitué des éléments suivants:

- Modules d'alimentation (PS).
- $\triangleright$  CPU.
- $\triangleright$  Coupleurs (IM)
- $\triangleright$  Modules de signaux (SM).
- $\triangleright$  Modules de fonction (FM).
- $\triangleright$  Processeurs de communication. (CP)

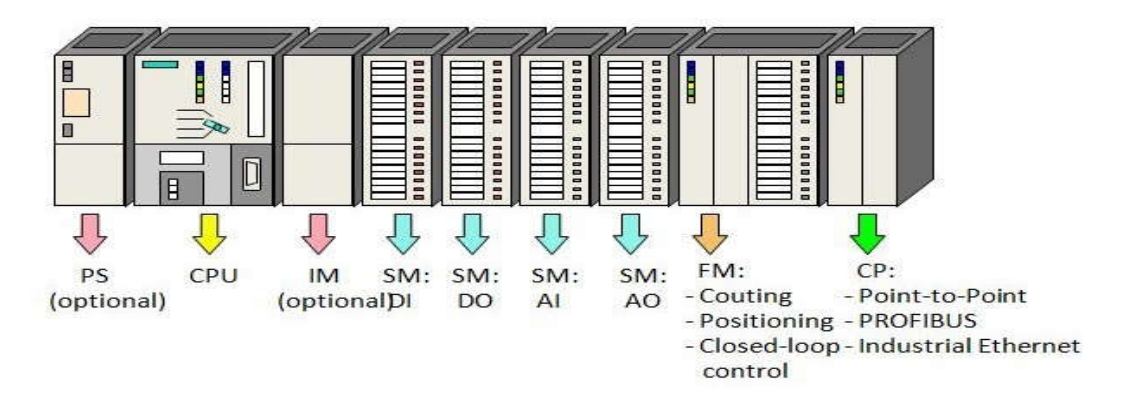

## Figure (II.7) : Modules du S7-300.

#### III.3.1.Le châssis (rack):

Les châssis constituent des éléments mécaniques de base du SIMATIC S7-300.Ils remplissent les fonctions suivantes:

- Assemblage mécanique des modules.
- Distribution de la tension d'alimentation des modules.

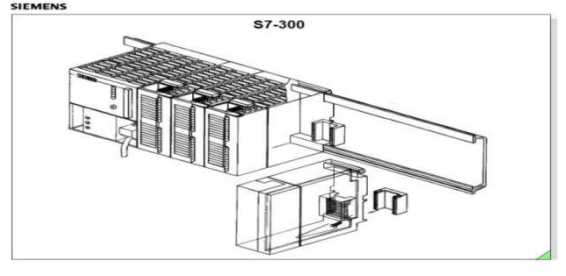

Figure (II.8): RACK.

## III.3.2.Modules d'alimentation (PS) :

Le module d'alimentation convertit la tension secteur 120V / 230V en tension de 24 VCC nécessaire pour l'alimentation de l'automate. Les modules prévus pour l'alimentation des CPU du S7-300 sont les suivants : [13]

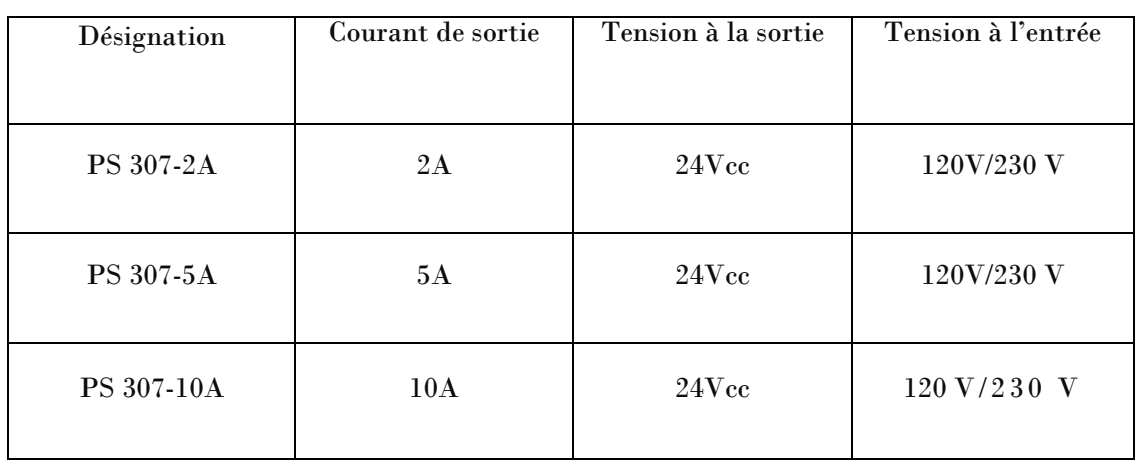

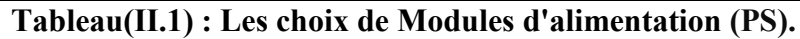

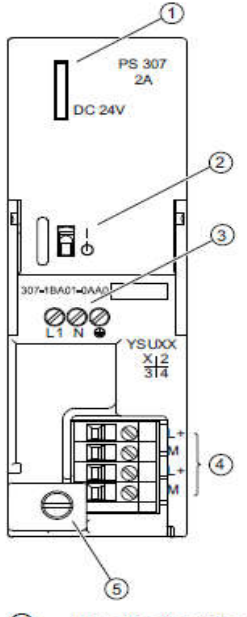

- $\odot$ Signalisation "Tension de sortie 24 V cc présente"
- $\circledcirc$ Commutateur EN/HORS du 24 V cc
- $\circledcirc$ Bornes pour la tension secteur et le conducteur de protection
- $\circled{4}$ Bornes pour la tension de sortie 24 V cc
- $(5)$ Arrêt de traction

Figure (II.9): Modules d'alimentation (PS).

## III.3.3.Unités centrales (CPU) :

 L'unité centrale (central processor unit : CPU) est l'élément central d'un automate programmable. C'est sur elle qu'est mémorisée et traité le programme. [13]

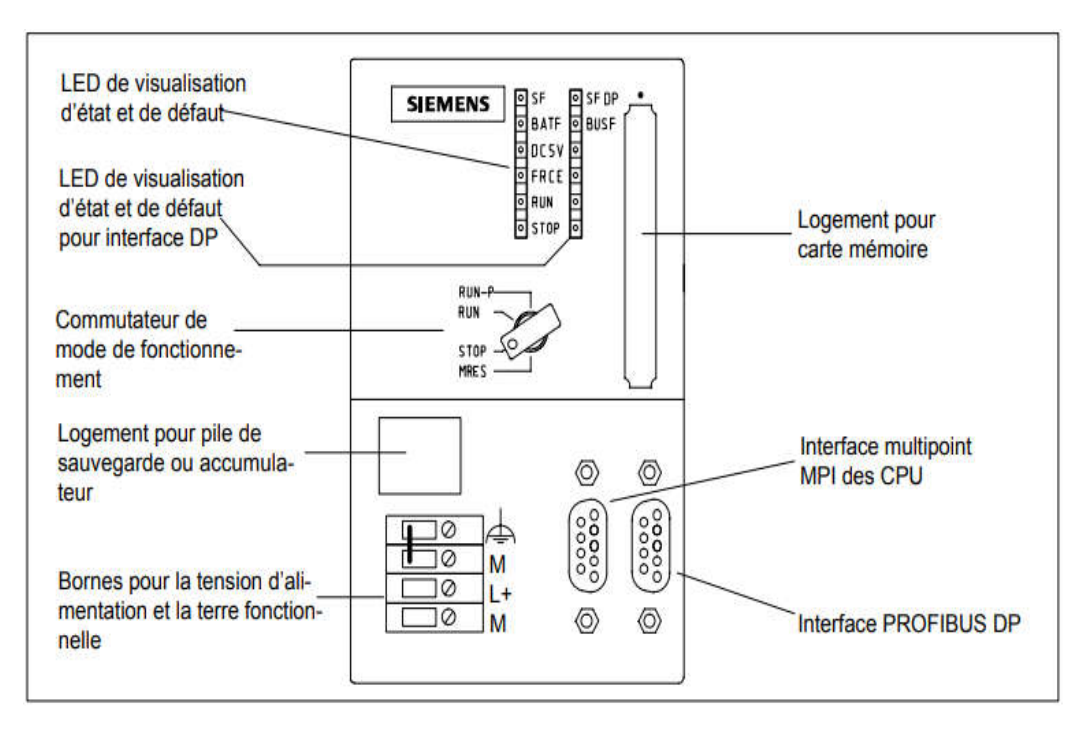

Figure (II.10) : Organes de commande et de visualisation des CPU.

#### III.3.3.1.Différences entre les CPU :

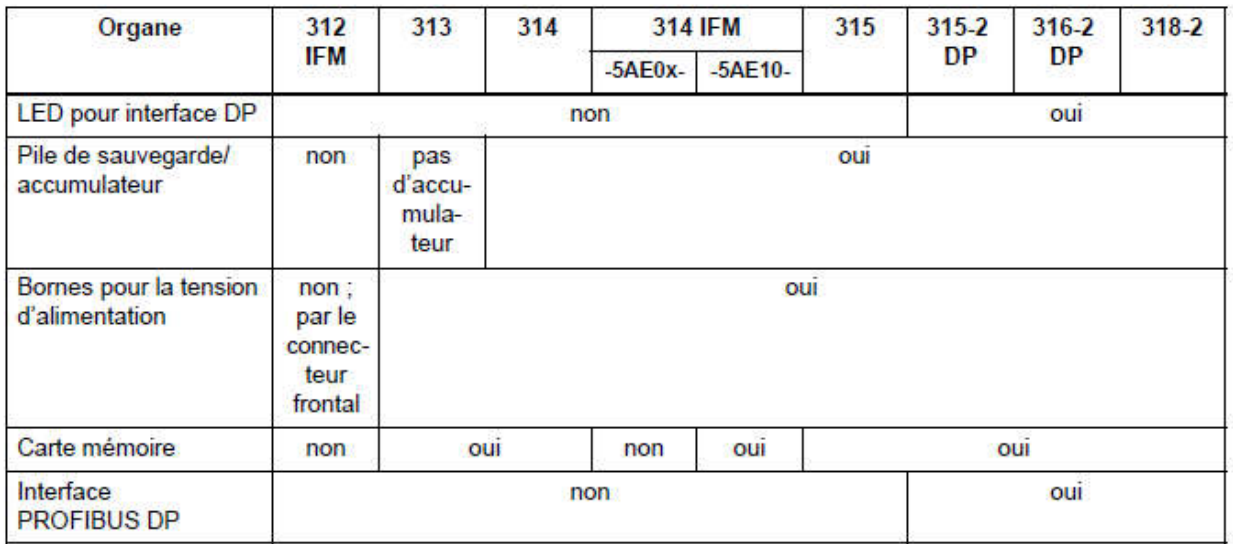

Tableau(II.2) : Différences des organes de commande et de visualisation pour les diverses CPU.

## III.3.3.2.LED de visualisation pour CPU :

SF ... (rouge) ... défaut du matériel ou du logiciel<br>
BATF ... (rouge) ... défaillance de la pile (sauf pou<br>
5V cc... (verte) ... l'alimentation 5V cc pour CPU e<br>
FRCE ... (jaune) ... le forçage permanent est actif<br>
RUN .. BATF ... (rouge) ... défaillance de la pile (sauf pour CPU 312 IFM) 5V cc... (verte) ... l'alimentation 5V cc pour CPU et bus S7-300 est correcte. FRCE ... (jaune) ... le forçage permanent est actif RUN ... (verte) ... CPU en RUN ; la LED clignote à 1 Hz au démarrage ; à 0,5 Hz en mode d'attente STOP ... (jaune) ... CPU en STOP ou ATTENTE ou en démarrage ; la LED clignote en cas de demande d'effacement général

#### Figure (II.11) : Couleur LED de visualisation pour CPU.

#### III.3.3.3.Positions du commutateur de mode de fonctionnement:

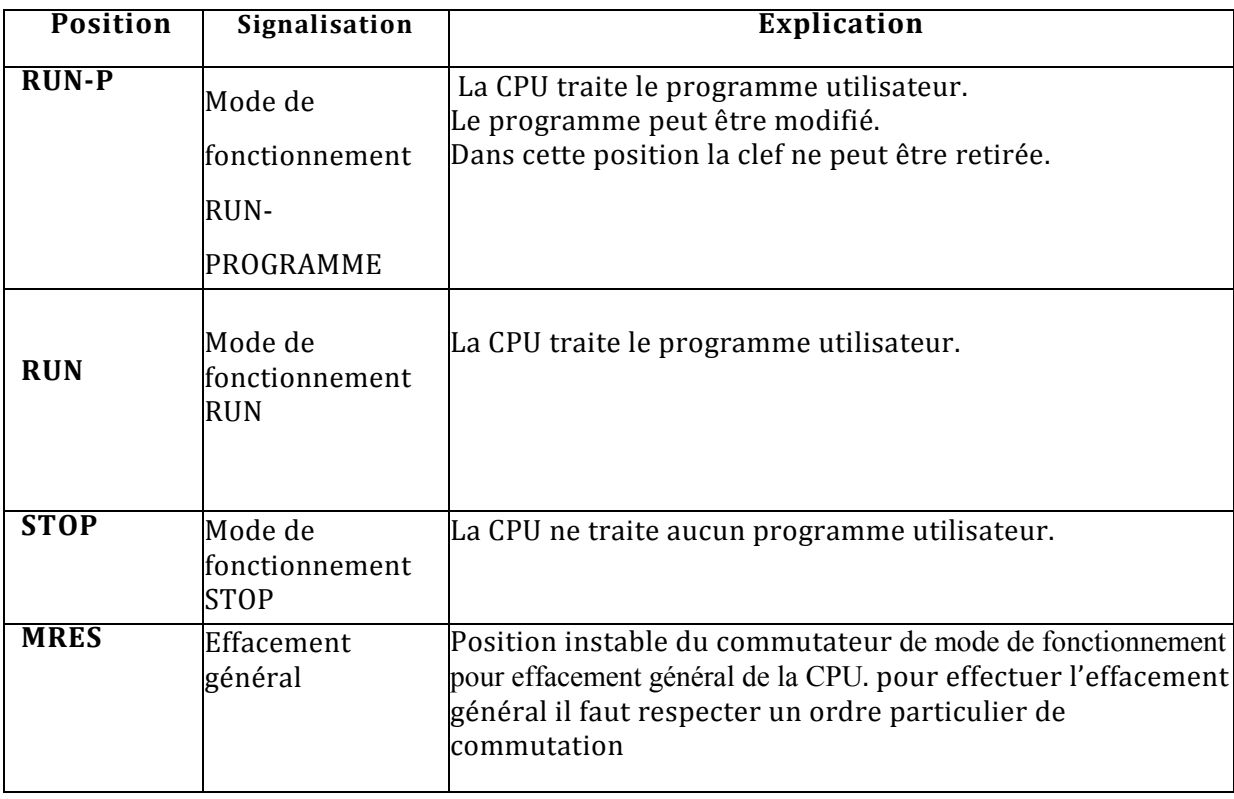

Tableau(II.3) : Positions du commutateur de mode de fonctionnement.

## III.3.4.Carte mémoire :

La plupart des CPU en possèdent, son rôle est :

- Avec la carte mémoire, vous étendez la mémoire de chargement de la CPU.
- La carte mémoire permet de sauvegarder le programme utilisateur et les paramètres qui déterminent le comportement de la CPU et des modules.
- Vous pouvez également sauvegarder le système d'exploitation de votre CPU sur une carte mémoire, à l'exception de la CPU 318-2.
- Si le programme utilisateur a été sauvegardé sur la carte mémoire, il est conservé après une mise hors tension de la CPU même si celle-ci ne contient pas de pile de sauvegarde. [13]

## III.3.4.1.Cartes mémoire utilisables :

Les cartes mémoire suivantes sont disponibles:

| Capacité         | <b>Type</b> | <b>Observation</b>                                                                                 |  |  |
|------------------|-------------|----------------------------------------------------------------------------------------------------|--|--|
| 16 Ko            |             |                                                                                                    |  |  |
| 32 Ko            |             | La CPU prend en charge les fonctions suivantes :                                                   |  |  |
| 64 Ko            |             | Charger le programme utilisateur du module dans                                                    |  |  |
| 256 Ko           |             | la CPU                                                                                             |  |  |
| 128 Ko           | FEPROM 5 V  | Avec cette fonction, un effacement général de la<br>CPU est effectué, le programme utilisateur est |  |  |
| 512 Ko           |             | chargé sur la carte mémoire, puis de la carte mé-                                                  |  |  |
| 1 Mo             |             | moire dans la mémoire vive de la CPU.                                                              |  |  |
| 2 M <sub>o</sub> |             | Copier de la RAM vers la ROM (sauf pour<br>CPU 318-2)                                              |  |  |
| 4 Mo             |             |                                                                                                    |  |  |
| 128 Ko           |             |                                                                                                    |  |  |
| 256 Ko           |             |                                                                                                    |  |  |
| 512 Ko           | RAM 5 V     | Seulement pour la CPU 318-2                                                                        |  |  |
| 1 Mo             |             |                                                                                                    |  |  |
| 2 Mo             |             |                                                                                                    |  |  |

Tableau(II.4) : Cartes mémoire.

## III.3.5.Interface MPI et PROFIBUS DP :

- Interface MPI : L'interface MPI est l'interface de la utilisée pour la console de programmation (PG), le pupitre opérateur (OP) ou pour la communication au sein d'un sous réseau MPI, Et est également utilisé pour communiquer avec des écrans Siemens.
- **PROFIBUS DP :** Utilisé pour connecter CPU avec un autre CPU.

| <b>CPU 312 IFM</b><br><b>CPU 313</b><br><b>CPU 314 IFM</b><br><b>CPU 314</b>                                                      | <b>CPU 315-2 DP</b><br><b>CPU 316-2 DP</b>                                                                                                    |                                                                                                    | <b>CPU 318-2</b>                                                                                                    |                                                                                                    |
|----------------------------------------------------------------------------------------------------|----------------------------------------------------------------------------------------------------|----------------------------------------------------------------------------------------------------|----------------------------------------------------------------------------------------------------|----------------------------------------------------------------------------------------------------|
| Interface MPI                                                                                                    | <b>Interface MPI</b>                                                                                                    | Interface PROFI-<br><b>BUS DP</b>                                                                                                    | Interface MPI/DP                                                                                                    | Interface PROFI-<br><b>BUS DP</b>                                                                                                    |
| ⊚<br>$\left(\begin{smallmatrix} 0 & 0 & 0 & 0 \\ 0 & 0 & 0 & 0 & 0 \\ 0 & 0 & 0 & 0 & 0 & 0 \end{smallmatrix}\right)$<br>⊚<br>MPI | ⊚<br>$\begin{pmatrix} 0 & 0 & 0 \\ 0 & 0 & 0 \\ 0 & 0 & 0 \\ 0 & 0 & 0 \\ 0 & 0 & 0 \\ 0 & 0 & 0 \\ 0 & 0 & 0 \\ 0 & 0 & 0 \\ 0 & 0 & 0 \\ 0 & 0 & 0 \\ 0 & 0 & 0 \\ 0 & 0 & 0 \\ 0 & 0 & 0 \\ 0 & 0 & 0 \\ 0 & 0 & 0 \\ 0 & 0 & 0 & 0 \\ 0 & 0 & 0 & 0 \\ 0 & 0 & 0 & 0 \\ 0 & 0 & 0 & 0 & 0 \\ 0 & 0 & 0 & 0 & 0 \\ 0 & 0 & 0 & 0 & $<br>⊚<br>MPI | ⊚<br>$\begin{pmatrix} 0 & 0 & 0 & 0 \\ 0 & 0 & 0 & 0 \\ 0 & 0 & 0 & 0 \\ 0 & 0 & 0 & 0 \\ 0 & 0 & 0 & 0 \\ 0 & 0 & 0 & 0 & 0 \\ 0 & 0 & 0 & 0 & 0 \\ 0 & 0 & 0 & 0 & 0 \\ 0 & 0 & 0 & 0 & 0 \\ 0 & 0 & 0 & 0 & 0 & 0 \\ 0 & 0 & 0 & 0 & 0 & 0 \\ 0 & 0 & 0 & 0 & 0 & 0 & 0 \\ 0 & 0 & 0 & 0 & 0 & 0 & 0 \\ 0 & 0 & 0 & 0 & 0 & $<br>⊚<br><b>DP</b> | ⊚<br>$\begin{pmatrix} 0 & 0 & 0 \\ 0 & 0 & 0 \\ 0 & 0 & 0 \\ 0 & 0 & 0 \\ 0 & 0 & 0 \\ 0 & 0 & 0 \\ 0 & 0 & 0 \\ 0 & 0 & 0 \\ 0 & 0 & 0 \\ 0 & 0 & 0 \\ 0 & 0 & 0 \\ 0 & 0 & 0 \\ 0 & 0 & 0 \\ 0 & 0 & 0 \\ 0 & 0 & 0 \\ 0 & 0 & 0 & 0 \\ 0 & 0 & 0 & 0 \\ 0 & 0 & 0 & 0 \\ 0 & 0 & 0 & 0 & 0 \\ 0 & 0 & 0 & 0 & 0 \\ 0 & 0 & 0 & 0 & $<br>⊚<br>MPI/<br><b>DP</b> | ⊚<br>$\begin{pmatrix} 0 & 0 & 0 \\ 0 & 0 & 0 \\ 0 & 0 & 0 \\ 0 & 0 & 0 \\ 0 & 0 & 0 \\ 0 & 0 & 0 \\ 0 & 0 & 0 \\ 0 & 0 & 0 \\ 0 & 0 & 0 \\ 0 & 0 & 0 \\ 0 & 0 & 0 \\ 0 & 0 & 0 \\ 0 & 0 & 0 \\ 0 & 0 & 0 \\ 0 & 0 & 0 \\ 0 & 0 & 0 \\ 0 & 0 & 0 & 0 \\ 0 & 0 & 0 & 0 \\ 0 & 0 & 0 & 0 \\ 0 & 0 & 0 & 0 \\ 0 & 0 & 0 & 0 \\ 0 & 0 & 0 & $<br>⊚<br>DP |
|                                                                                                    |                                                                                                    |                                                                                                    | Possibilité de recon-<br>figuration comme in-<br>terface PROFI-<br><b>BUS DP</b>                                                                                                    |                                                                                                    |

Tableau(II.5) : Interface MPI et PROFIBUS DP.

## III.3.6.Coupleurs (IM) :

Ils ont pour rôle le raccordement du châssis d'extension au châssis de base. Pour la gamme S7-300, les coupleurs disponibles sont :

- IM 365 : pour les couplages entre les châssis distant d'un mètre au maximum.
- IM360 / IM361 : pour les couplages allant jusqu'à 10 mètres de distance. [13]

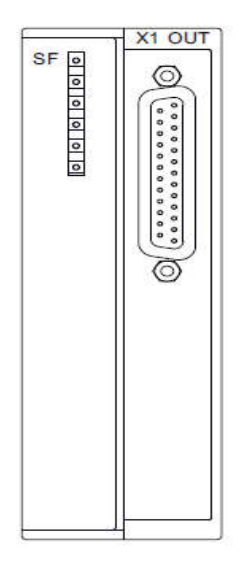

Figure (II.12) : Coupleur IM 360.

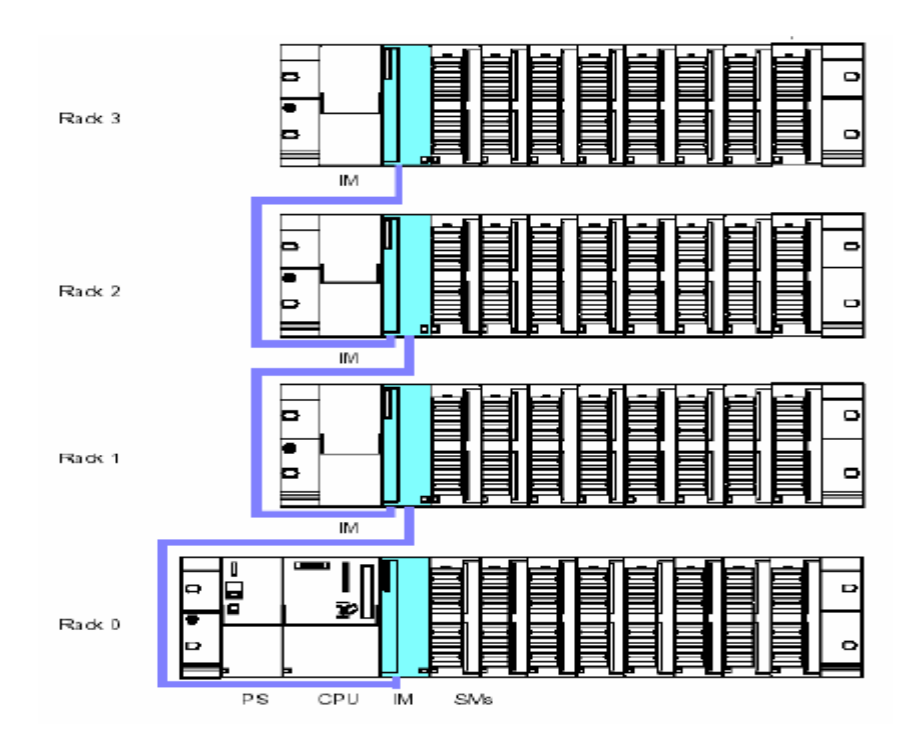

Figure (II.13 (II.13) : Communication entre CPU.

# III.3.7. Modules de fonction (FM) :

 Ces modules réduisent la charge de traitement de la CPU en assurant des taches lourdes en calcul. es modules réduisent la charge de traitement de la CPU en assurant des ta<br>|.<br>| t citer les modules suivants :<br>| FM 353/FM 357 : module de positionnement. Exemple moteur pas-à-pas

On peut citer les modules suivants :

- 4
- FM 355 : module de régulation 崔
- 4 FM 350 : module de comptage

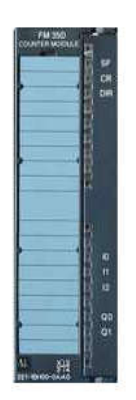

Figure (II.1 (II.14) : Modules de fonction (FM).

#### III.3.8.Modules de communication (CP) :

Les processeurs de communication (CP) réalisent le couplage point-à-point qui relie les partenaires de communication (automates programmables, scanner, PC, etc..).

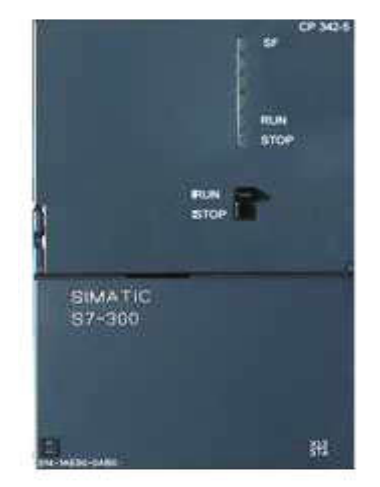

Figure (II.15 (II.15) : Modules de communication (CP).

## III.3.9. Modules de signaux (SM) :

Les modules de signaux ( SM ) servent d'interface entre le processus et l'automate. Il Les modules de signaux (SM) servent d'interface entre le processus et l'automate. Il existe des modules d'entrées et des modules de sorties TOR, ainsi que des modules d'entrées et des modules de sorties analogiques

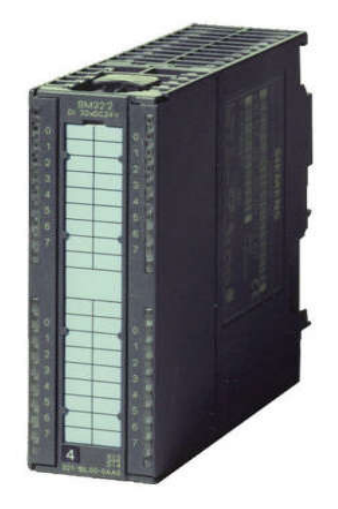

Figure (II.1 (II.16) : Modules de signaux (SM).

#### III.3.9.1.Les modules d'entrée /sortie TOR (SM 321/SM 322):

 Les modules entrées/sorties TOR constituent les interfaces d'entrée et de sortie pour les signaux tout ou rien de l'automate. Ces modules permettent de raccorder à l'automate S7- 300 des capteurs et des actionneurs tout ou rien les plus divers, en utilisant si, nécessaire des équipements d'adaptation ( conditionnement, conversion, etc..).

 Les modules d'entrées ramènent le niveau des signaux TOR externes, issus des capteurs, au niveau du signal interne du S7 300.

 Les modules de sorties transposent le niveau du signal interne du S7-300 au niveau du signal requis par les actionneurs ou pré-actionneurs

#### A. Module de sorties TOR SM 322 (ref: 6ES7322-1BL00-0AA0):

#### Caractéristiques :

Le module SM 322 ; DO 32 x 24 V cc/0,5 A se distingue par les propriétés suivantes:

- 32 sorties, séparation galvanique par groupes de 8.
- courant de sortie 0,5 A.
- tension d'alimentation nominale 24 V cc.
- convenant pour électrovannes, contacteurs pour courant continu et LED. [6]

#### B. Schéma de branchement et de principe du module SM 322:

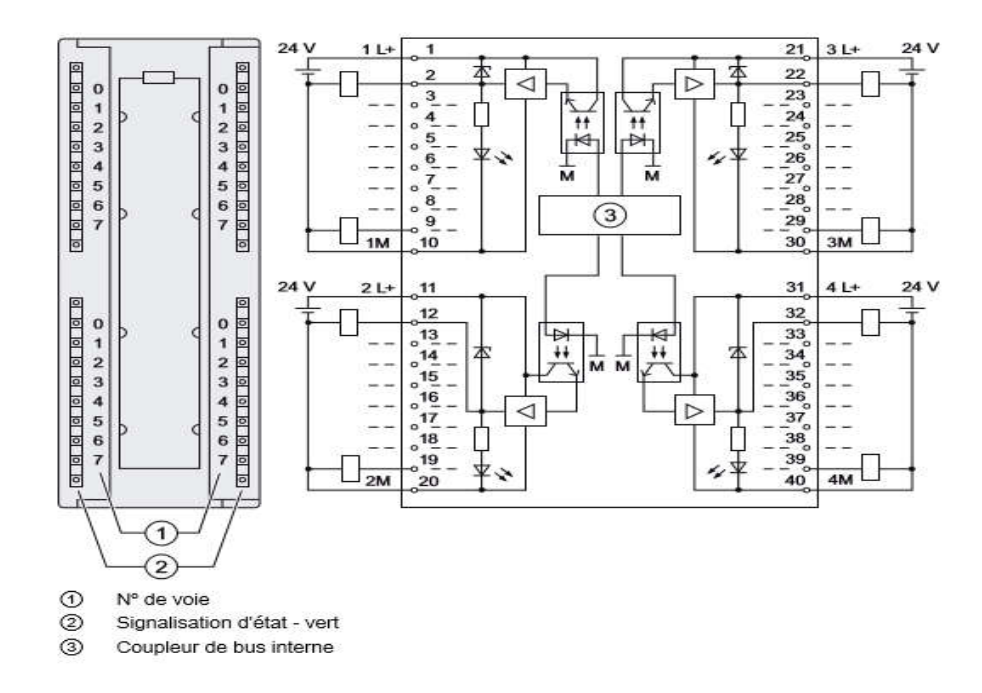

Figure (II.17) : SM 322 -DO 32 x 24 V cc/0,5 A.

#### III.3.9.2.Les modules d'entrée/sortie analogiques (SM 331/ SM 332) :

Ces modules permettent de raccorder à l'automate des capteurs et actionneurs analogique.

Les modules d entrée analogiques ( SM 331 ) réalisent la conversion des signaux analogiques, issus de processus , aux signaux numériques pour le traitement interne dans S7-300.

Les modules de sorties analogiques (SM 332) convertit les signaux numériques interne (duS7- 300) aux signaux analogiques destinés aux actionneurs ou pré-actionneurs analogiques.

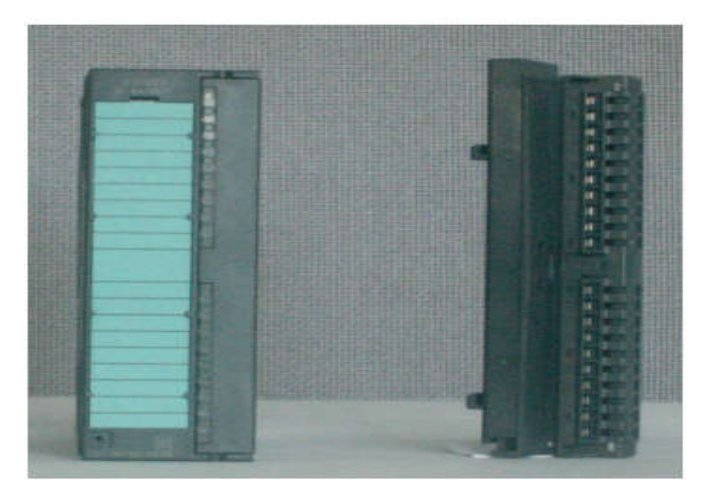

Figure (II.18) : Les modules d'entrée/sortie analogiques SM 331.

## A. Adaptateurs de plage de mesure :

Le module SM331 comporte 4 adaptateurs de plage de mesure (un adaptateur par groupe de voies). Un adaptateur de plage de mesure peut être enfiché dans 4 positions différentes (A, B,  $\text{C}$  ou D) [12]

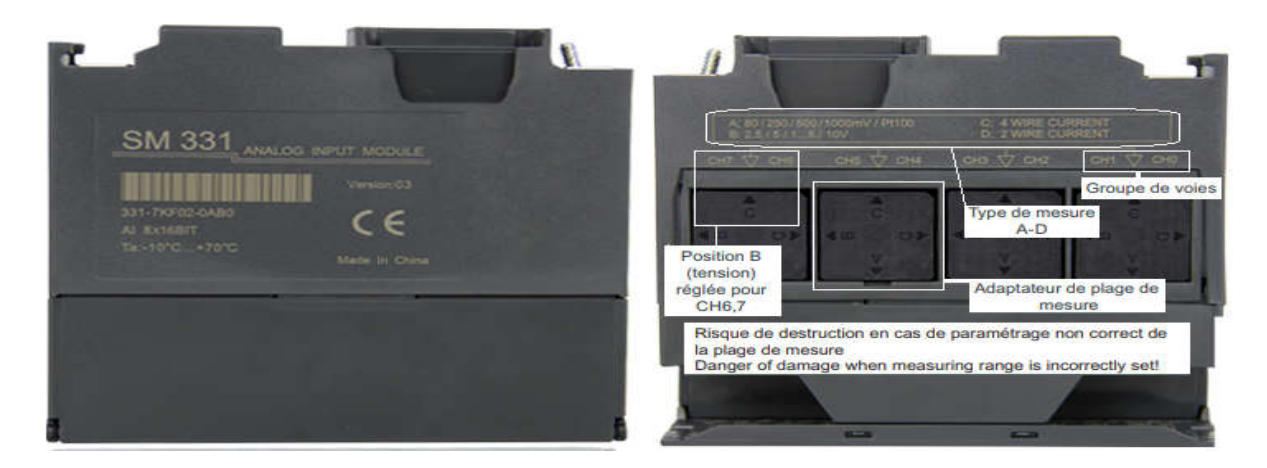

Figure (II.19) : Position des adaptateurs de plage de mesure.

## B. Position des adaptateurs de plage de mesure :

Cela permet de définir le type de transmetteur raccordé au groupe de voies considéré. [12]

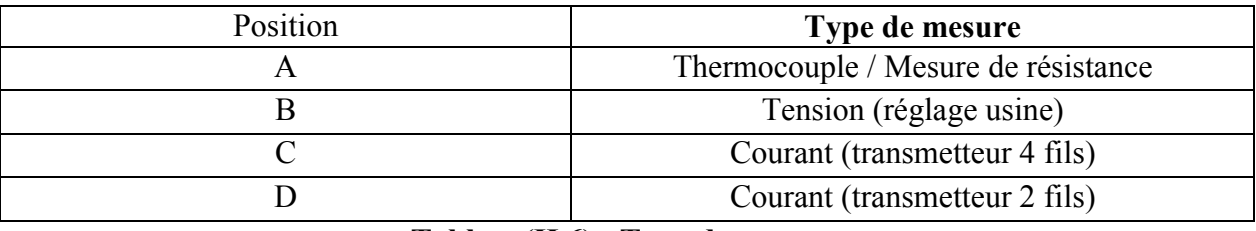

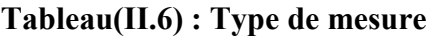

#### C. Schéma de montage 2, 3 et 4 fils de thermocouple pt100 :

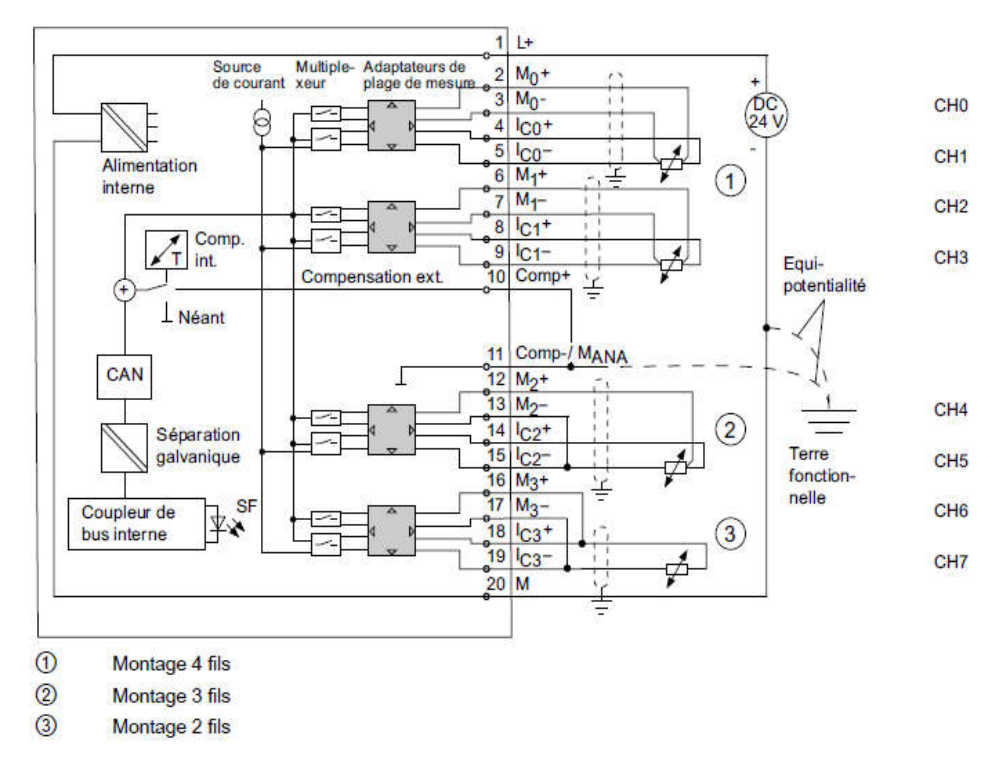

Figure (II.20) : Schéma de montage 2, 3 et 4 fils de thermocouple pt100.

# IV. Step7

## IV.1- Introduction :

 STEP7 est le nom du logiciel de programmation pour les systèmes SIMATIC S7 et par conséquent le logiciel de programmation de S7-300 . STEP 7 offre toutes les fonctionnalités nécessaires pour configurer , paramétrer et programmer S7-300 . Il met à disposition du programmeur des fonctions d'assistance. Pour résoudre efficacement les problèmes d'automatisation. Les caractéristiques de STEP 7 facilitent la tâche de programmation pour l'utilisateur.

## IV.2.Définition :

STEP7 fait partie de l'industrie logicielle SIMATIC. Il représente le logiciel de base pour la configuration et la programmation de systèmes d'automatisation.

Les tâches de bases qu'il offre à son utilisateur lors de la création d'une solution d'automatisation sont :

- La configuration et le paramétrage du matériel et de la communication.
- **E** Création et gestion de projets.
- **La gestion des mnémoniques.**
- **E** La création des programmes.
- $\overline{\phantom{a}}$  Le chargement de programmes dans les systèmes cibles.
- $\perp$  Le test de l'installation d'automatisation.
- $\downarrow$  Le diagnostic lors des perturbations dans l'installation. [14]

## IV.3.Application du logiciel STEP 7 :

Le logiciel de base STEP 7 met à disposition différentes applications :

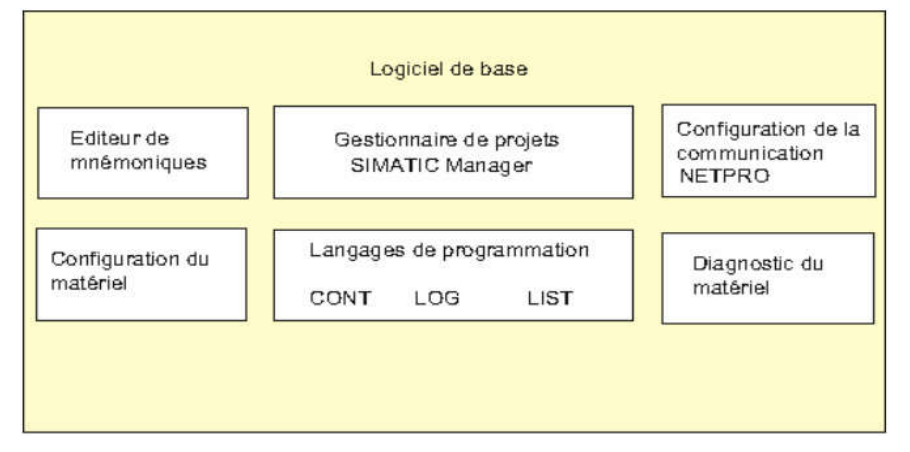

## IV.3.1. Gestionnaire de projets SIMATIC :

Le gestionnaire de projets SIMATIC gère toutes les données relatives à un projet d'automatisation − quel que soit le système cible (S7/M7/C7) sur lequel elles ont été créées. Le gestionnaire de projets SIMATIC démarre automatiquement les applications requises pour le traitement des données sélectionnées

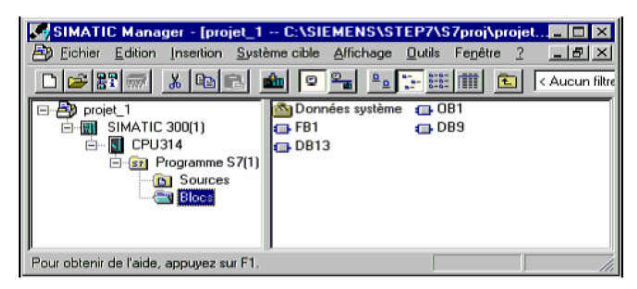

Figure (II.21) : Gestionnaire de projets SIMATIC.

## IV.3.2.Editeur de mnémoniques:

 L'éditeur de mnémoniques vous permet de gérer toutes les variables globales. Vous disposez des Fonctions suivantes:

- Définition de désignations symboliques « Le nom du symbole, son adresse réelle, son type et son commentaire» pour les signaux du processus (entrées/sorties), mémentos et blocs.
- fonctions de tri.
- importation/exportation avec d'autres programmes Windows.

# IV.3.3.Diagnostic du matériel :

 Le diagnostic du matériel fournit un aperçu de l'état du système d'automatisation. Dans une représentation d'ensemble,

Les informations disponibles dépendent des différents modules :

- affichage d'informations générales sur le module (p.ex. numéro de commande, version, désignation) et son état (p.ex. défaillant),
- Affichage d'erreurs sur les modules ( par ex. erreur de voie ) de la périphérie centrale et des esclaves DP
- Affichage des messages de la mémoire tampon de diagnostics.
- $\triangleright$  Pour les CPU, des informations supplémentaires s'affichent :
- Causes de défaillance dans le déroulement d'un programme utilisateur
- $\triangleright$  Durée de cycle (le plus long, le plus court et dernier),
- Possibilités et charge de la communication MPI,
- Performances (nombre d'entrées/sorties, de mémentos, de compteurs, de temporisations et de blocs possibles). [14]

# IV.3.4.Langages de programmation :

Les langages de programmation CONT, LIST et LOG pour S7-300/400 font partie intégrante du logiciel de base.

 $\checkmark$  Le schéma à contacts (CONT) est un langage de programmation graphique. La syntaxe des instructions fait penser aux schémas de circuits. CONT permet de suivre facilement le trajet du courant entre les barres d'alimentation en passant par les contacts, les éléments complexes et les bobines.

- $\checkmark$  La liste d'instructions (LIST) est un langage de programmation textuel proche de la machine. Dans un programme LIST, les différentes instructions correspondent, dans une large mesure, aux étapes par lesquelles la CPU traite le programme. Pour faciliter la programmation, LIST a été complété par quelques structures de langage évolué (comme, par exemple, des paramètres de blocs et accès structurés aux données).
- $\checkmark$  Le logigramme (LOG) est un langage de programmation graphique qui utilise les boîtes de l'algèbre de Boole pour représenter les opérations logiques. Les fonctions complexes, comme par exemple les fonctions mathématiques, peuvent être représentées directement combinées avec les boîtes logiques.

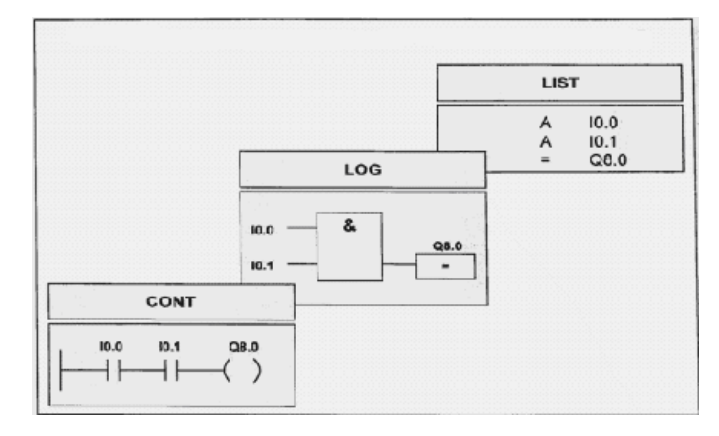

## IV.3.5.Configuration matérielle :

 Vous utilisez cette application pour configurer et paramétrer le matériel d'un projet d'automatisation.

Vous disposez des fonctions suivantes :

- $\checkmark$  Pour configurer le système d'automatisation, vous sélectionnez des châssis (Racks) dans un catalogue électronique et affectez les modules sélectionnés aux emplacements souhaités dans les racks.
- $\checkmark$  La configuration de la périphérie décentralisée est identique à celle de la périphérie centralisée.
- $\checkmark$  Pour le paramétrage de la CPU, des menus vous permettent de définir des caractéristiques telles que le comportement à la mise en route et la surveillance du

temps de cycle. Le fonctionnement multiprocesseur est possible. Les données saisies sont enregistrées dans des blocs de données système.

- $\checkmark$  Pour le paramétrage des modules, des boîtes de dialogue vous permettent de définir tous les paramètres modifiables. Les réglages à l'aide de commutateurs DIP s'avèrent inutiles. Le paramétrage des modules est réalisé automatiquement au démarrage de la CPU. L'avantage suivant en résulte. Le remplacement d'un module est ainsi possible sans nouveau paramétrage.
- $\checkmark$  Le paramétrage de modules fonctionnels (FM) et de processeurs de communication (CP) s'effectue de manière identique à celui des autres modules dans la configuration matérielle. A cet effet, des boîtes de dialogues ainsi que des règles spécifiques aux modules sont ainsi mises à disposition pour chaque FM e CP (fournies dans le logiciel fonctionnel du FM/CP). Dans les boîtes de dialogue, le système ne propose que des saisies possibles, ce qui empêche les entrées erronées.

#### IV.3.6.NetPro :

 Dans la fenêtre projet, choisissez dans la barre d'outils : Options\Configure Network, pour lancer NetPro.

NetPro permet un transfert de données cyclique déclenché par temporisation via MPI avec :

- choix des participants à la communication,
- saisie de la source et de la destination des données dans un tableau. [14]

## IV.4.Interaction du logiciel et du matériel :

A l'aide du logiciel STEP 7, on crée le programme S7 dans un projet. L'automate S7 est constitué d'un module d'alimentation, d'une CPU et de modules d'entrées ou de sorties (modules d'E/S).

L'automate programmable (AP) contrôle et commande à l'aide du programme S7 la machine. L'adressage des modules d'E/S se fait par l'intermédiaire des adresses du programme S7.

#### IV.5.Bloc utilisateur :

STEP 7 offre les blocs utilisateur suivants pour la programmation structurée :

#### IV.5.1- OB (bloc d'organisation) :

Un OB est appelé cycliquement par le système d'exploitation et constitue donc

l'interface entre le programme utilisateur et le système d'exploitation . L'OB contient des instructions d'appels de blocs indiquant à l'unité de commande de l'automate l'ordre dans lequel il doit traiter les blocs.

#### IV.5.2. - FB (bloc fonctionnel)

 Le FB dispose d'une zone de mémoire qui lui est affectée en propre. Il est possible d'affecter un bloc de données (DB) au FB à l'appel du bloc. Il est possible d'accéder aux données du DB d'instance via les appels contenus dans le FB .On peut affecter plusieurs DB à un FB, Il est possible d´appeler d'autres FB et FC dans un bloc fonctionnel via des instructions d'appels de blocs.

#### IV.5.3 - FC (fonction) :

 Une FC ne possède pas une zone de mémoire propre. Les données locales d'une fonction sont perdues après l'exécution de la fonction, Il est également possible d'appeler d'autres FB et FC dans une fonction via des instructions d'appels de blocs.

#### IV.5.4- DB (bloc de données) :

 Les DB sont utilisés pour la mise à disposition d'espace mémoire pour les variables types données. Il existe deux types de blocs de données. Les DB globaux dans lesquels tous les OB, FB et FC peuvent lire les données enregistrées ou écrire des données et les DB d'instance qui sont affectés à un FB donné

#### IV.6.- Bloc système pour fonctions standards et fonctions système :

 Les blocs système sont des fonctions prêtes à l'emploi stockées dans la CPU. Ces blocs peuvent être appelés par l'utilisateur et utilisés dans le programme, mais on ne peut pas changer ni accéder à leurs programme.

On dispose dans STEP 7 des blocs système suivants :

## IV.6.1- SFB (bloc fonctionnel système) :

 Bloc fonctionnel stocké dans le système d'exploitation de la CPU et pouvant être appelé par l'utilisateur.

## IV.6.2- SFC (fonction système) :

 Fonction stockée dans le système d'exploitation de la CPU et pouvant être appelée par l'utilisateur.

#### IV.6.3 - SDB (données système) :

Zone de mémoire dans le programme configurée par différentes applications de STEP 7 ( par exemple S7 Configuration , Communication Configuration ...) , pour le stockage des données dans le système d'automatisation.

# V. SIMATIC IHM

#### V.1 Introduction :

 Lorsque la complexité des processus augmente et que les machines et installations doivent répondre à des spécifications de fonctionnalité toujours plus sévères, l'opérateur a besoin d'un maximum de transparence. Cette transparence s'obtient au moyen de l'Interface Homme-Machine (IHM).

 Un système IHM constitue l'interface entre l'homme (opérateur ) et le processus (machine/installation).

 Le contrôle proprement dit du processus est assuré par le système d'automatisation. Il existe par conséquent une interface entre l'opérateur et WinCC flexible (sur le pupitre opérateur) et une interface entre WinCC flexible et le système d'automatisation .Un système IHM se charge des tâches suivantes,

#### V.2.Présentation du système WinCC flexible :

 Le logiciel de configuration WINCC flexible sert à configurer des interfaces utilisateur, Destinées à la commande de machines et d'installations. Il peut s'agir de simples panneaux de commande pour la lecture de paramètres mais aussi de pupitres opérateur complexes d'une Chaîne de production.

## V.3.Utilisation de SIMATIC WinCC flexible :

WinCC flexible est le logiciel IHM pour la réalisation, par des moyens d'ingénierie simples et efficaces, de concepts d'automatisation évolutifs, au niveau machine. WinCC flexible réunit les avantages suivants:

- Simplicité
- Ouverture
- Flexibilité

## V.4.WinCC flexible Runtime :

Principe : Au Runtime, l'opérateur peut réaliser le contrôle-commande du processus.

Les tâches suivantes sont alors exécutées:

- $\triangleright$  Communication avec les automates.
- Affichage des vues à l'écran.
- Commande du processus, spécification de consignes ou ouverture et fermeture de vannes.
- Archivage des données de runtime actuelles, des valeurs processus et événements d'alarme. [16]

## V.5.La liaison WinCC avec PLCsim :

Concernant la communication dans notre application nous avons deux types de réseaux

Communication SIMATIC 300-PC déporté via un réseau MPI ;

Communication SIMATIC 300-Pupitre opérateur via un réseau PROFIBUS-DP.

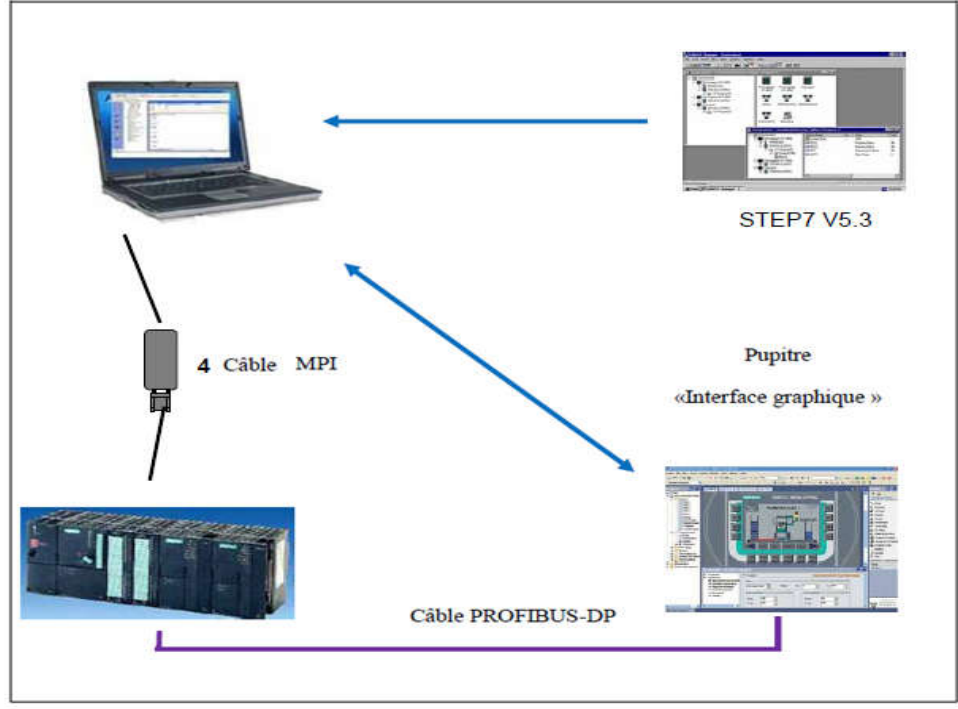

Figure (II.22) : Schéma de principe de l'application.

## V.6. Description fenêtre de wincc flexible:

Dans WinCC flexible, chaque projet crée contient principalement des vues que l'on crée pour le contrôle-commande de machines et d'installations. Lors de la création des vues, vous disposez d'objets prédéfinis permettant d'afficher des procédures et de définir des valeurs du processus.

Les différents outils et barres de l'éditeur des vues sont représentes dans la figure qui suit :

- $\checkmark$  Barre des menus : La barre des menus contient toutes les commandes nécessaires à l'utilisation de WinCC flexible. Les raccourcis disponibles sont indiques en regard de la commande du menu
- $\checkmark$  Barres d'outils: La barre d'outils permet d'afficher tout dont le programmeur à besoin.
- $\checkmark$  Zone de travail: La zone de travail sert à configurer des vues, de façon qu'il soit le plus compréhensible par l'utilisateur, et très facile a manipuler et consulter les résultats.
- $\checkmark$  Boîte à outils : La fenêtre des outils propose un choix d'objets simples ou complexes qu'on insère dans les vues, p. ex. des objets graphiques et éléments de commande.
- $\checkmark$  Fenêtre des propriétés : Le contenu de la fenêtre des propriétés dépend de la sélection actuelle dans la zone de travail, lorsqu'un objet est sélectionne, on peut éditer les propriétés de l'objet en question dans la fenêtre des propriétés. [16]

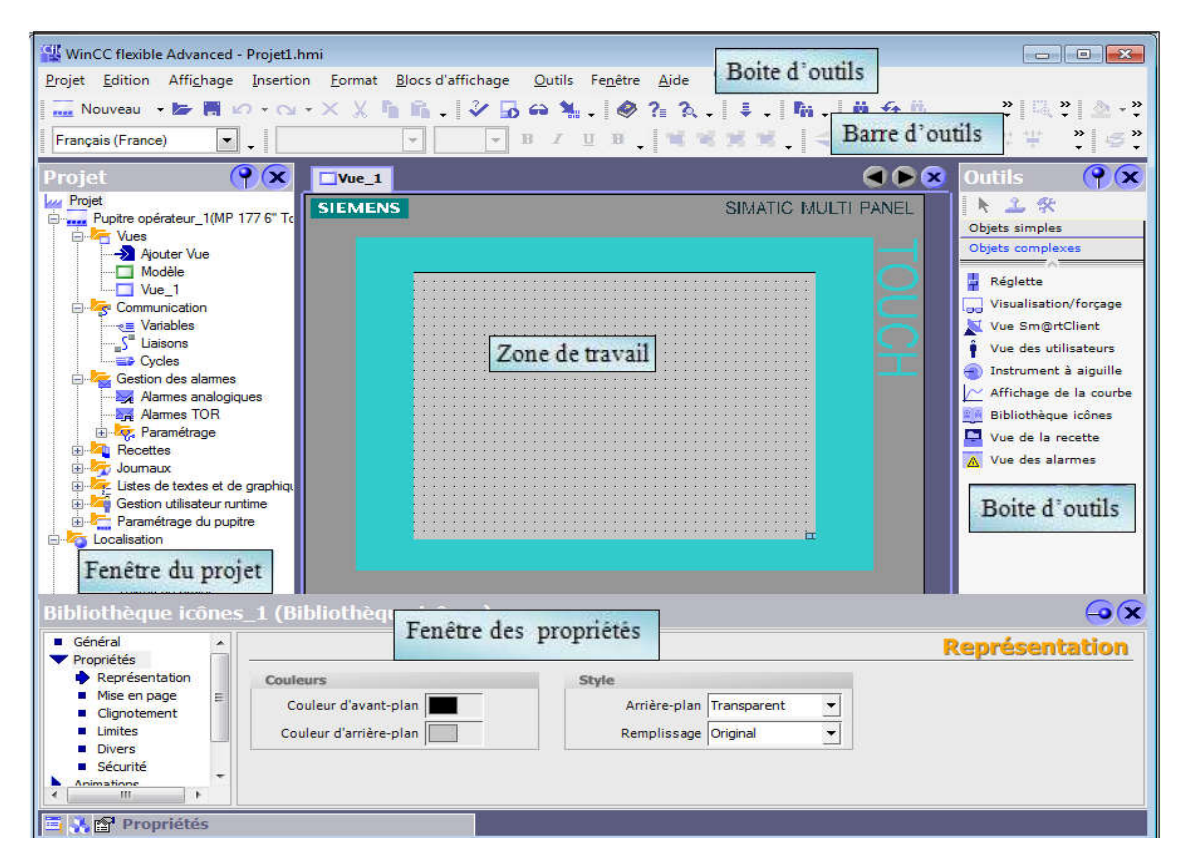

Figure (II.23) : Fenêtre de wincc flexible.

#### V.6.Les types de pupitres :

#### A- Panneau mobile:

 Les terminaux portables sont destinés à la commande et surveillance sur les lieux mêmes de l'action, autorisant une intervention directe en contact visuel avec le process. Ils permettent un branchement/débranchement simple en service et en toute sécurité,

et conviennent par conséquent à l'utilisation flexible sur une machine ou une installation.

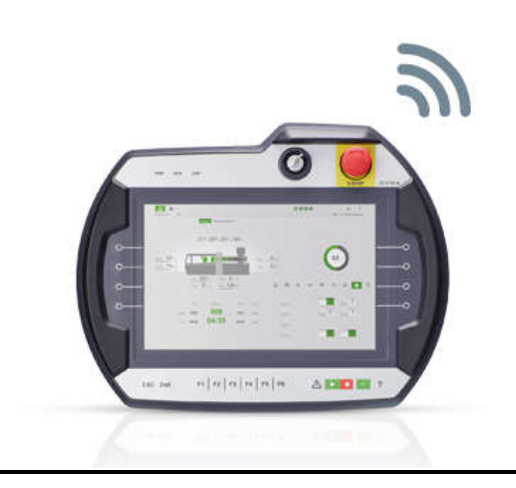

Figure (II.24) : Panneau mobile.

#### B- Panneaux multiples :

 Série 270/370 en version à écran tactile ou clavier à membrane, ces pupitres peuvent être utilisés, comme les Panels, pour le contrôle-commande. Les Multi Panels (MP) permettent également l'installation d'applications supplémentaire set permettent par exemple, avec l'automate logiciel WinCC MP, l'intégration de plusieurs tâches d'automatisation sur une plate-forme.

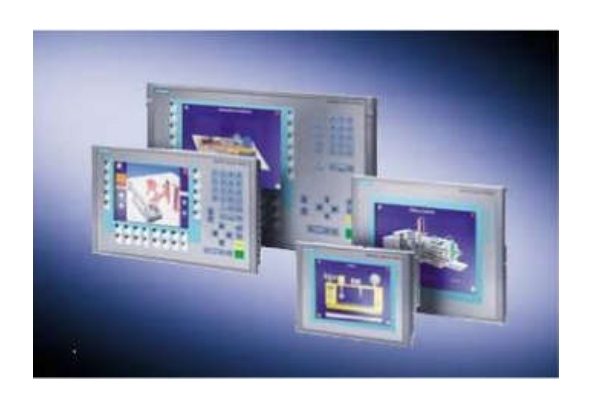

Figure (II.25) : Panneaux multiples.

#### C- panneaux pupitre opérateurs :

 Une gamme finement échelonné d'interfaces homme-machine est disponible pour la conduite et supervision au niveau machine. La gamme Texte Panels en version afficheurs de texte ( TD ) servant exclusivement à l'affichage de messages ou en version pupitres opérateur (OP) pour la commande par clavier à membrane.

La gamme Panels Série 70/77/170/177/270/277 avec écran graphique pour une représentation proche de la réalité des cycles à superviser ( en couleur également ), en version pupitres tactiles (TP) avec dalle tactile ou en version pupitres opérateur (OP) avec clavier à membrane.

#### V.7.Avantages de l'intégration dans STEP 7 :

Lors de la configuration intégrée, nous avons accès aux données de configuration que nous avons créées lors de la configuration de l'automate. Et les avantages sont les suivants:

- $\checkmark$  Nous pouvons utiliser le gestionnaire SIMATIC Manager comme poste central de création, d'édition et de gestion des automates SIMATIC et des projets WinCC flexible.
- Les paramètres de communication de l'automate sont entrés par défaut lors de la création du projet WinCC flexible. Toute modification sous STEP 7 se traduit par une mise à jour des paramètres de communication sous WinCC flexible.
- $\checkmark$  Lors de la configuration de variables et de pointeurs de zone, nous pouvons accéder sous WinCC flexible directement aux mnémoniques de STEP 7. Sélectionnez simplement sous WinCC flexible le mnémonique STEP 7 auquel nous voulons affecter une variable. Les modifications de mnémonique sous STEP 7 sont mises à jour sous WinCC flexible.
- $\checkmark$  Il nous suffit de définir les mnémoniques une seule fois sous STEP7 pour pouvoir les utiliser sous STEP7 et sous WinCC flexible.
- $\checkmark$  Nous pouvons créer un projet WinCC flexible sans intégration dans STEP7 et intégrer ce projet ultérieurement dans STEP7.
- $\checkmark$  Dans un multiprojet STEP7, nous pouvons configurer des liaisons de communication sur plusieurs projets. [16]

# VI. l'extrudeuse :

## VI.1.Définition de l'extrudeuse :

 L'extrudeuse c'est une machine, qui sert à gainer des fils électrique avec une matière isolante (plastique)

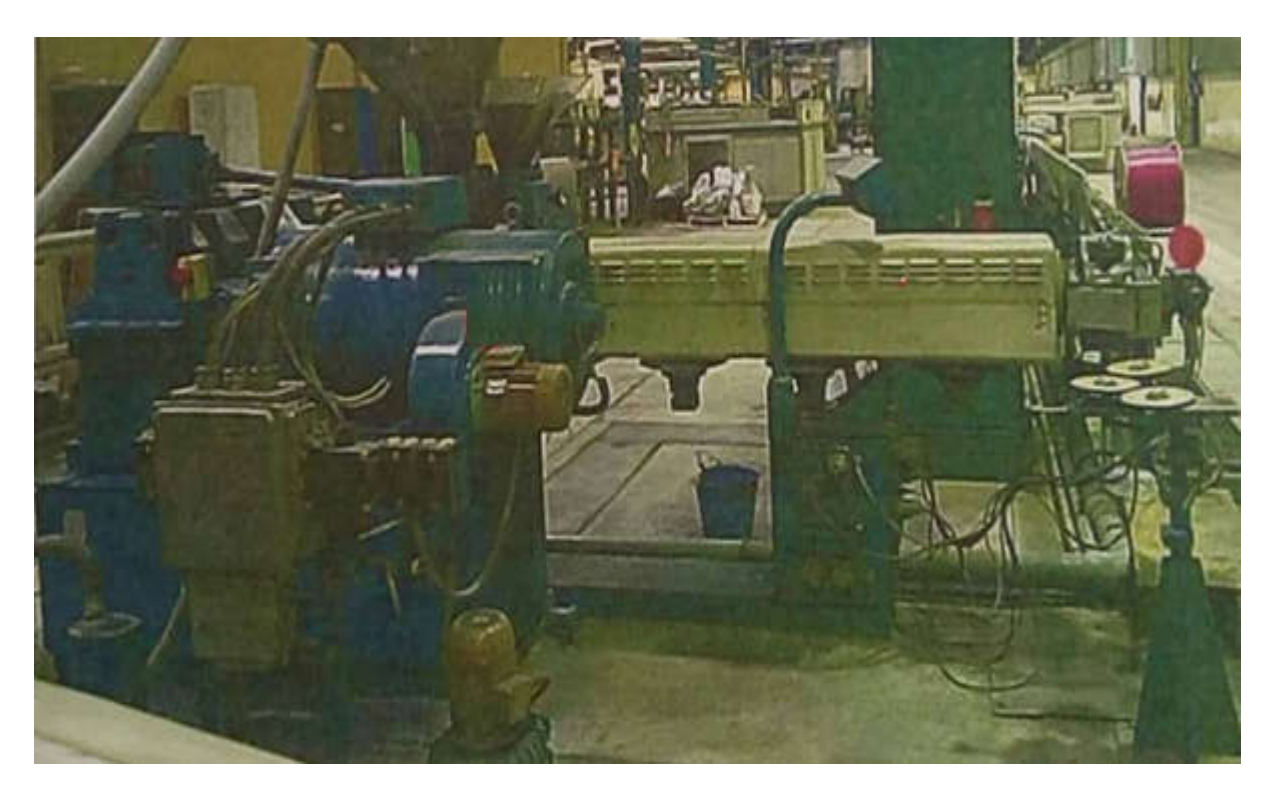

Figure (II.26) : L'extrudeuse.

## VI.2.L'extrusion :

 Est un procédé industriel thermomécanique. Il permet de transformer la matière première, comme le plastique, à l'aide d'une extrudeuse, en un produit profilé long comme des tubes en plastique ou Couverture de câble..etc. La transformation se fait sous pression avec un conditionnement en température bien approprié

## VI.3.principe de fonctionnement :

 Le procédé d'extrusion de plastique consiste à introduire dans une cavité de l'extrudeuse, la matière première qui est le plastique brut, sous forme de granulés solides. La machine fait chauffer les granulats à une température convenable à l'extrusion, afin d'obtenir une pâte de plastique homogène et fondue.

Une vise sans fin tourne et force la pâte de plastique en fusion de s'avancer sous pression, à travers la tête d'extrusion de la machine. Cette dernière assure le transfert de cette pâte vers la filière qui va imposer au produit final sa forme et son épaisseur

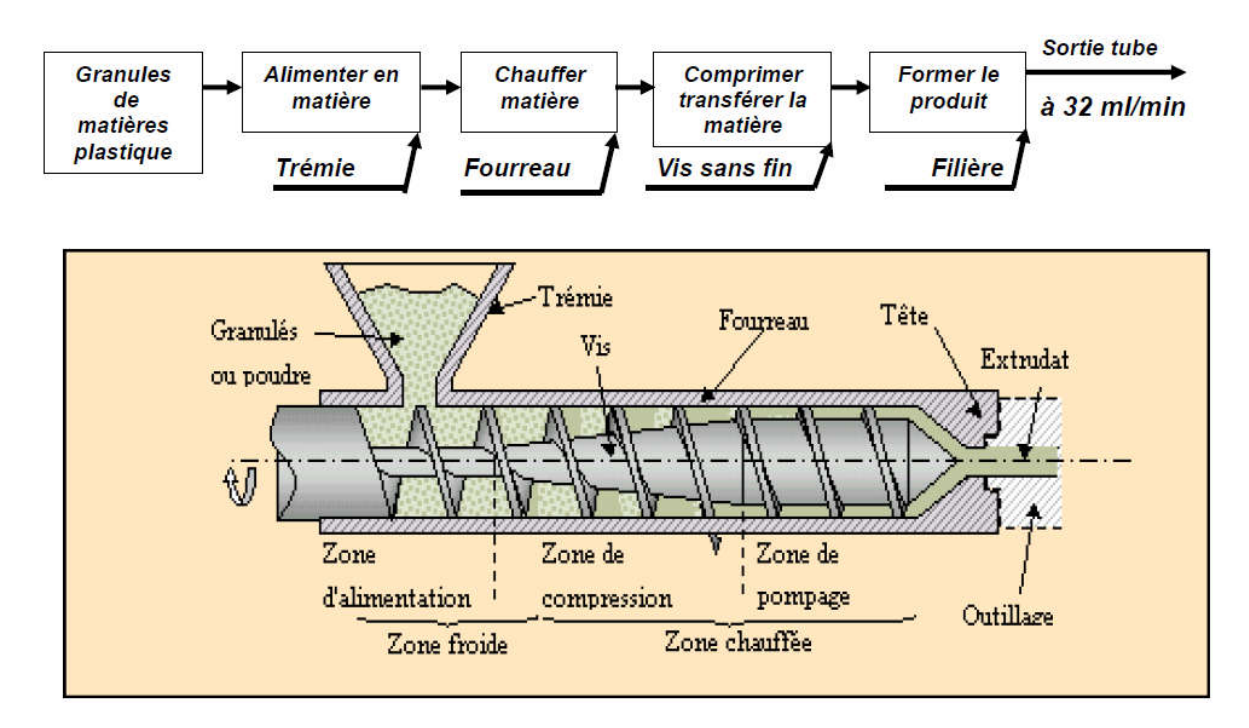

#### VI.4.Description du principe de l'extrusion :

Figure (II.27) : Principe de l'extrusion.

## VI.5.Techniques d'extrusion :

 Pour la fabrication d'objets de formes variées, la pâte de plastique en fusion, arrivant de l'extrudeuse, est directement injectée sous pression à travers les parois d'un moule. Le processus d'extrusion sera ensuite achevé par refroidissement du moule à l'aide d'un circuit de refroidissement prévu à cette fin. Le durcissement de la pièce ainsi fabriquée est alors assuré.

Un deuxième procédé, appelé l'extrusion par gonflage, est utilisé pour la production de produits de grande longueur qui seront découpés par la suite selon les besoins. Dans ce cas, la tête de la filière de l'extrudeuse est réglée pour obtenir un fin tube de plastique fondu.

## VI.6.Description de la machine :

L'extrudeuse mono vis est la machine la plus répondue dans l'industrie de transformation des thermoplastiques par un processus technologique continue.

Notre machine (Extrudeuse Figure (II.26)) est constituée de huit parties principales:

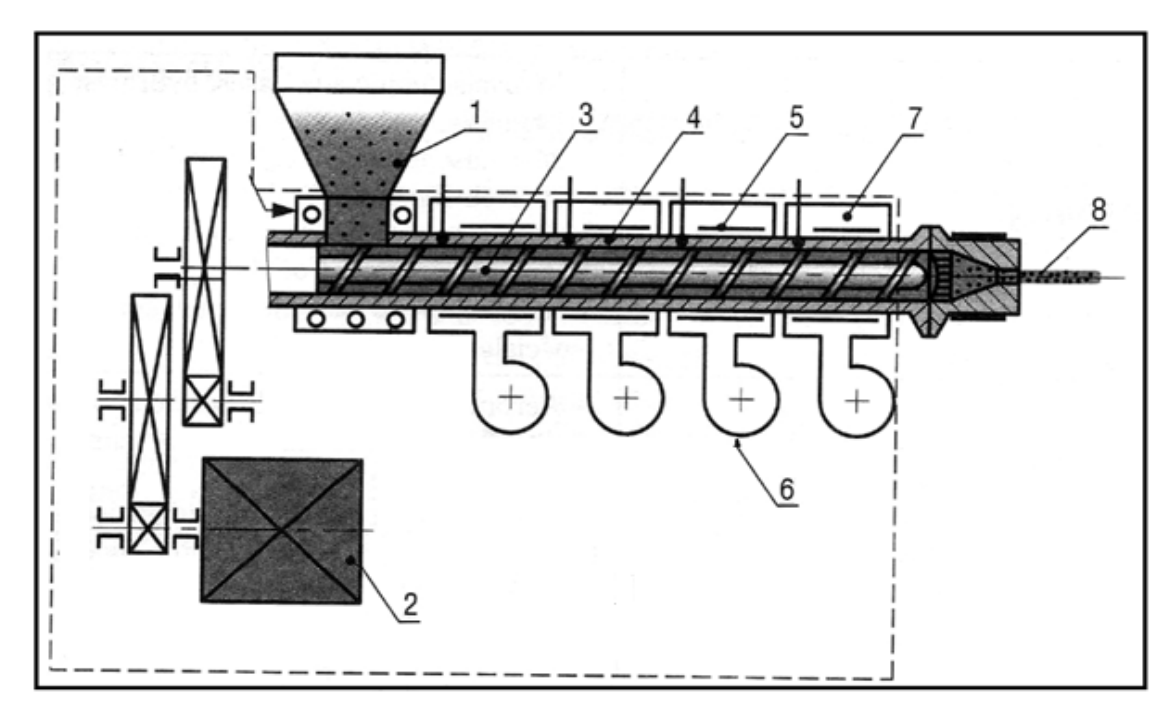

Figure (II.28) : Extrudeuse.

- 
- 
- 
- 
- 1. Matière 5. Chauffage 2. Moteur 6. Ventilateurs 3. Vis 2018 2. Thermocouple 3. Vis 2018 2. Thermocouple 4. Cylindre 8. Tète d'extrusion (filière)

# VI.7.Chauffage et refroidissement :

# A. Chauffage :

Le chauffage est principalement utilisé dans la machine de l'extrudeuse.

le système chauffage de la machine composé d'un groupe de band chauffage Électrique; la température de fonctionnement peut atteindre jusqu'à 350°C. Ses caractéristiques comprennent la compacité de la taille, vitesse rapide du chauffage, bien conçu en forme et une excellente capacité d'échange thermique. C'est un élément de chauffage indispensable dans les industries du caoutchouc et plastiques dans le monde entier.

# A.1.Band chauffage :

Les bande chauffage avec isolant céramique sont des appareils chauffants pour températures moyennes à élevées pouvant atteindre jusqu'à 650 C°. Le noyau chauffant en nichrome de ces appareils chauffants durables est placé à l'intérieur de tuiles en céramique inter-verrouillées, qui sont assemblées à la façon d'un mur de brique. Un matériau isolant en fibre céramique et une tôle en acier inoxydable recouvrent l'ensemble. Ainsi construits, les bande chauffage avec isolant céramique sont flexibles et possèdent une haute efficacité énergétique.

Les bande chauffage avec isolant céramique consomment 20 % moins d'énergie que les appareils sans isolant.

Théoriquement, il n'y a pas de restrictions quant au diamètre des Band chauffage avec isolant céramique ; toutefois, parce que ces appareils chauffants utilisent des tuiles en céramique qui ne sont disponibles qu'en longueurs spécifiques, la largeur de ces appareils chauffants est incrémentielle et la gamme de dimensions disponibles s'en trouve quelque peu limitée.

Les bande chauffage avec isolant céramique sont offerts avec différents dispositifs de serrage, différentes terminaisons, trous et fentes. [1]

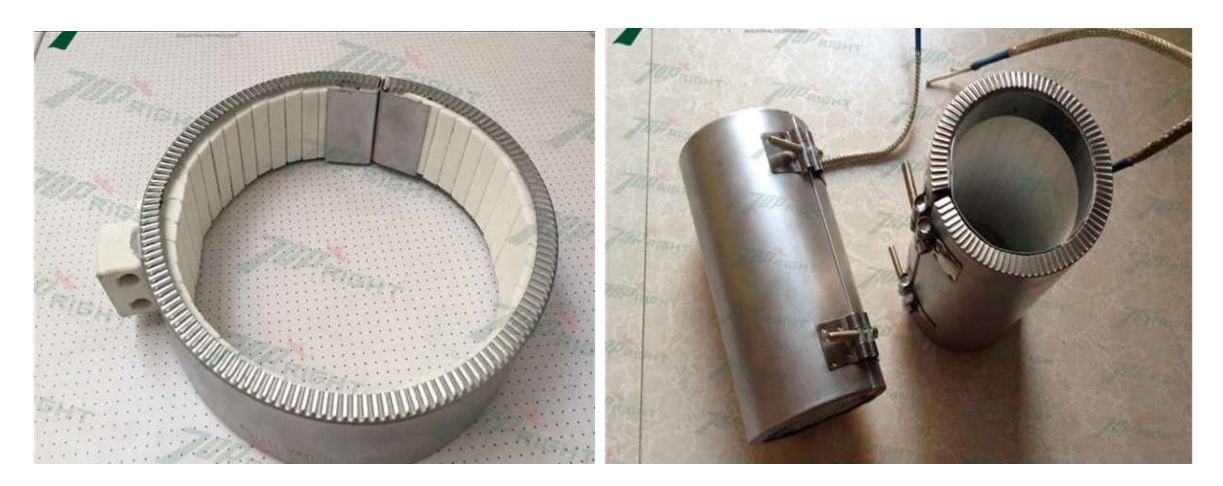

Figure (II.29) : Bande chauffage avec isolant céramique.

## A.2.Caractéristiques :

- Réduit la consommation d'énergie
- Conserve la chaleur
- Haut degré de flexibilité
- Distribution uniforme de la chaleur
- Styles de raccordements variés.

 $\overline{a}$  $\overline{a}$  $\overline{a}$  $\overline{r}$ alimentation<br>triphasée Contacteur **BY MURICAL** branchement Câblage de L'Automate 리의의 Zone 1  $\frac{6}{100}$ zooo ŕ,  $\overline{\mathbb{R}}$ TOK1 × Æ Entry E120<br>Zane1 912 41 91  $\frac{1}{2}$ € ĪЖ, EDDE  $\frac{1}{\sqrt{2}}$ les band chauffage enicab-general Cable<br>E120-E120 Extruder Line<br>2013/025 Zone<sub>2</sub> Relais  $\frac{6}{100}$ <br>3X50 Å  $11521$  $\overline{\mathbb{R}}$  $2NQt$ ద ڋ Entry E120<br>Zane2 <del>ן</del><br>י⊞ה 20261  $\frac{1}{\sqrt{2}}$ Ke **Lem** īē, ands  $\frac{1}{2}$ **A** 05XE  $\frac{1}{2}$ EXP. X ı. Eanoz<br>OZL3 AJ443  $\mathbf{I}$ ۰,  $22234$ 均  $\frac{1}{6}$  $LIDE$ E120-1 ISITMA  $\frac{1}{2}$ **y OSXE**<br>SDIL  $\begin{array}{c} \frac{1}{2} \\ 2000 \\ 2000 \\ \end{array}$  $\overline{\mathbb{N}}$ +XOL  $\times$   $\frac{35}{9}$   $\frac{26}{9}$   $\frac{27}{9}$ Entry E120<br>213 yune4  $\overline{\mathbb{R}}$ t and the set of the set of the set of the set of the set of the set of the set of the set of the set of the set of the set of the set of the set of the set of the set of the set of the set of the set of the set of the set ang)  $\overline{\mathbb{R}}$ SXQ. **N** 000Z<br>2000 M हुंडू చ Eriry<br>20mes<br>20mes  $\overline{\mathbb{R}}$ ×.  $\frac{1}{2}$ ್ಡ  $rac{3}{2}$ 06.03.2012 **DKG**  $\begin{array}{c} 1 \ 2000 \ 700 \end{array}$ 혏 ă Function: **Drawing no.** Entry Ef20<br>Dane 6  $\overline{\mathbb{R}}$  $\bullet$  $\frac{1}{\sqrt{2}}$ 9g  $\frac{a}{b}$ 5X7 3000 W<br>2000 W ਫ਼੍ਰੇਛੂੰ Location: చ Tone 7<br>Dans 7<br>Tone 7  $\overline{\mathbb{R}}$  $-\frac{1}{2}$ ਕ੍ਰੋ ್ದಿ  $\frac{1}{2}$ 2022012 J∓ 냉망 ∫⊺ √− ]<br>하다 Created by: Ā,  $\Rightarrow$ ᅲ ਰ ತ  $\overline{\phantom{a}}$ 

## A.3.Branchement électrique de la Band chauffage: [3]

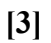

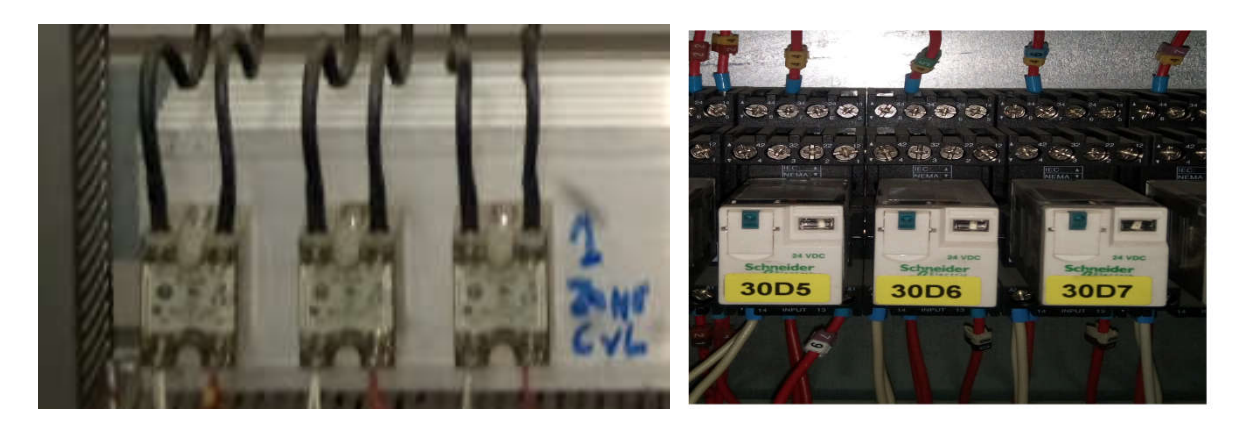

Figure (II.30) : Contacteur. Figure (II.31) : Relai.

# B. Ventilateur :

Les ventilateurs sont des machines conçus pour le refroidissement de la vis d'extrudeuse, cette technologie permet le travail de résines et des matières plastiques sensibles nécessitant des températures de travail élevées et stables.

Les moteurs de ventilateurs sont des dispositifs électromécaniques, élaborés spécialement pour actionner une roue à aubes, Il existe plusieurs types de moteurs de ventilateurs, à savoir : à courant continu, alternatif monophasé, triphasé, multi-vitesse , pour haute ou basse température.

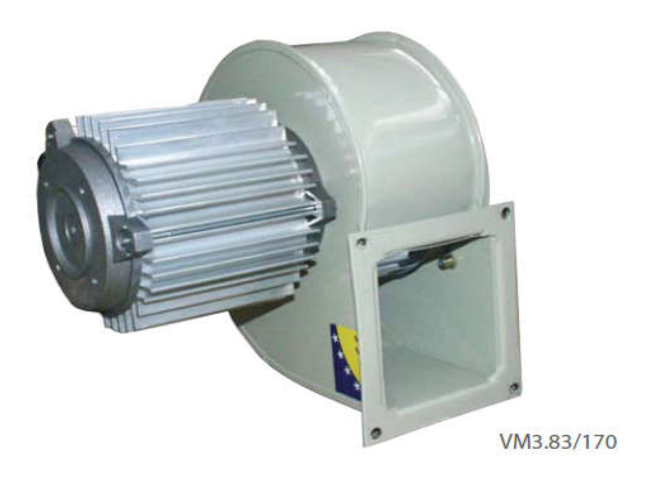

# Figure (II.32) : ventilateur de l'extrudeuse.

#### B.1.Caractéristiques:

- Carcasse en acier traité, anti-corrosion.
- moteur asynchrone, à roulement à bille, selon modèle : classe F, protection IP52, pour le ventilateur VM 3.83/170.
- Fixation par bride.
- Température max de l'air à transporter : 100°C pour le VM 3.83/170,

#### B.2.Moteur du ventilateur :

- puissance  $-0.12 \text{ kW} 1500 \text{ tr/min}$
- Fréquence : 50hz, Classe "F"
- Conforme au standard IEC (dimensions standardisées) IP52.
- Temps de démarrage : environ 2 secondes.
- Suivant le câblage, le moteur peut tourner dans les 2 sens. [11]

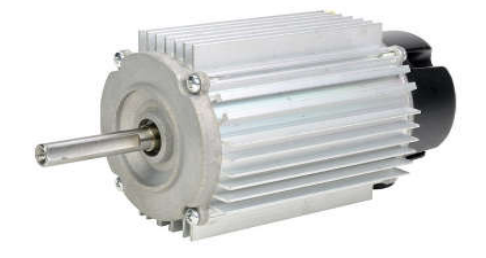

Figure (II.33) : Moteur du ventilateur.

#### B.3.Construction spéciale :

Les bandes chauffants en céramique peuvent être combinés à des ventilateurs haute vélocité pour former un ensemble à réponse rapide (chaud/froid) dans les applications exigeant de la précision. Ces appareils chauffants possèdent une enveloppe externe perforée en acier inoxydable et aucune isolation.

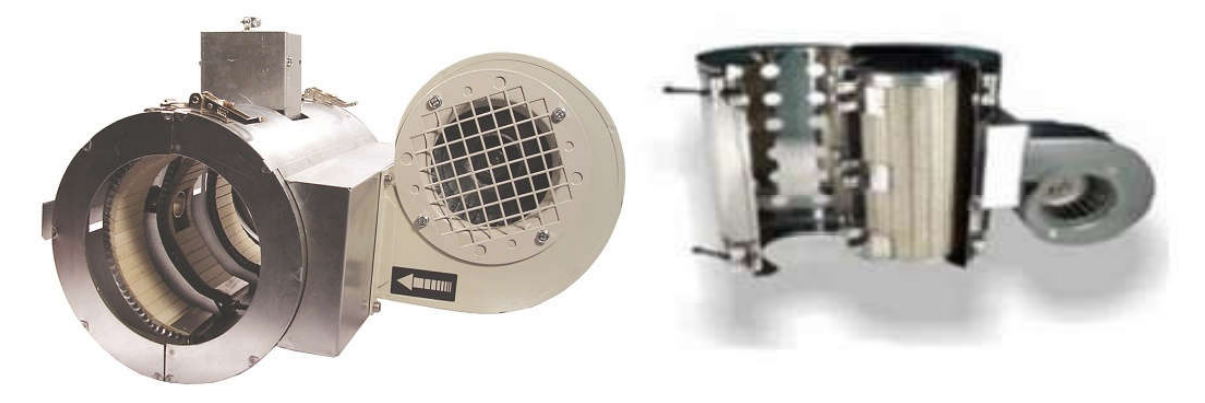

Figure (II.34) : Moteur du ventilateur.

L'association chauffant ventilation permet :

- un chauffage rapide au moyen de band chauffage,
- un refroidissement rapide grâce au système de ventilation. [10]

B.4.Branchement électrique du moteur : [3]

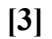

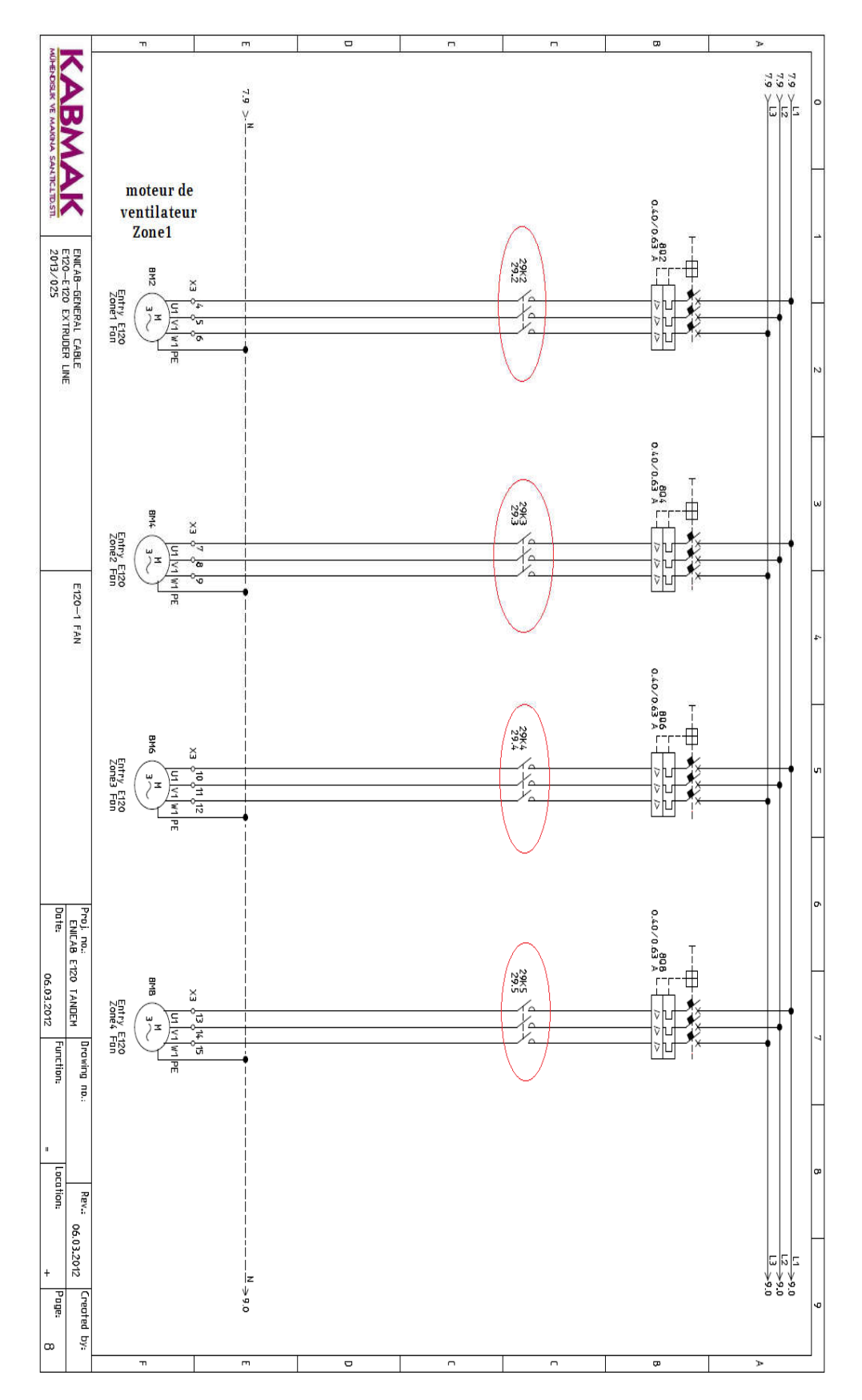

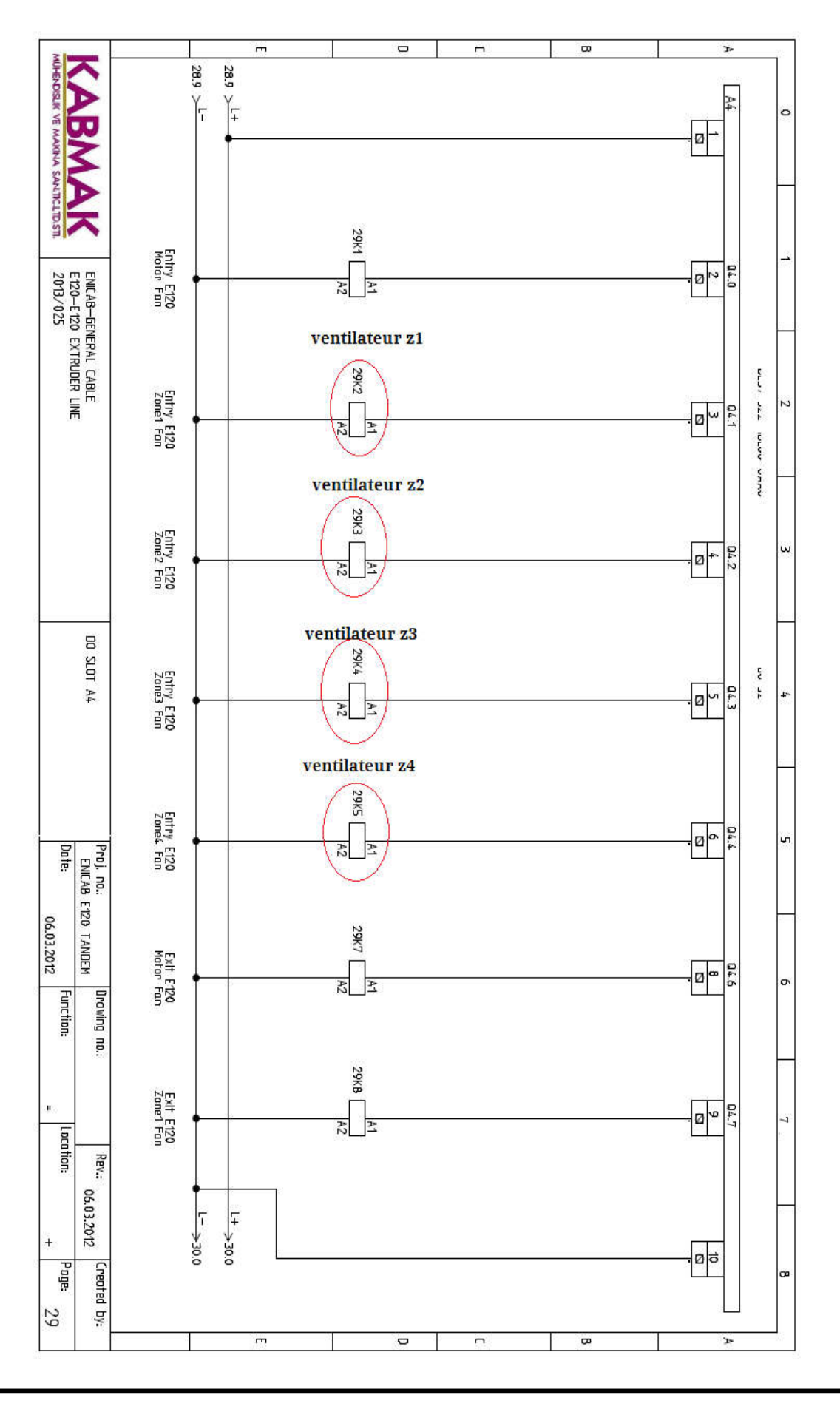

#### VI.8.Thermocouple :

Un thermocouple est un capteur servant à mesurer la température. Il se compose de deux métaux de natures différentes reliés à une extrémité. Quand la jonction des métaux est chauffée ou réfrigérée, une courant (ou tension) variable est produite, qui peut être ensuite transcrite en température.

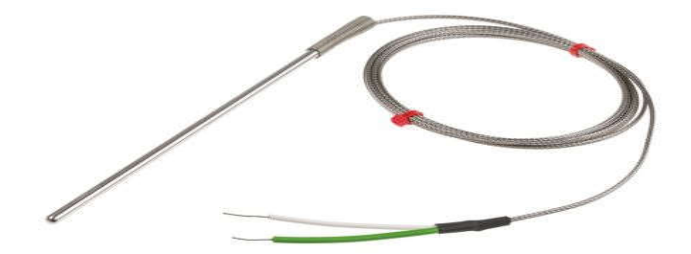

Figure (II.35) : Thermocouple.

## VI.8.1.Sonde température PT100 :

Une sonde Pt100 est un types de capteurs de température aussi appelé RTD (détecteur de température à résistance) qui est fabriqué à partir de platine. L'élément Pt100 a une résistance de 100 ohms à 0 °C, et il est de loin le capteur Pt100 le plus utilisé. Le capteur Pt500 a une résistance de 500 ohms à 0 °C, et le capteur Pt1000 a une résistance de 1000 ohms à 0 °C. Normalement, ces capteurs sont équipés d'une gaine de protection ou de montage pour former une sonde de température, et ceux-ci sont couramment appelés des PRT (thermomètre à résistance de platine) ou des sondes Pt100. Comparativement aux thermocouples, ils présentent les avantages suivants :

- $\bullet$  sortie 4-20 mA 2 fils
- Grande plage de températures de -200 °C à 600 °C
- Courbe caractéristique quasi linéaire
- Précision élevée (Erreur  $\pm 0.2$  % de la pleine échelle)
- Bonne interchangeabilité

Sécurité : courant supérieur à 22 mA en cas de rupture du capteur. [5]

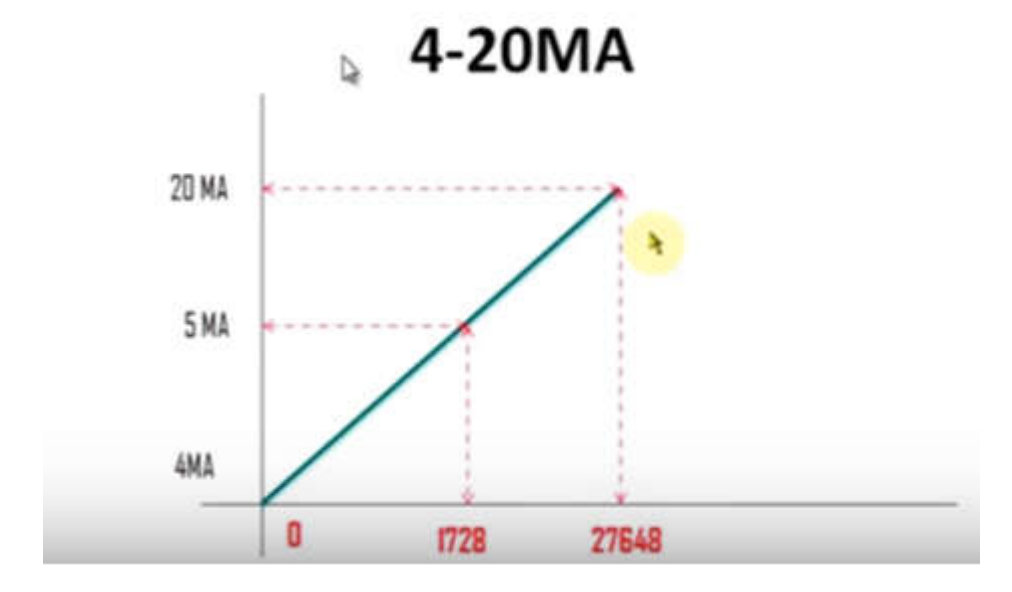

VI.8.2.convertir un signal analogique en numérique dans CPU :

Figure (II.36) : courbe de correspondant courant dans le CPU.

Réalise l'adaptation linéaire du signal 4-20 mA qui correspond à une plage de valeurs de 0 à 27648 en interne dans la CPU, en démarrant avec "0" pour 4 mA jusqu'à "27648" pour 20mA.

VI.8.3.Capteur pt100 RTD :

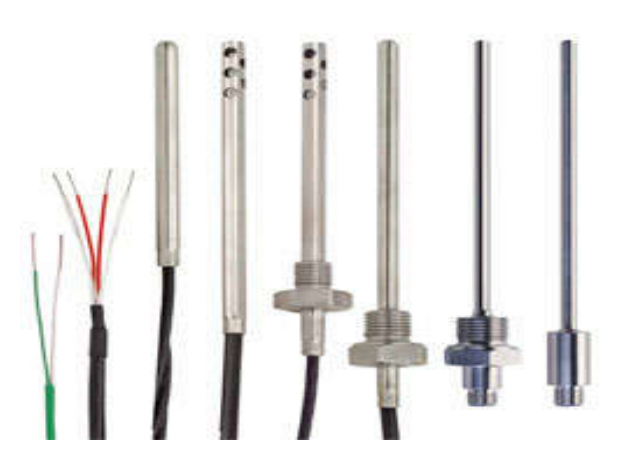

Figure (II.37) : Capteur pt100 RTD.

Un thermocouple consiste en deux conducteurs de métaux différents connectés entre eux à une extrémité, de sorte que le point de connexion est le point de mesure.

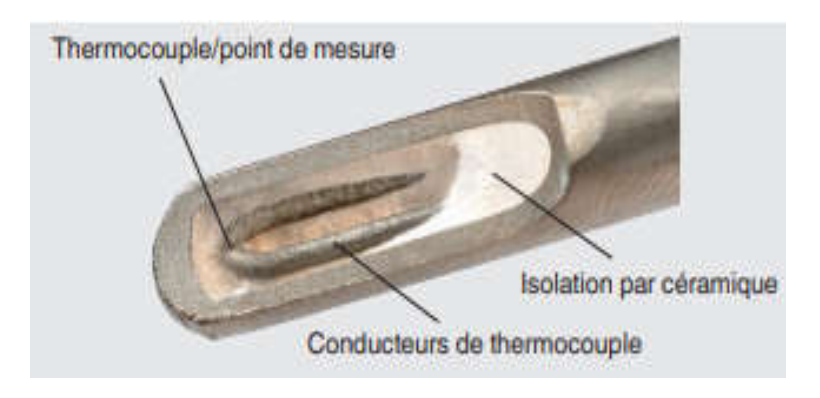

Figure (II.38) : les Couches de thermocouple.

Lorsque l'on chauffe le point de mesure, la tension sur les extrémités du câble est mesurée ; elle représente la température du point de mesure [4]

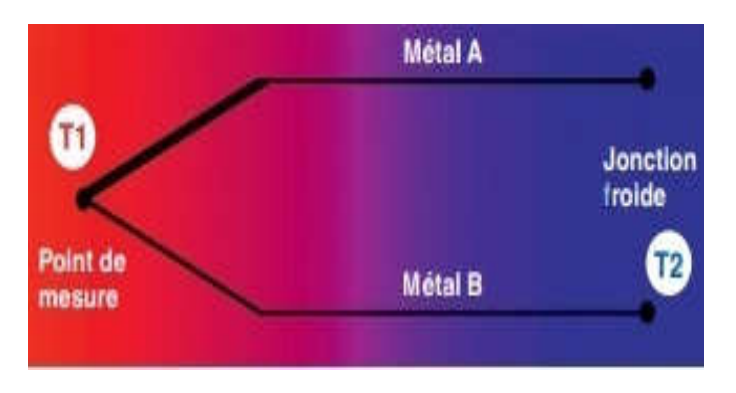

Figure (II.39) : le point de mesure.

Un matériau platine pur, dont la résistance est connue et documentée pour différentes températures, est utilisé pour la fabrication de l'élément à résistance pt100. Le moindre changement de température entraîne une variation de la résistance définie et reproductible, qui permet de déterminer la température à partir de cette résistance. [5]

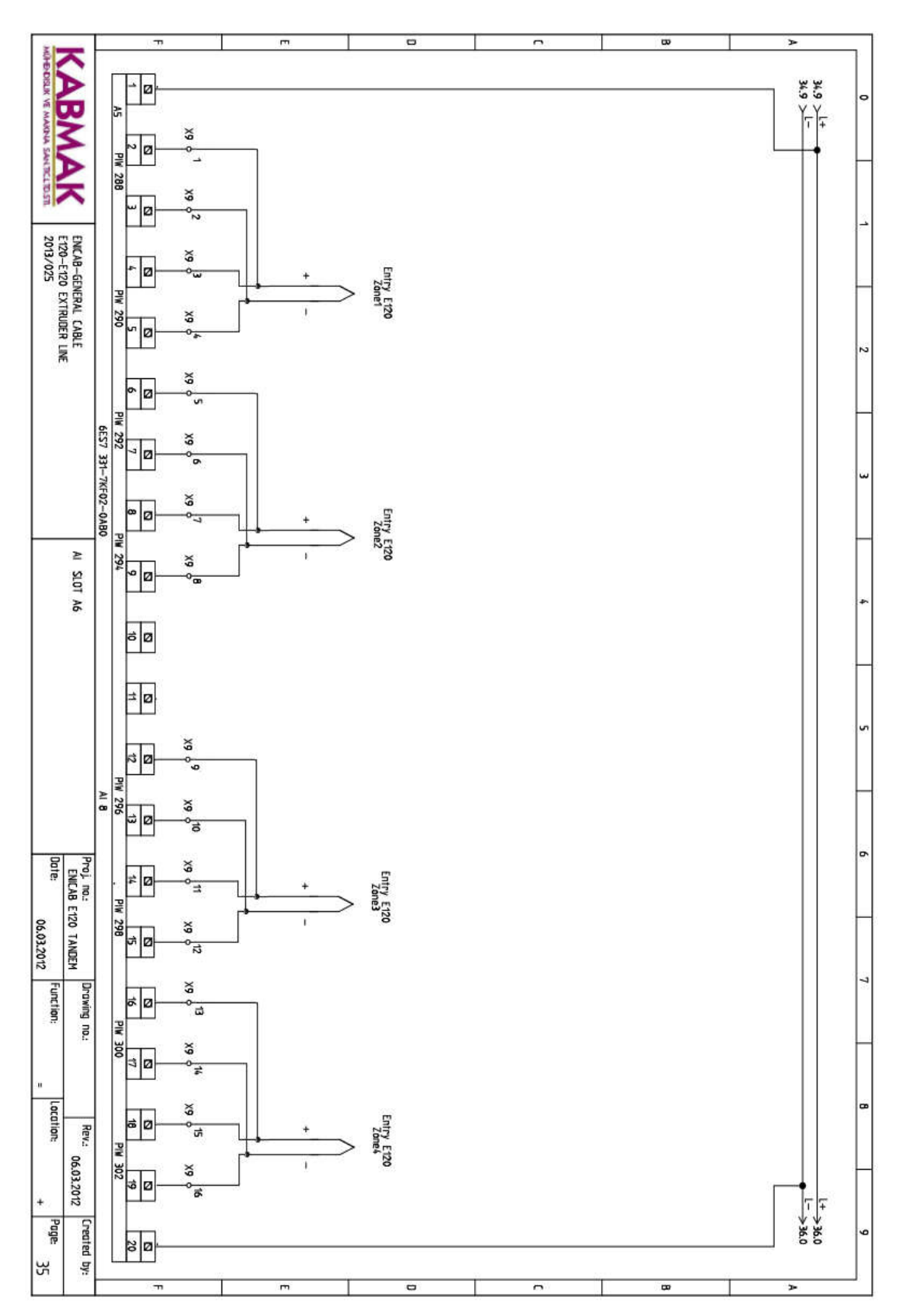

# VI.8.4.Branchement le température avec l'automate : [3]

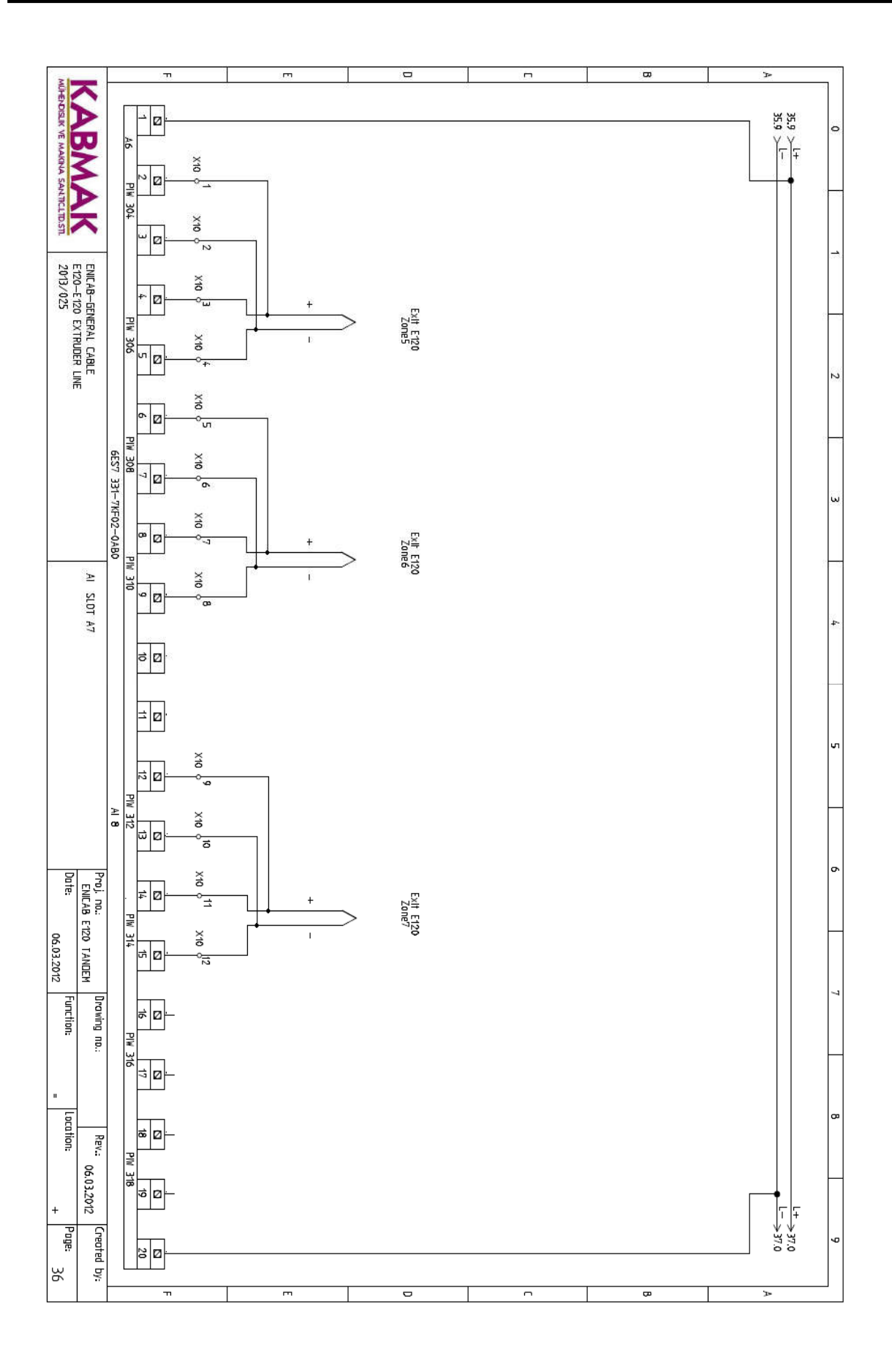

## VI.9.Tête d'extrusion (filière) :

C'est l'outil qui donne la forme au flux de la matière plastifiée à fin d'obtenir le profil demandé. Elle est amovible et doit se démonter facilement pour être changée le dessin.

La tête présente un élément monté au bout du cylindre de l'extrudeuse en aval de la vis. Leur rôle n'est pas limité au seul filtrage des impuretés.

Ils assurent une contre-pression en bout de vis et régularisent le flux de matiére.

Les bords d'orifices sont profilés peur éviter la création de zones de stagnation de la matière.

De temps en temps, le nettoyage des grilles est nécessaire, on utilise de plus des changeurs de filtres automatiques sans coupure de l'écoulement, montés entre la tête et le cylindre.

Il contient également trois Band chauffage [9]

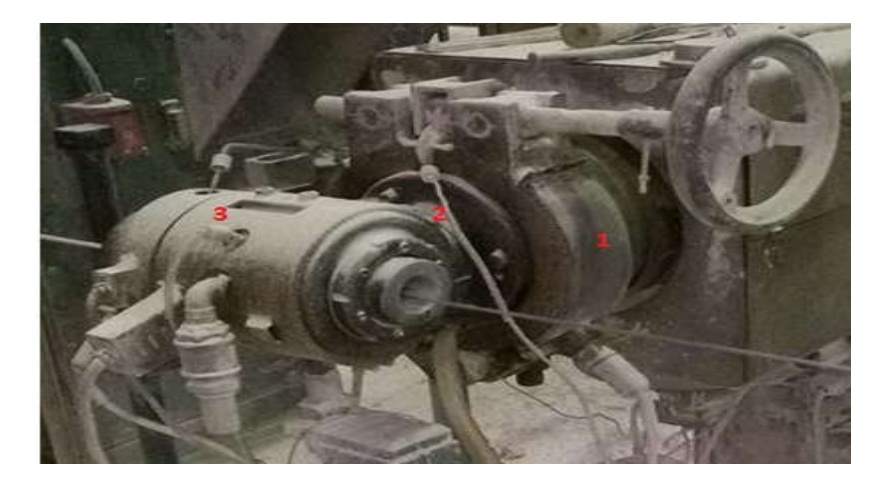

Figure (II.40) : Tête d'extrusion.

## VI.10.Conclusion :

Dans ce chapitre, nous avouns fourni un apercu détaillé sur le structure d'un système automatisé de production est les structures des automates programmables industriels (API S7-300) est son le logiciel de programmation (STEP7), Le principe de superviseur SIMATIC HMI est son logiciel de programmation WINCC.

Nous avons aussi présenté Description le principe de fonctionnement d'un machine d'extrudeuse est la partie chauffage et ventilateur de refroidissement.
# Chapitre 3

**Programmation**

#### III.1.Introduction :

Avoir fait l'étude détaillée de l'utilisation du système d'automatisation SIMATIC STEP7 avec les interfaces graphique en utilisant le logiciel WINCC flexible, aussi que l'étude des API (s7-300). avec les détaillée de la machine extrudeuse,

Alors il est devenu oeut facile de comprendre le programme qui gèrent tous ses systemes.

 Dans ce chapitre on donnera une présentation du logiciel de programmation utilisé (STEP 7) et (WINCC) ensuite on propsera des programes de quelque applications.

#### III.2.Réalisation de l'application :

Définition les différentes logiciels et matériels nécessaires dans le projet :

1-PC

- 2- Software STEP7 V 5.5 SP3
- 3- Configuration WinCC flexible 2008
- 4- interface MPI pour le PC (par exemple, PC Adapter USB)
- 5 PLC SIMATIC S7-300:
	- Power supply: PS 307 2A
	- CPU 314
	- Modules de signaux :
		- \* SM 322 -DO 32 x 24 V cc/0,5 A (Module de 32 sorties TOR)

\* SM 331 –AI 8 x12Bit (Module d'entrées)

6 -Touch Panel MP277

7-MPI ou câble de données Profibus DP pour le raccordement du MP277 au contrôleur

- 8 contacteur
- 9- chauffage de l'extrudeuse
- 10- ventilateur
- 11 -thermocouple pt100.

La Figure (III.1) présente un aperçu du projet, qui sera l'étudier Clarifier avec tous les différentes Logiciels et matériels nécessaires

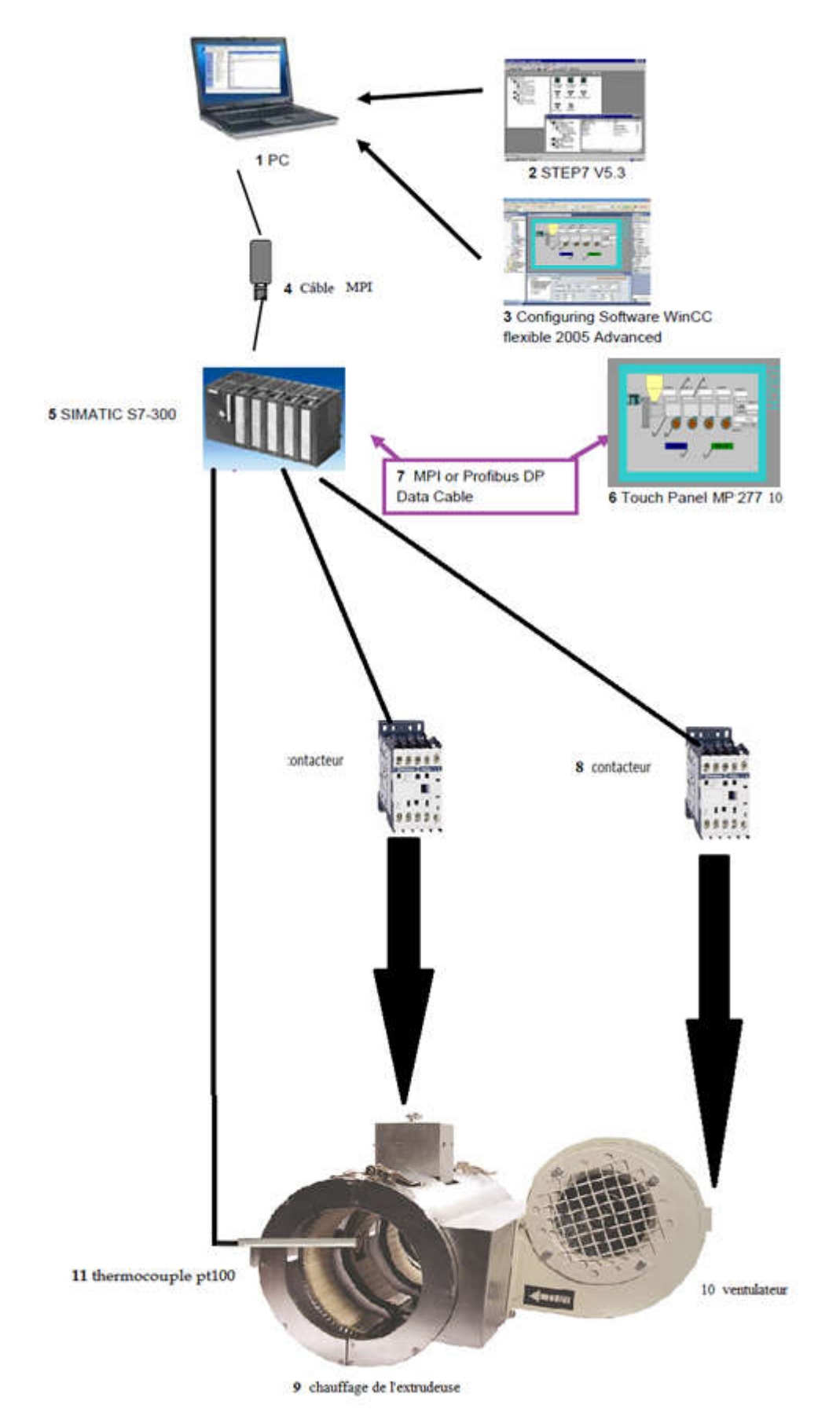

Figure (III.1) : Aperçu du projet.

#### III.4.SIMATIC Manager :

Que vous vouliez commencer par la programmation ou par la configuration atérielle, vous devez tout d'abord installer STEP 7.

Après l'installation et le redémarrage de l'ordinateur, l'icône du "SIMATIC Manager" s'affiche sur votre bureau.

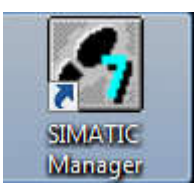

Vous trouverez de plus amples informations sur l'installation du logiciel dans le fichier Lisezmoi.wri qui figure sur le CD de STEP 7.

#### III.5.Le possible pour créer un projet :

Avant de créer votre projet, sachez que différentes approches sont possibles. En effet, vous êtes libre dans STEP 7 de procéder dans l'ordre qui vous convient. [15]

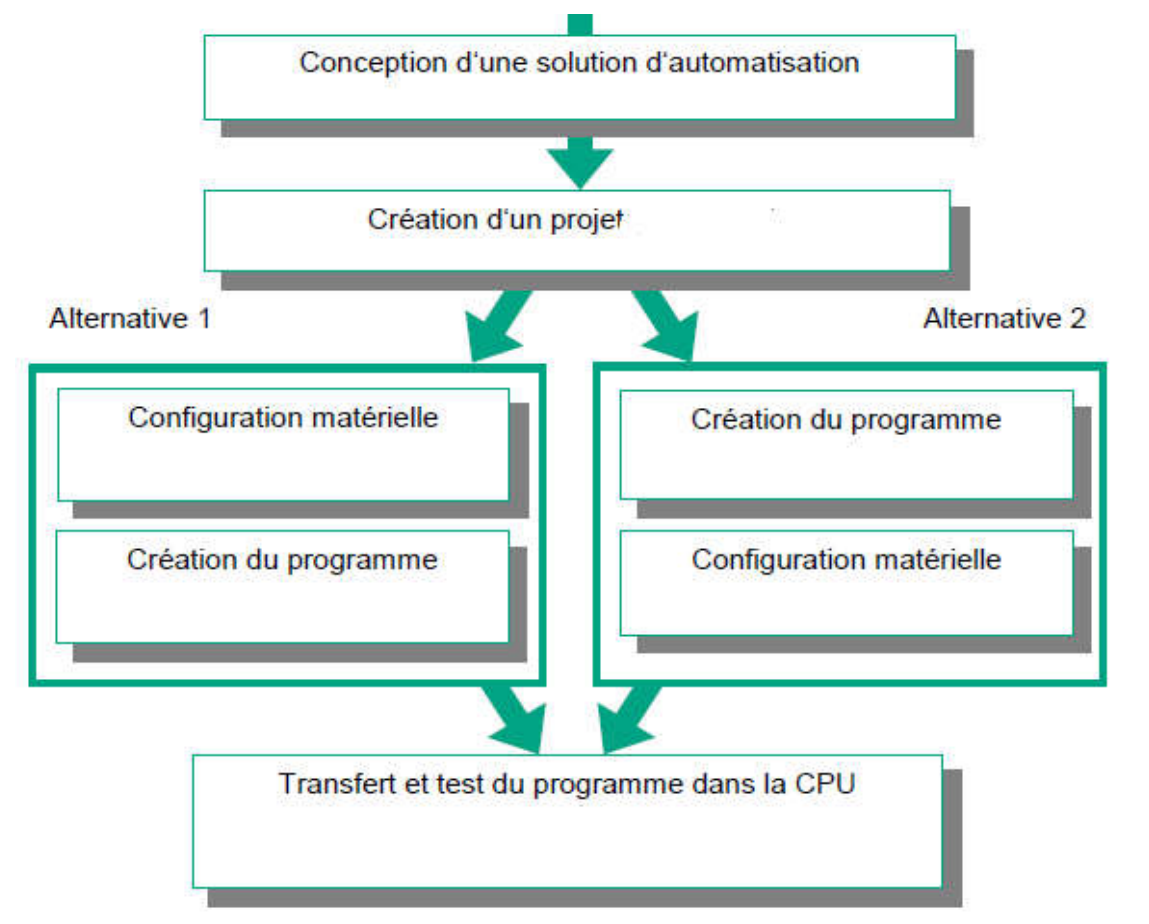

Figure (III.2) : Organigramme pour la création de projets sous STEP 7.

#### III.6.Lancer SIMATIC manager et créer un projet :

Le lancement de STEP 7 fait s'ouvrir le gestionnaire de projets SIMATIC Manager. L'assistant de STEP 7 est par défaut toujours activé. Celui-ci a pour but de vous assister dans la création de votre projet STEP 7. La structure du projet sert à ordonner les données et programmes créés au cours du projet.

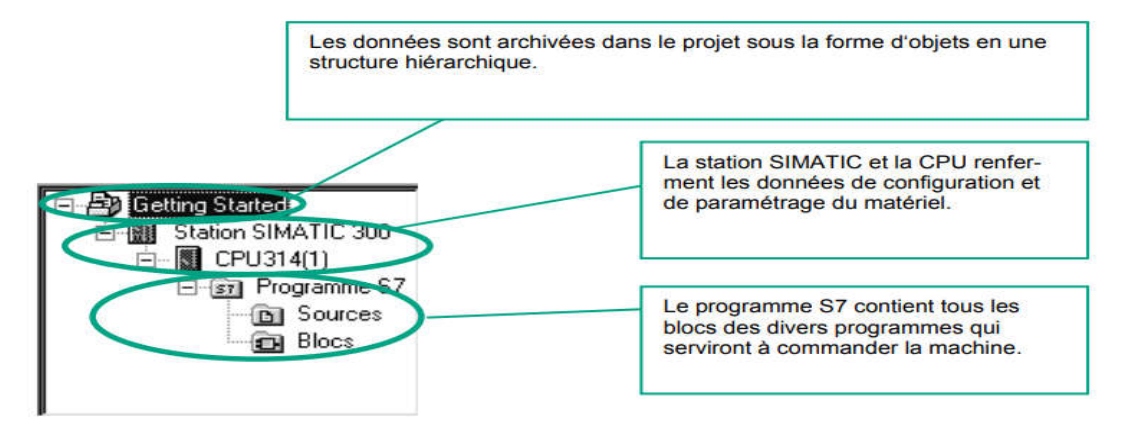

Double-cliquez sur l'icône SIMATIC Manager. Ceci lance l'assistant de STEP 7.

Avec Aperçu, vous pouvez afficher ou masquer la structure du projet créé. Avec Suivant, vous passez à la feuille suivante de l'assistant

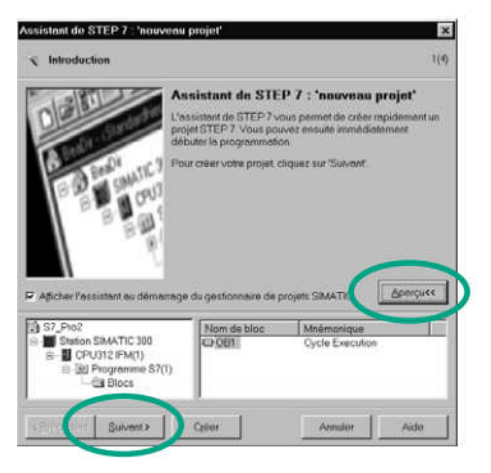

Sélectionnez pour l'exemple de projet de notre

" Getting Started" la CPU 314. Cet exemple a été

conçu de telle sorte que vous pouvez sélectionner

la CPU qui vous a été livrée.

Confirmez vos sélections et passez au prochain dialogue avec Suivant.

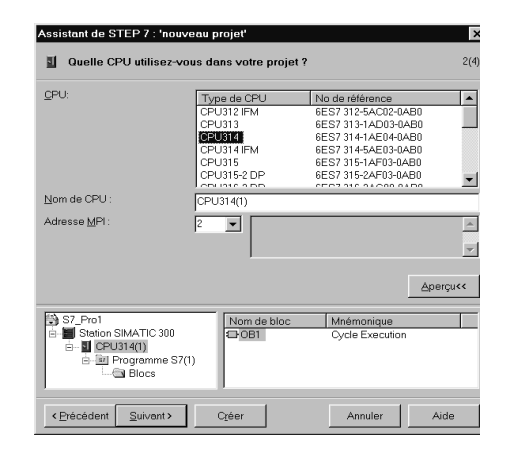

Sélectionnez le bloc d'organisation OB1 (s'il n'est déjà sélectionné). Choisissez votre langage de Programmation : CONT, LOG ou LIST.

Confirmez vos sélections avec Suivant.

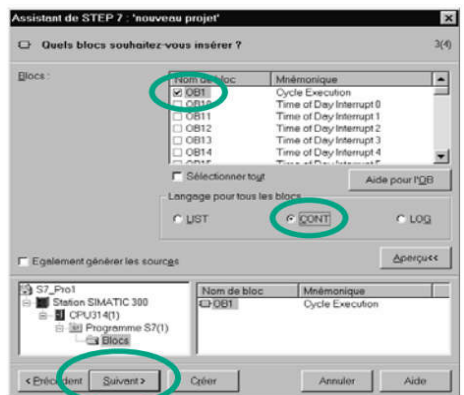

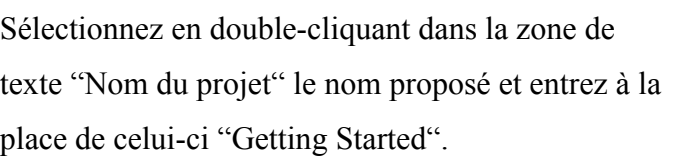

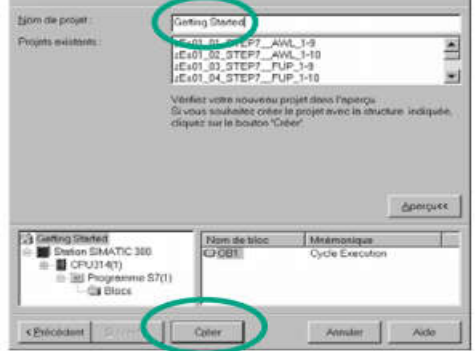

stent de STEP 7 : 'nowers projet'

mant voulez vous appaler votre projet 7 :

Si vous cliquez sur Créer, votre nouveau projet sera créé selon la structure que vous pouvez voir avec Aperçu. [15]

Page de démarrage de step7 :

| ہ      |                                                                 | $2$ $ $ $\mathbb{R}$ $ $ $\mathbb{R}$ ). The |                    |  |           | 6 0 g a 2 j : 田冊 6 k Aucun filtre > |  | $-70$ | $R \otimes R = n$ |  |  |
|--------|-----------------------------------------------------------------|----------------------------------------------|--------------------|--|-----------|-------------------------------------|--|-------|-------------------|--|--|
| 田<br>由 | commend dchoffage<br>Station SIMATIC 300<br>Pupitre opérateur_1 |                                              | <b>Du</b> Matériel |  | CPU314(1) |                                     |  |       |                   |  |  |
|        |                                                                 |                                              |                    |  |           |                                     |  |       |                   |  |  |
|        |                                                                 |                                              |                    |  |           |                                     |  |       |                   |  |  |

Figure (III.3) : fenêtre de démarrage de step7.

#### III.7.Configuration matérielle (Partie Hardware) :

C'est une étape importante, qui correspondent à l'agencement des chàssis,des modules et de la périphérie décentralisée

le choix du matériel simatic s7-300 avec une CPU nous conduit a introduire la hiérarchie suivante:

On commence par le choix du chassis (RACK)

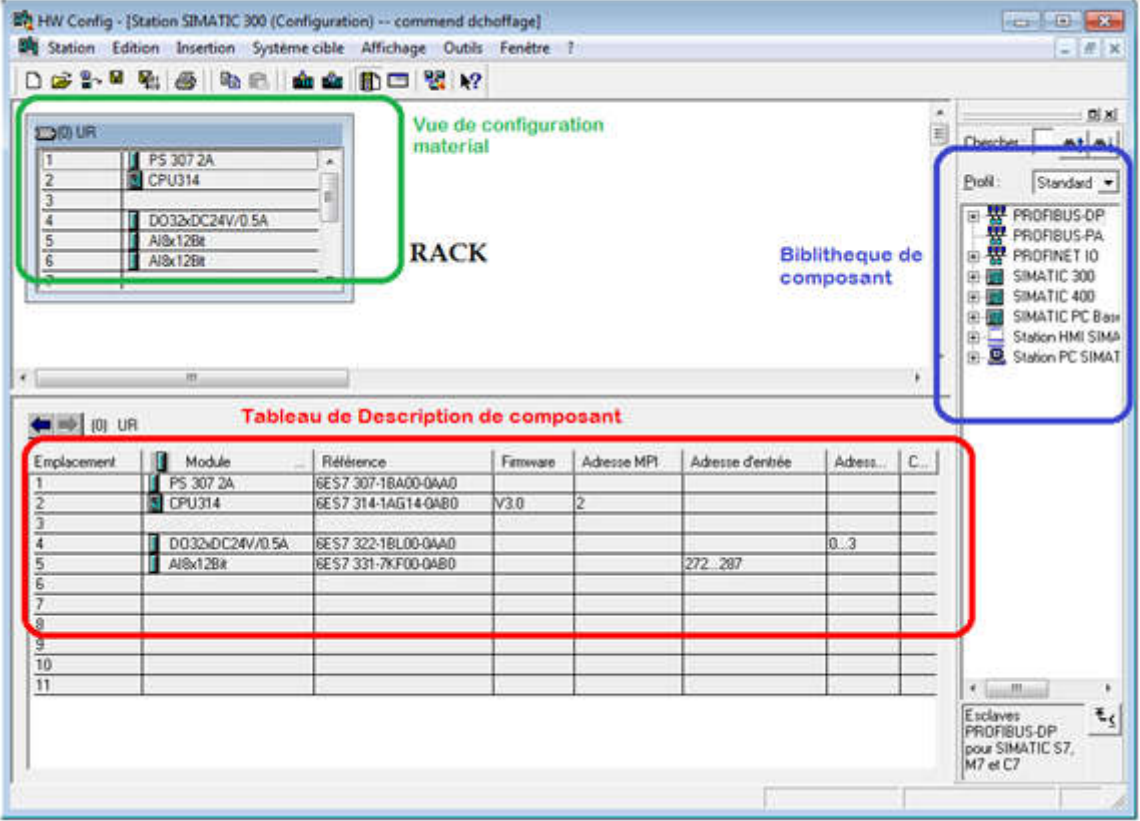

Figure (III.4) : Choix du RACk.

Règle de base de configuration matérielle :

- $\triangleright$  Emplacement 1 alim (PS307 2A)
- $\triangleright$  Emplacement 2 CPU (CPU314)
- Emplacement 3 module de couplage ou vide
- $\triangleright$  Emplacement 4 (DO 32 x 24 V cc/0,5 A)
- $\triangleright$  Emplacement 5 AI 8 x12Bit
- $\triangleright$  Emplacement 6 AI 8 x12Bit
- $\triangleright$  Emplacement 7 à 11 (vide)

#### III.7.1. configuration l'adresse d'entrée :

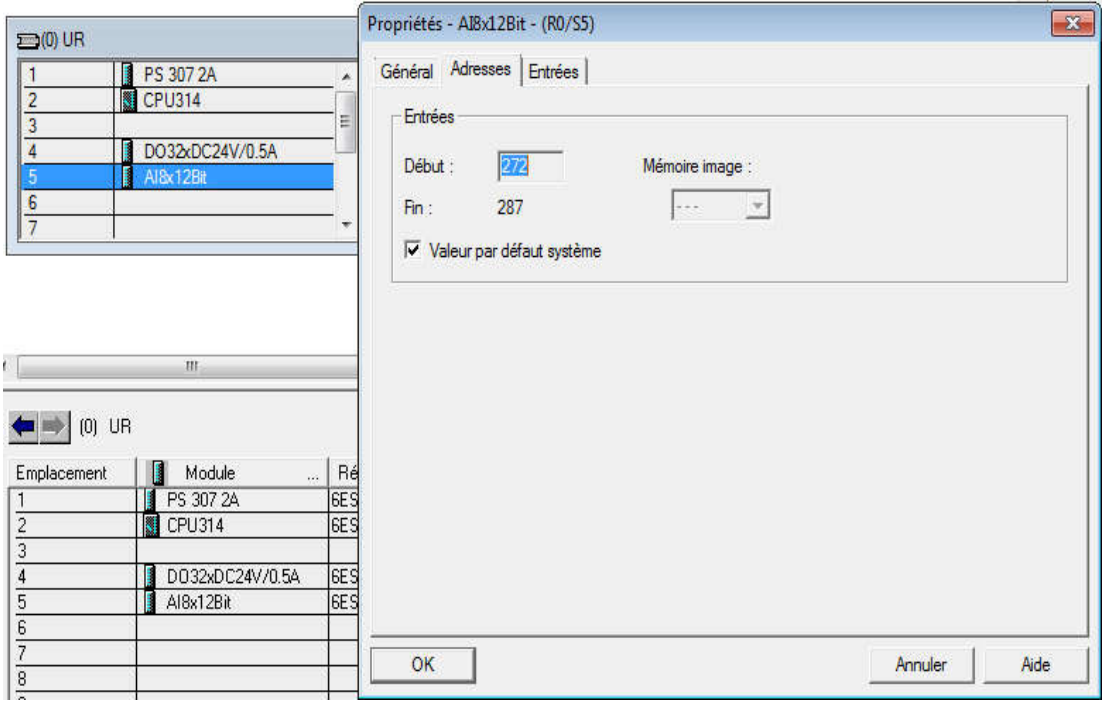

Figure (III.5) : fenêtre de l'adresse entrée.

#### III.7.2.Sélectionnez le capteur :

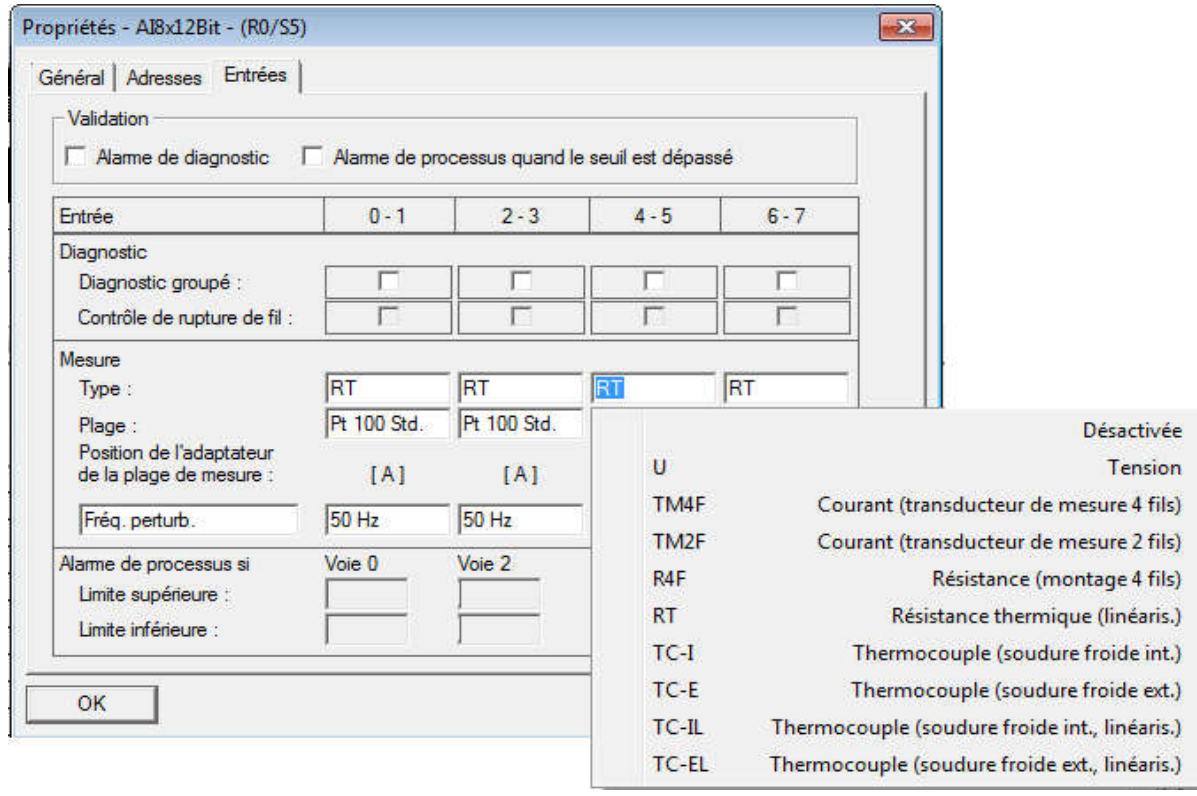

Figure (III.6) : fenêtre de choix capteur.

Apres cela ne nous reste qu'a enregistrer et compiler. La configuration matérielle étant terminée, un dossier « Programme S7 » est automatiquement inséré dans le projet, comme indiqué dans la figure suivante :

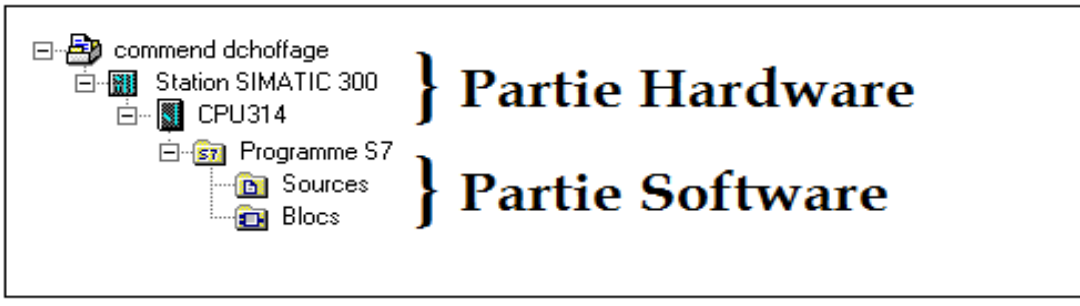

Figure (III.7) : Hiérarchie du programme Step7.

#### III.8.Création de la table des Mnémoniques (Partie software) :

 Dans tous les programme il faut définir la liste des variables qui vont être utilisées lors de la programmation. pour cela la table des mnémoniques est crée. l'utilisation des noms appropriés rend le programme plus compréhensible est plus facile a manipuler. Crée cette table:

Editeur de mnémoniques - [Programme S7 (Mnémoniques) -- commend dchoffage\St...  $\boxed{\Box\Box\Box\Box}$ Table Edition Insertion Affichage Outils Fenêtre ?  $B$   $\times$ G 日 各 \* h & | の → | Tous les mnémoniques  $-\frac{1}{2}$  12 Etat Mnémonique Opérande | Type de d | Commentaire  $\overline{1}$ chauffage z1  $\overline{A}$  $0.1$  BOOL  $\overline{2}$ chauffage z2  $\overline{A}$  $0.2$  BOOL chauffage z3  $\overline{\mathsf{A}}$ **BOOL**  $\overline{a}$  $0.3$ 4 chauffage z4 A  $0.4$ **BOOL** 5 chauffage z5 A  $0.5$ **BOOL**  $\overline{6}$ chauffage z6  $\overline{A}$  $0.6$ **BOOL**  $\overline{7}$ chauffage z7 A  $0.7$ **BOOL** consign zn1 **MD** 100 **REAL**  $\overline{8}$  $\overline{9}$ consign zn2 **MD** 105 **REAL MD**  $\overline{1}$ consign zn3 110 **REAL** consign zn4 **MD** 115 **REAL** 1 consign zn5 **MD** 120 **REAL**  $\mathbf{1}$  $\overline{1}$ consign zn6 **MD** 125 **REAL REAL MD**  $\overline{1}$ consign zn7 130 **Cycle Execution**  $\mathbf{1}$ OB  $\mathbf{1}$ OB  $\mathbf{1}$ **MD**  $\mathbf{1}$ temp z1 5 **REAL MD**  $\mathbf{1}$ temp<sub>z2</sub> 10 **REAL**  $\mathbf{1}$ temp z3 **MD** 15 **REAL** temp z4 **MD** 25 **REAL** 1 **MD**  $\overline{2}$ temp<sub>z5</sub> 30 **REAL**  $\overline{2}$ temp<sub>z6</sub> **MD** 35 **REAL**  $\overline{2}$ temp z7 **MD** 45 **REAL**  $\overline{2}$ ventulateur z1  $1.0$ **BOOL** A  $\overline{2}$ ventulateur z2 A  $1.1$ **BOOL** ventulateur z3 **BOOL**  $\overline{2}$  $\overline{A}$  $1.2$  $\overline{2}$ ventulateur z4 A  $1.3$ **BOOL**  $\overline{2}$ Pour obtenir de l'aide, appuyez sur F1. **NUM** 

Figure (III.8) : Table mnémoniques.

#### III.9.le programme en CONT :

Le dossier bloc, contient les blocs que l'on doit charger dans la CPU pour réaliser la tache d'automatisation, il englobe :

- Les blocs de code (OB1, FC1,FC2) qui contiennent les programmes.
- La programmation des blocs se fait du plus profond sous-bloc vers le bloc principal, nous avons choisi le langage de programmation à contact (CONT), nous allons commencer par programmer le bloc (FC1et FC2) et rebrousser chemin vers le bloc OB1.

#### III.9.1.Cahier de charge:

Pour programmer Le chauffage de machine extrudeuse :

on doit suivre les conditions suivant :

Lorsque la température Moins que  $(166 \, \text{c}^{\text{o}})$  Chauffage et (Marche)

Lorsque la température est égale (166 c<sup>o</sup>) Chauffage (Marche 8s) ET (Arrêt 1s).

Lorsque la température est égale (167 c<sup>o</sup>) Chauffage (Marche 8s) ET (Arrêt 2s).

Lorsque la température est égale (168 c<sup>o</sup>) Chauffage (Marche 7s) ET (Arrêt 2s).

Lorsque la température est égale (169  $c^{\circ}$ ) Chauffage (Marche 6s) ET (Arrêt 2s).

Lorsque la température Supérieure à (170 c<sup>o</sup>). Ventilateur (Marche 8s)

#### III.9.2.Le GRAFCET :

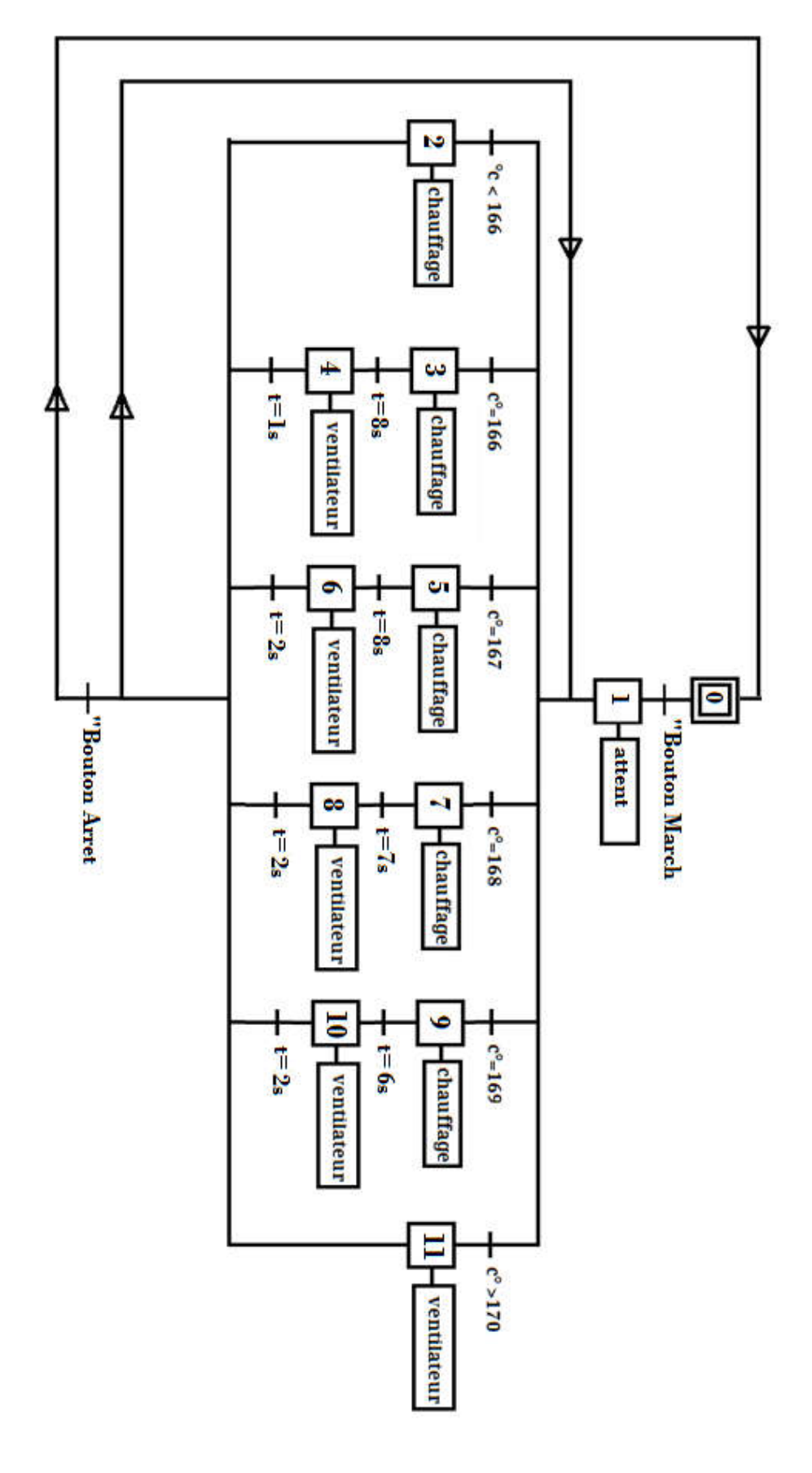

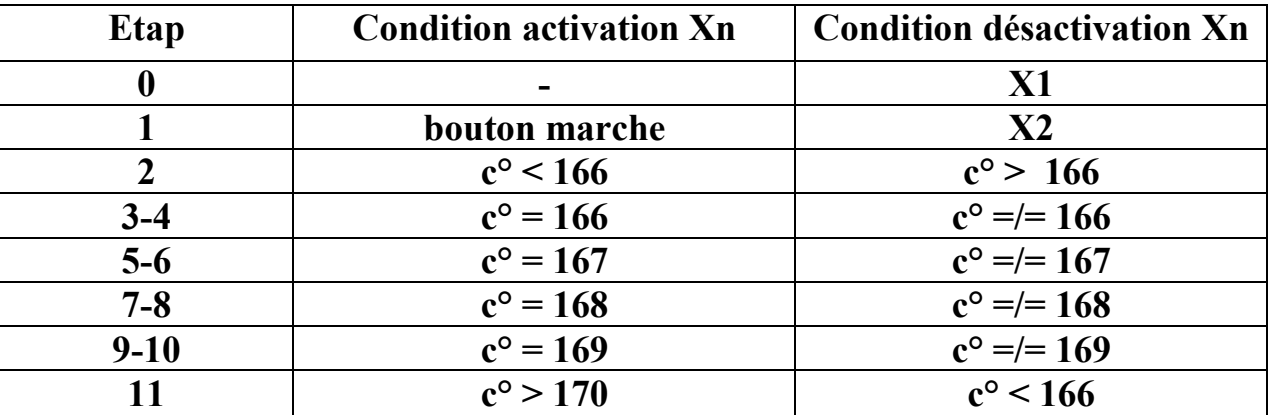

#### III.9.3.Conditions activation et désactivation d'une étape:

Tableau(III.1) :conditions activation et désactivation d'une étape.

#### III.9.4.le programme :

• Le bloc FC1 :

```
FC1 : Titre :
```

```
convertir un signal analogique en valeur de temperature :
en equation:
X1 : la valeur minimale de capteur pt100
X2 :la valeur maximale de capteur pt100
X = [(y-y1)(x2-x1)/(y2-y1)]+X1
x1 = -200y1 = 0x2 = 600y2 = 27648X= la temperature
                                                  y= valeur mesurée
```
Réseau 1: Titre :

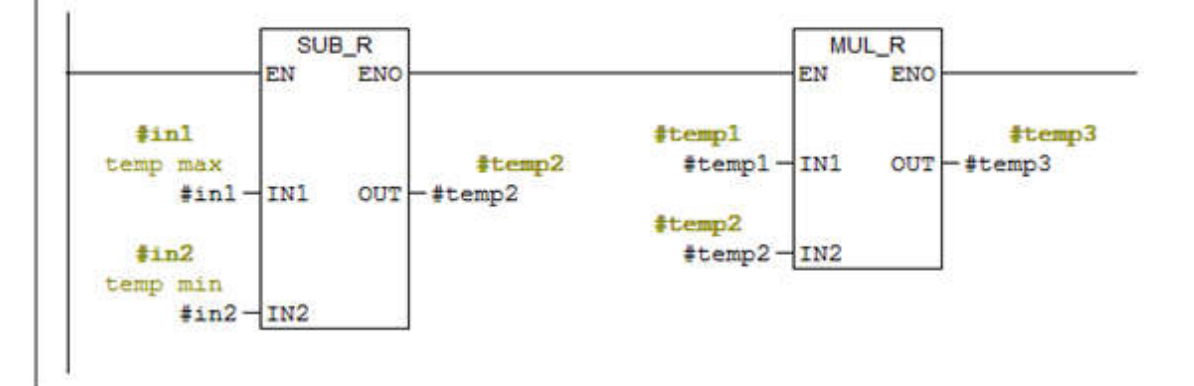

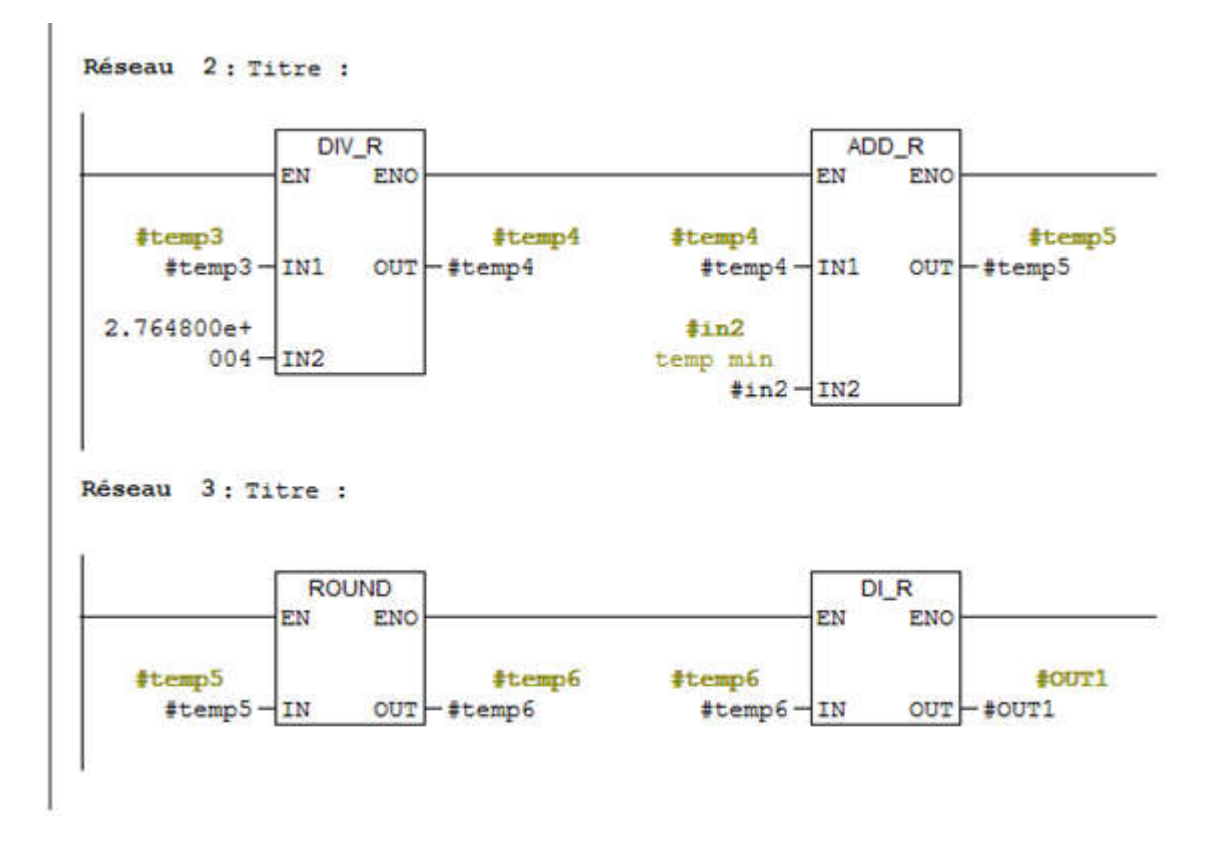

#### • Le Bloc FC2

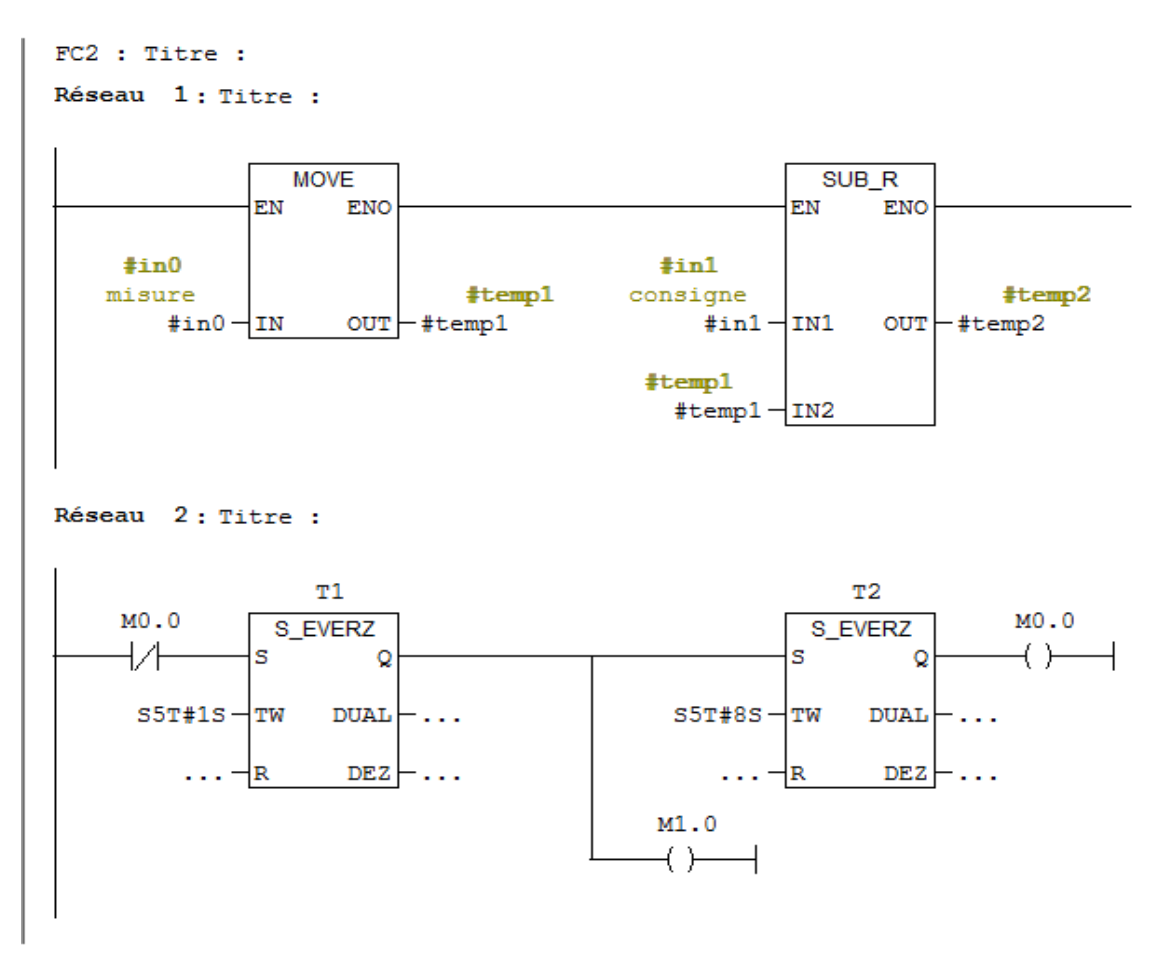

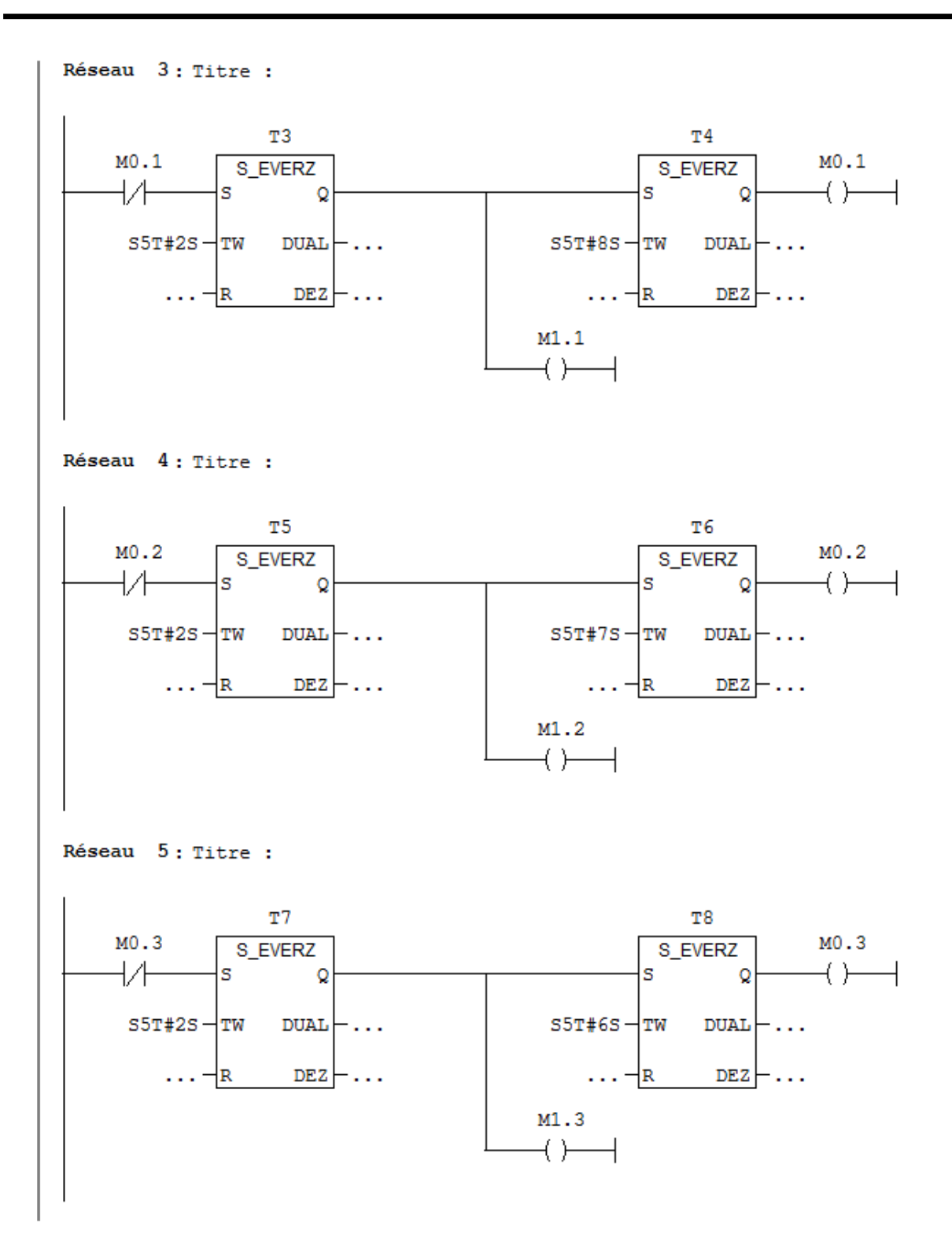

Réseau 6: Titre :  $\frac{1}{2}$ out1 chauffage #out1  $CMP > R$  $\longleftrightarrow$  $#temp2$  $#temp2 - IN1$ 4.000000e+  $000 -$ IN2  $M1.0$  $CMP == R$  $+$   $\overline{ }$  $#temp2$ #temp2-IN1 4.000000e+  $000 -$ IN2  $M1.1$  $CMP == R$  $+$   $\pm$  $#temp2$ #temp2-IN1 3.000000e+  $000 -$ IN2  $M1.2$  $CMP == R$  $#temp2$ #temp2-IN1 2.000000e+  $000 -$ IN2 M1.3  $CMP == R$  $#temp2$ #temp2-IN1  $1.000000e+$  $000 -$ IN2

Réseau 7: Titre :  $\frac{4}{3}$ out2 ventulateu  $\mathbf{r}$  $#out2$  $CMP < R$  $\leftarrow$ #temp2  $#temp2 - IN1$  $0.000000e+$  $000 -$ IN2

#### • Le bloc ob1

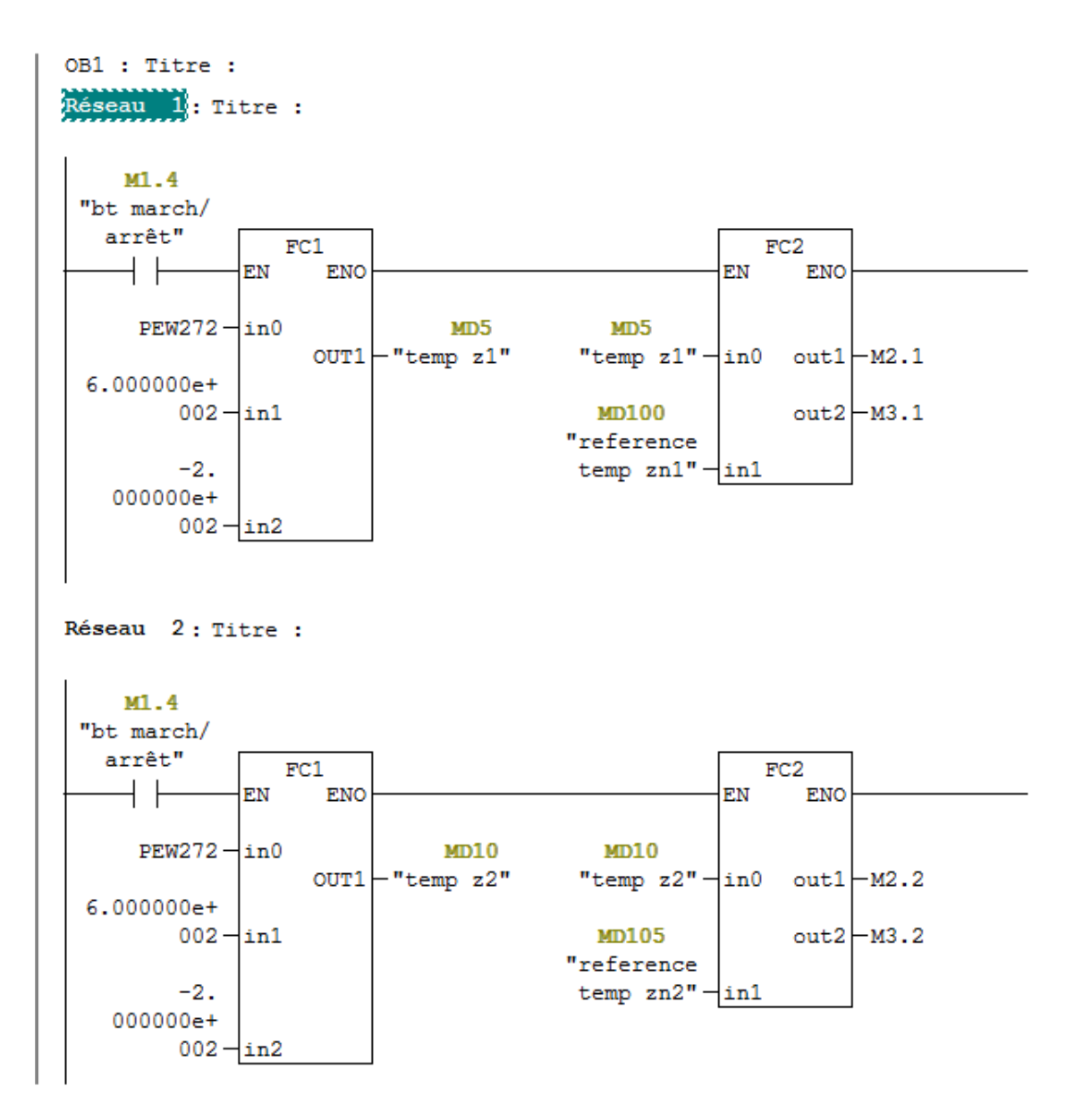

Réseau 3: Titre :  $M1.4$ "bt march/ arrêt"  $FC1$  $FC2$  $\dashv \vdash$ EN ENO EN ENO  $PEW272 - in0$ **MD15 MD15** "temp  $z3"$  -in0 out1 - M2.3  $OUT1$ -"temp  $z3"$  $6.000000e+$  $002 - in1$ MD110  $out2$   $-M3.3$ "reference  $-2.$ temp  $zn3" - in1$ 000000e+  $002 - in2$ Réseau 4: Titre :  $M1.4$ "bt march/ arrêt"  $FC1$  $FC2$ EN  $+$   $\vdash$  $-<sub>EN</sub>$ **ENO** ENO  $PEW272 - in0$  $MD25$  $MD25$  $OUT1$   $-$  "temp  $z4$ " "temp  $z4"$   $\frac{1}{100}$  out 1  $\frac{1}{2}$  M2.4  $6.000000e+$  $002 - \ln 1$  $out2$   $-M3.4$ **MD115** "référence  $-2.$ temp  $zn4" - in1$ 000000e+  $002 - in2$ Réseau 5: Titre :  $M1.4$ "bt march/  $\,$ arrêt"  $FC1$  $FC2$  $+ +$ EN **ENO** EN ENO  $PEW272 - in0$ MD30 MD30 "temp  $z5"$   $\frac{1}{100}$  out1  $\frac{1}{102.5}$  $OUT1$   $-$  "temp  $z5$ "  $6.000000e+$  $002 - in1$  $out2$   $-M20.5$ MD120 "référence temp  $zn5" - in1$  $-2.$ 000000e+  $002 - in2$ 

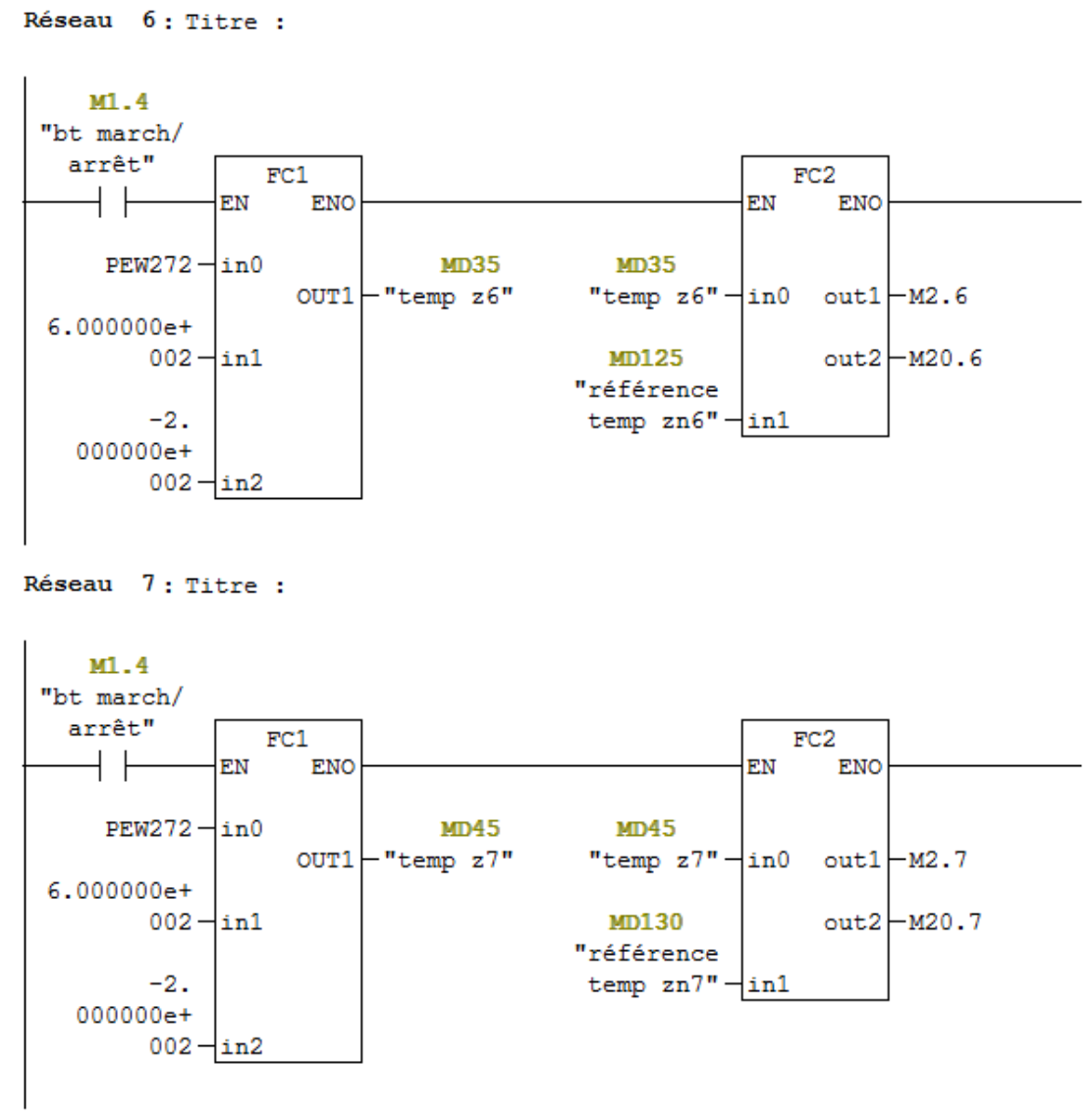

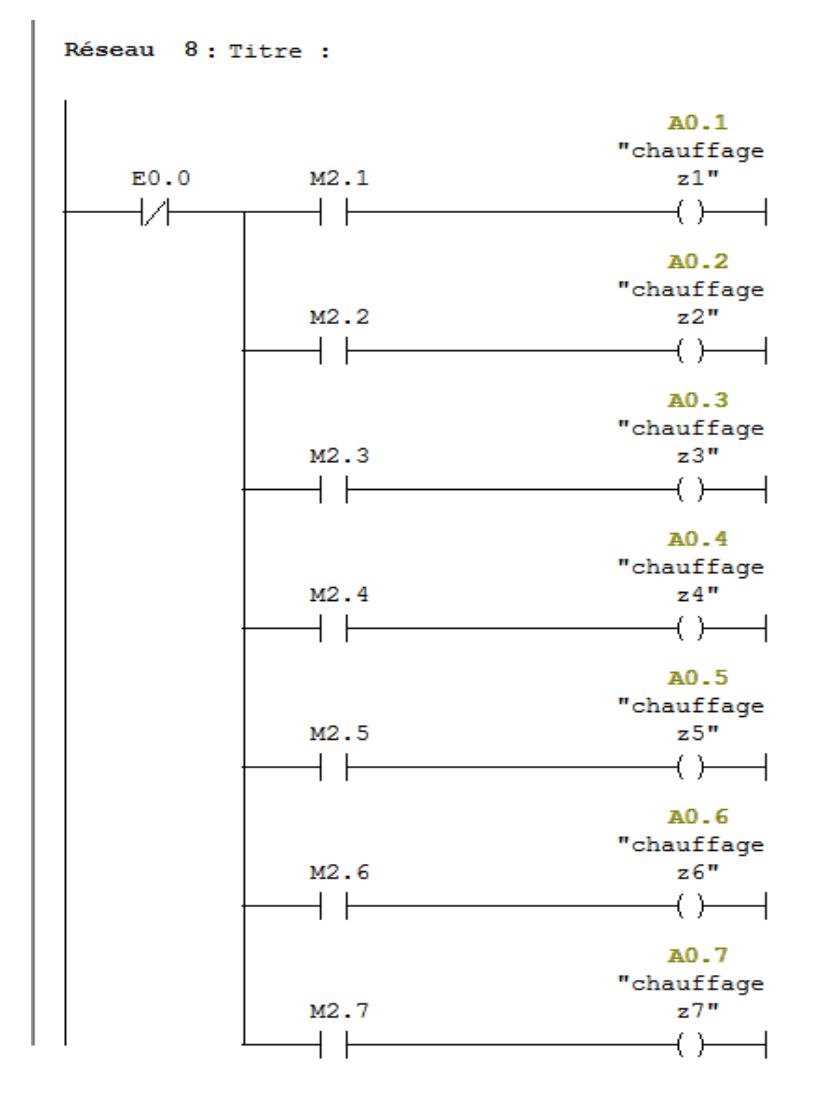

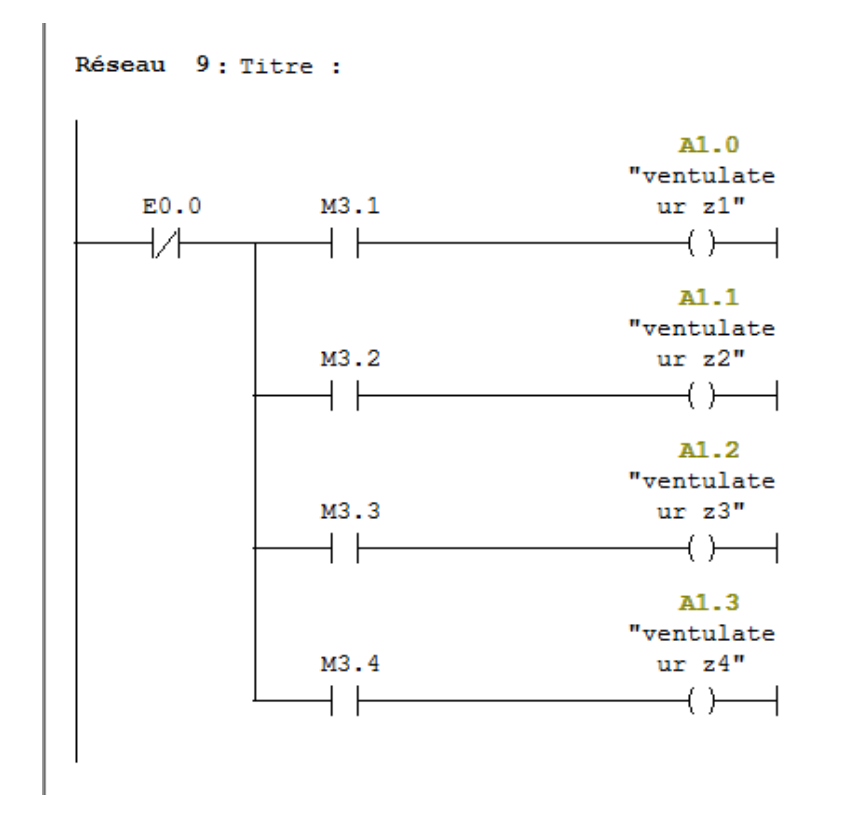

#### III.10.Le simulateur des programmes PLCSIM :

L'application de simulation de modules S7-PLCSIM permet d'exécuter et de tester le Programme dans un Automate Programmable (AP) qu'on simule dans un ordinateur ou dans Une console de programmation. La simulation étant complètement réalisée au sein du logiciel STEP7, il n'est pas nécessaire qu'une liaison soit établie avec un matériel S7 quelconque (CPU ou module de signaux).

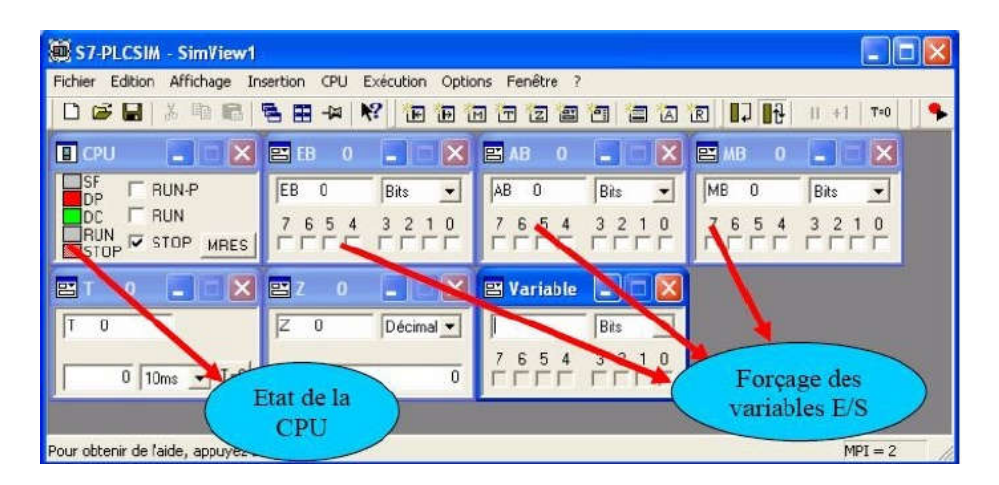

Figure (III.9) : Interface de simulation PLCSIM.

#### III.11.Création de projet sur WINCC flexible :

Le projet est à la base de la configuration de l'interface graphique.

Vous créez et configurez dans le projet tous les objets indispensables à la commande et au contrôle de l'installation de chauffage:

- des vues, pour représenter et commander de temp.
- des variables qui transmettent les données entre l'installation de chauffage et le pupitre opérateur ;
- des alarmes.

Après l'installation et le redémarrage de l'ordinateur, l'icône du " SIMATIC WinCC flexible 2008" s'affiche sur votre bureau.

la fenêtre de votre projet, sélectionne: [17]

Cliquez sur crée un nouveau projet.

| Edition Affichage Insertion Format Blocs d'affichage Qutils Fenêtre Aide<br>$\times$ mm $\otimes$ 2 2 $\times$<br>Bienvenue dans l'assistant de projet de WinCC flexible. Choisissez l'une des options indiquées.<br>. Pour en savoir plus sur une option, amenez le pointeur de la souris sur cette option.<br>· Pour sélectionnez une option, cliquez sur cette option.<br>Options<br>Projet<br>Modifié en dernier<br>commend dchoffage - Pupitre opérateur_1<br>01/06/2018<br>Ouvrir le dernier projet édité<br>$\triangleright$<br>commend dchoffage 2 - Pupitre opérateur_1<br>01/06/2018<br>Projet<br>02/05/2018<br>Créer un projet avec l'assistant de<br>S7_Pro3 - Pupitre opérateur_1<br>02/05/2018<br>projet<br>subb - Pupitre opérateur_1<br>29/04/2018<br>2 Bargraphe - Pupitre opérateur_1<br><b>Ouvrir un projet</b><br>29/04/2018<br>proget - Pupitre opérateur_1<br>29/04/2018<br>1 dimarag moteur wincc - Pupitre opérateur_1<br>Créer un projet vide<br>28/04/2018<br>3 Instrument a aiguille - Pupitre opérateur 1<br>28/04/2018<br>win cc step 7 - Pupitre opérateur_1<br>27/04/2018 | WinCC flexible Advanced  | $  x$ |
|----------------------------------------------------------------------------------------------------|--------------------------|-------|
|                                                                                                    | Projet                   |       |
|                                                                                                    |                          |       |
|                                                                                                    | Créer un nouveau projet. | GPR   |
|                                                                                                    |                          |       |
|                                                                                                    |                          |       |
|                                                                                                    |                          |       |
|                                                                                                    |                          |       |
|                                                                                                    |                          |       |
|                                                                                                    |                          |       |
|                                                                                                    |                          |       |
|                                                                                                    |                          |       |
|                                                                                                    |                          |       |
|                                                                                                    |                          |       |
|                                                                                                    |                          |       |
|                                                                                                    |                          |       |
|                                                                                                    |                          |       |
|                                                                                                    |                          |       |
|                                                                                                    |                          |       |
|                                                                                                    |                          |       |
|                                                                                                    |                          |       |
|                                                                                                    |                          |       |
|                                                                                                    |                          |       |
|                                                                                                    |                          |       |
|                                                                                                    |                          |       |
|                                                                                                    |                          |       |
|                                                                                                    |                          |       |

Figure (III.10) : fenêtre de démarrage de WinCC flexible.

Sélectionnez le pupitre opérateur «MP277 10». Utilisez comme automate le «SIMATIC S7 300» prédéfini :

 $\checkmark$ 

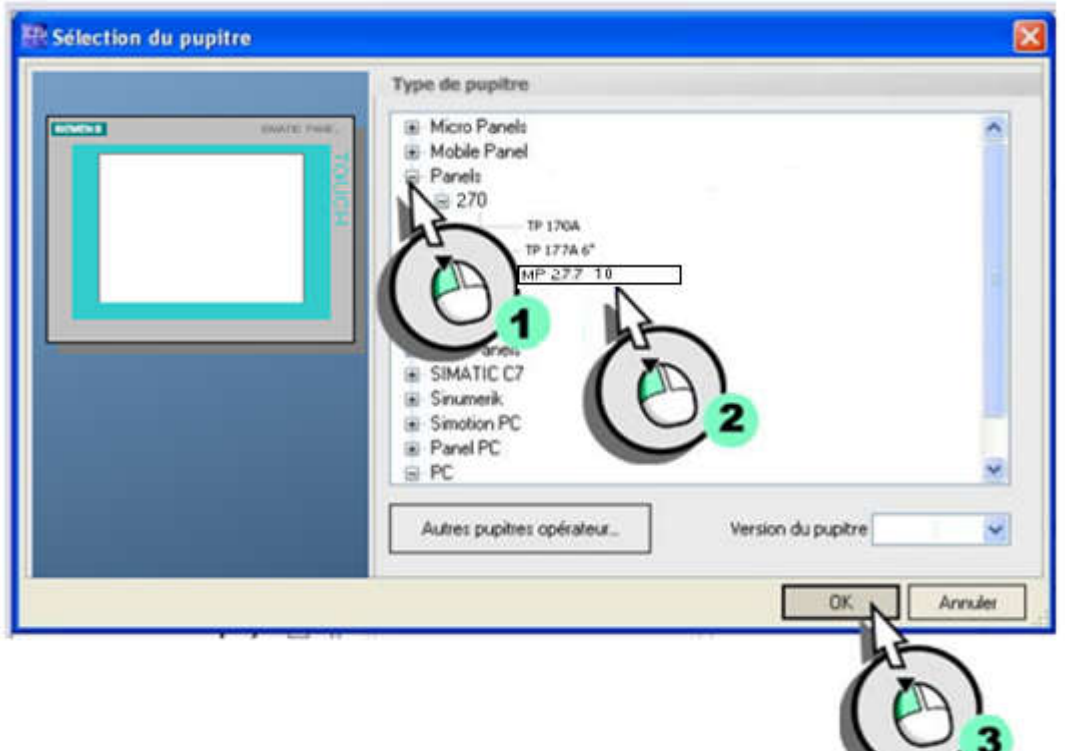

Figure (III.11) : fenêtre de Sélectionnez le Panneaux.

III.12.Intégrer dans le projet step 7 : [17]

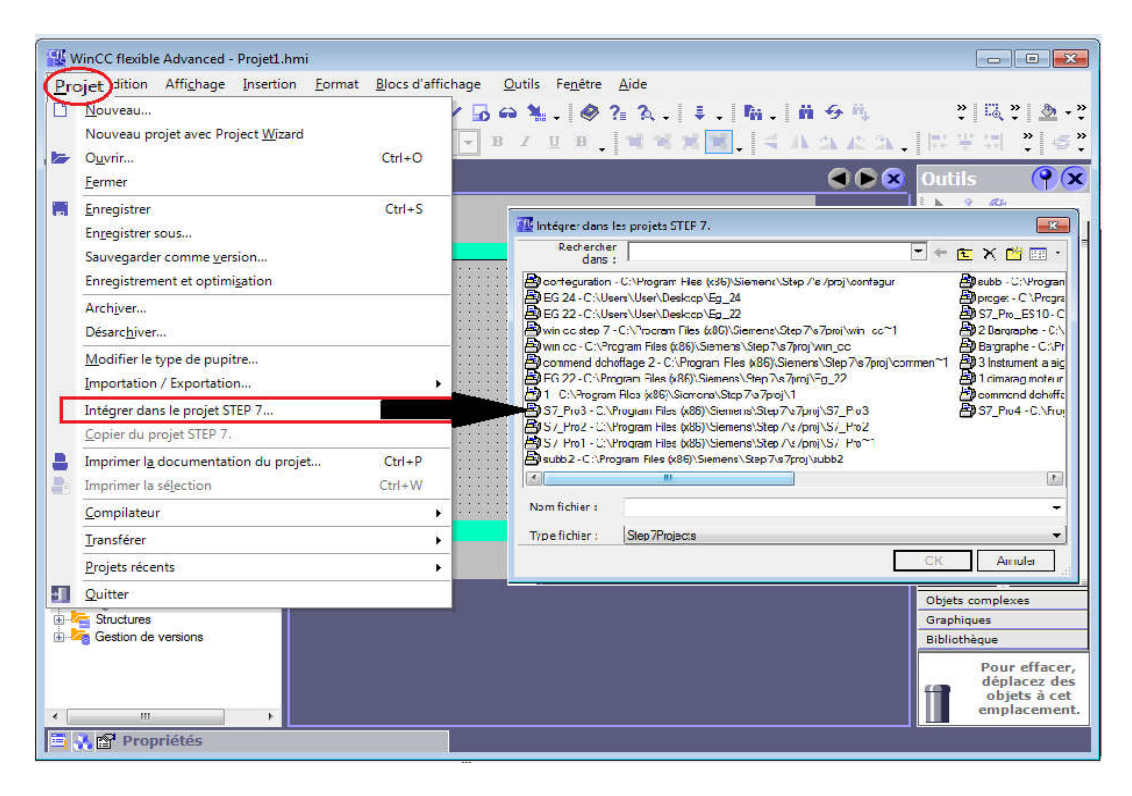

Figure (III.12) : choix d'intégrer dans le projet step7.

#### III.13.la connexion entre CPU et HMI :

Lancer NetPro en cliquant sur le bouton dans le SIMATIC Manager, Ici vous pouvez vérifier les connexions de communication très facilement. En outre, vous pouvez apporter des modifications ou des corrections par la suite avec NetPro.

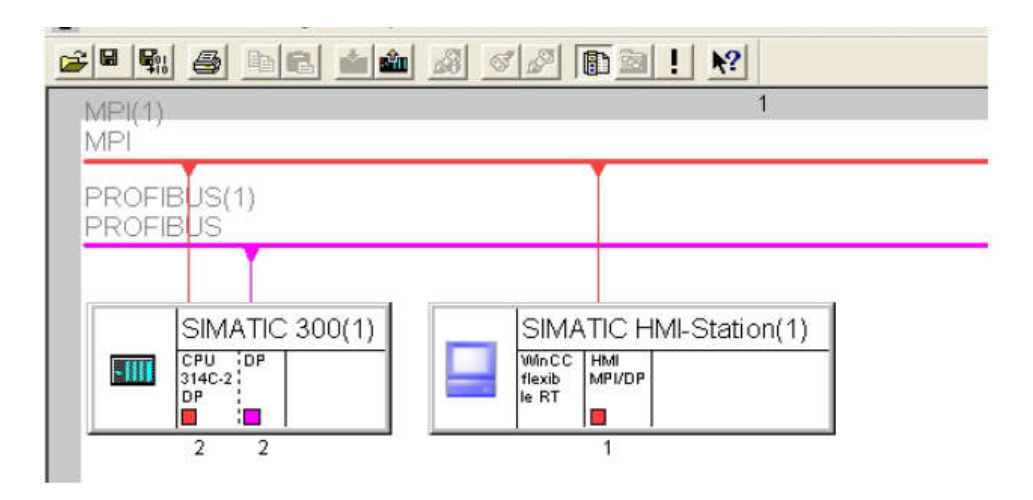

#### Figure (III.13) : Vérification de la connexion entre CPU et HMI.

#### III.14.Les variables de HMI :

Ce tableau représente les variables qui ont une relation entre HMI et API S7-300

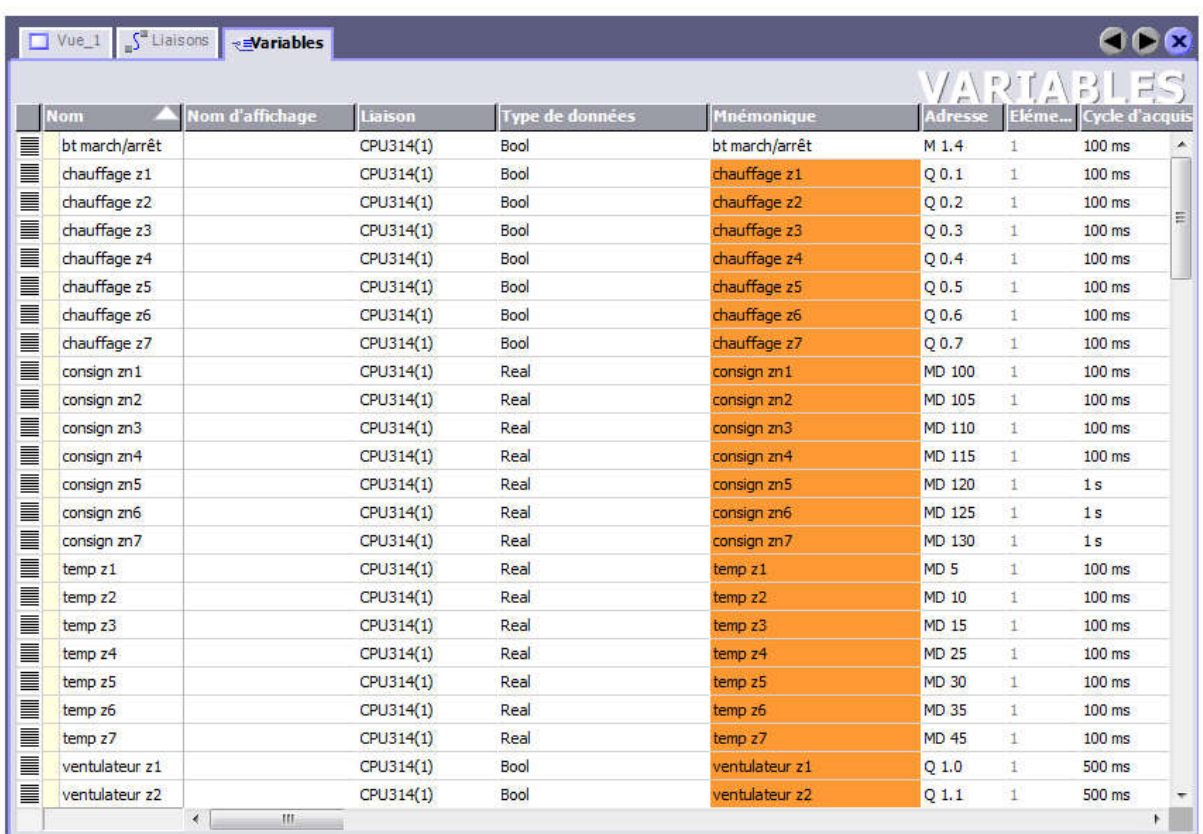

Figure (III.14) : Table de variables.

#### III.15. L'écrans de supervision dans HMI :

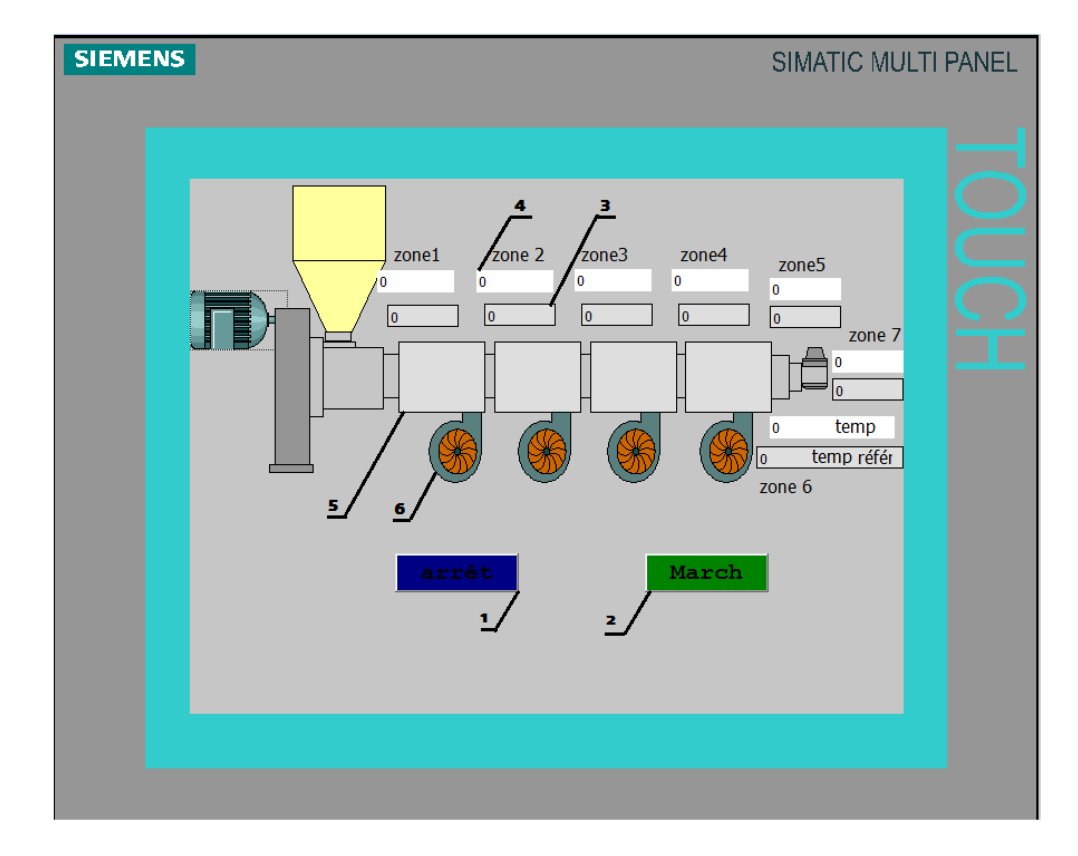

Cette écran montre vue d'ensemble du projet, contiennent :

Figure (III.15) : L'écrans de supervision dans HMI.

L'écran de supervision dans HMI

Cette écran montre vue d'ensemble du projet, contiennent :

- 1- Botton «Arrêt»
- 2-Botton« March»
- 3- Commande de référence température.
- 4- afficher les température de zone 1-7.
- 5- chauffage :
	- Active : rouge
	- Désactivé: gris
- 6- ventilateur :
	- Active : clignotement en Vert.
	- Désactivé: gris

### III.16.Conclusion :

Dans ce chapitre nous avons présenté l'essentiel de notre qui a consisté la réalisation d'un programme de mise en marche de la machine . On a présenté en détail les differentes étapes de programmation.

Après cela réalisé le programme et la vérification de son fonctionnement par le simulateur, Nous avons chargés le programme dans l'automate.

Nous avons aussi présenté l'interface entre la machine et l'opérateur (l'écran de supervision )

# **Conclusion générale**

## Conclusion générale

Les travaux présentés dans ce manuscrit de mémoire de master portent sur la commande d'un partie chauffage du machine extrudeus, par API S7-300 et superviseur HMI. Nous avons mis l'accent sur le nouveau système de commande de l'usine de cable (ENICAB) en l'occurrence, la commande par l'automate programmable industriel API.

Dans les deux premiers chapitre snous a permis d'aborder le nouveau système de commande d'utilisation de l'automate programmable industriel API (S7-300). Nous avons aussi présenté le logiciel de programmation (STEP7), logiciel de supervisons Wincc, la machine d'extrudeuse (Chauffage et refroidissement). Nous avons combiné ce système de façon intelligente entre les équipements sur site et la salle contrôle, pour but simplifier le fonctionnement de l'usine des cable (ENICAB).

Ce travail nous permis d'avoir une idée générale sur le domaine de l'automatisation des systèmes et l'electrotechnique,en plus nous a permis d'avoir une très bonne expérience sur la programmation des automate s7-300,et logiciel de supervision Wincc ,et étudiée le novelle technologie de commande chauffage.

Les travaux présentés dans ce mémoire ouvrent un certain nombre de perspectives. Parmi ces dernières, nous pensons à réaliser l'automatisation avec la supervision.

# **BIBLIOGRAPHIE**

## **Références bibliographiques**

[1] Site Web Société de vente international bucan [http://www.bucan.com/fr/collets\\_chauffants\\_avec\\_isolant\\_ceramique](http://www.bucan.com/fr/collets_chauffants_avec_isolant_ceramique)

[2 ] Rouane Islam«Les eaux de refroidissement industriel cas E.N.I.C.A.B (Wilaya de Biskra) et impact sur l'environnement» Mémoire Master, université mohamed khider Biskra2016

[3] E.N.I.CAB:document de kABMAK (Société de fabrication de machines)

[4] [https://de-de.wika.de/upload/DS\\_IN0023\\_fr\\_fr\\_61432.pdf](https://de-de.wika.de/upload/DS_IN0023_fr_fr_61432.pdf) 

[5] Site Web Société de vente (omega) <https://www.omega.fr/prodinfo/pt100.html>

[6] SIEMENS SIMATIC S7-300 Système d'automatisation S7-300 Caractéristiques des modules Manuet

[7] Terghini Ilyes et Kherif Toufik « L'etude de l'extrudeus et sa command automatique (E.N.I.C.A.B) » Mémoire Master, université mohamed khider biskra 2012

[8] Djoudi yakoub «Etude de la commande automatique du machine Rubaneuse par (API) siemens (S7-300 et S7-200) » Mémoire Master,université mohamed khider Biskra2013

[9] Saidi kada et sersoub Mounir «chauffage et refroidissent dans extrudeuse» université mohamed khider Biskra 2004

[10] [http://www.acim-jouanin.fr/francais/colliers\\_ventiles.html](http://www.acim-jouanin.fr/francais/colliers_ventiles.html)

[11] <https://www.atecfrance.fr/merchant/product/moteurs-ventilateur-monophase-230v-1500tmn>

[12] SIEMENS SIMATIC S7-300 SM331; Al 8x12 Bit 1ère partie Mise en route:4-20mA Mise en route

[13] SIEMENS SIMATIC Automate programmable S7-300 Caractéristiques des CPU, CPU 312 IFM–318-2 DP - Manuel de référence

[14] SIEMENS SIMATIC Programmer avec STEP 7

[15] SIEMENS SIMATIC Mise en route STEP 7

[16] Khechana Imad Eddine et Lebsaira Khalil «Etude, modélisation et supervision de la séquence de start up d'un Turbocompresseur Heavy Duty 5002C dans le champ Siemens» Mémoire Master,université mohamed khider Biskra2012

[17] SIEMENS SIMATIC WinCC flexible 2008

#### **SUB\_R Soustraire réels :**

Représentation

SUB<sub>R</sub> EN **ENO** IN<sub>1</sub> IN2 OUT

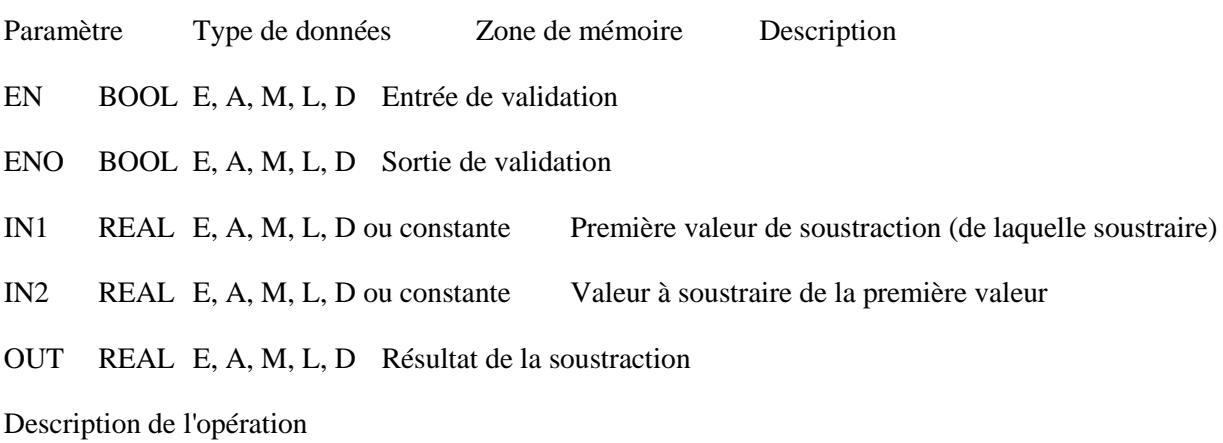

SUB\_R (Soustraire réels)

Si l'état de signal est 1 à l'entrée de validation (EN), cette opération soustrait l'entrée IN2 de l'entrée IN1 et range le résultat dans la sortie OUT. Si ce résultat est hors de la plage autorisée pour un nombre réel (débordement ou dépassement bas), les bits DEB et DM du mot d'état sont mis à 1 et ENO est mis à 0. Ainsi, les opérations suivant cette opération arithmétique et qui y sont connectées par ENO (cascade) ne sont pas exécutées.

Voir aussi Evaluation des bits du mot d'état dans les opérations sur nombres à virgule flottante.

Mot d'état

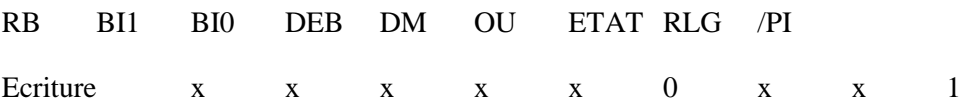

Exemple

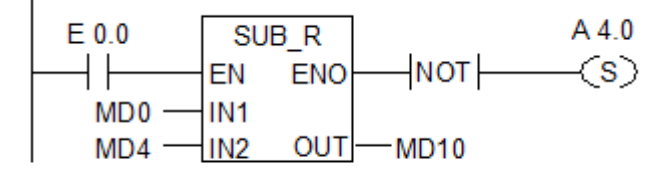

L'opération SUB\_R est exécutée si l'état de signal est à 1 à l'entrée E 0.0. Le résultat de la soustraction MD0 - MD4 est rangé dans le double mot de mémento MD10. Si ce résultat est hors de la plage autorisée pour un nombre réel ou si cette soustraction n'est pas traitée, la sortie A 4.0 est mise à 1.

#### **MUL\_R Multiplier réels :**

Représentation

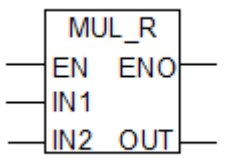

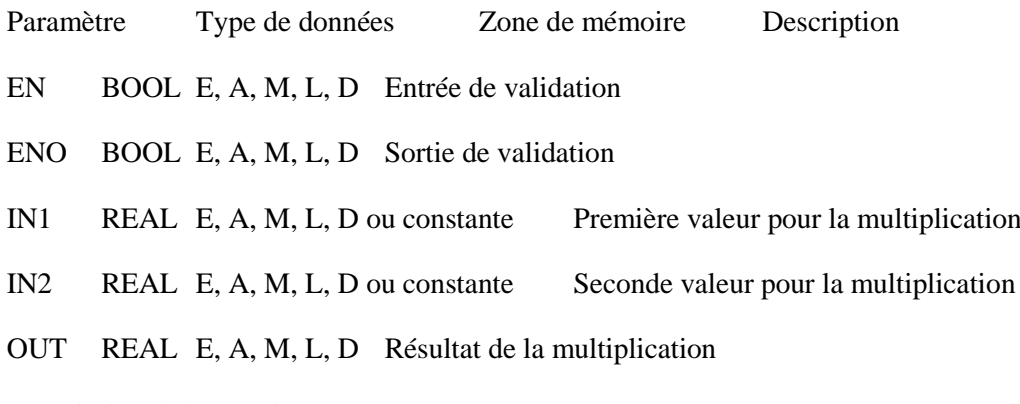

Description de l'opération

MUL\_R (Multiplier réels)

Si l'état de signal est 1 à l'entrée de validation (EN), cette opération multiplie les entrées IN1 et IN2 et range le résultat dans la sortie OUT. Si ce résultat est hors de la plage autorisée pour un nombre réel (débordement ou dépassement bas), les bits DEB et DM du mot d'état sont mis à 1 et ENO est mis à 0. Ainsi, les opérations suivant cette opération arithmétique et qui y sont connectées par ENO (cascade) ne sont pas exécutées.

Voir aussi Evaluation des bits du mot d'état dans les opérations sur nombres à virgule flottante.

Mot d'état

 $MD4 -$ 

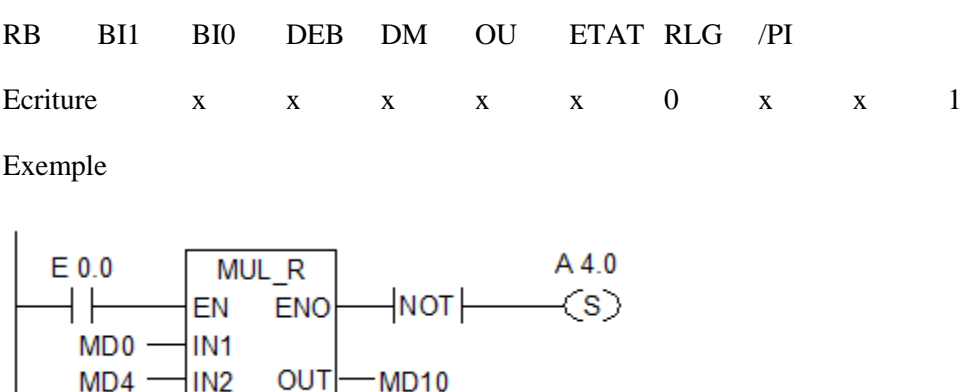

**MD10** 

L'opération MUL\_R est exécutée si l'état de signal est 1 à l'entrée E 0.0. Le résultat de la multiplication MD0 x MD4 est rangé dans le double mot de mémento MD10. Si le résultat est hors de la plage autorisée pour un nombre réel ou si cette multiplication n'est pas traitée, la sortie A 4.0 est mise à 1.

#### **DIV\_R Diviser réels :**

Représentation

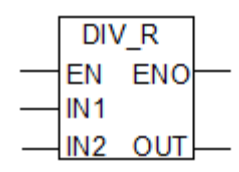

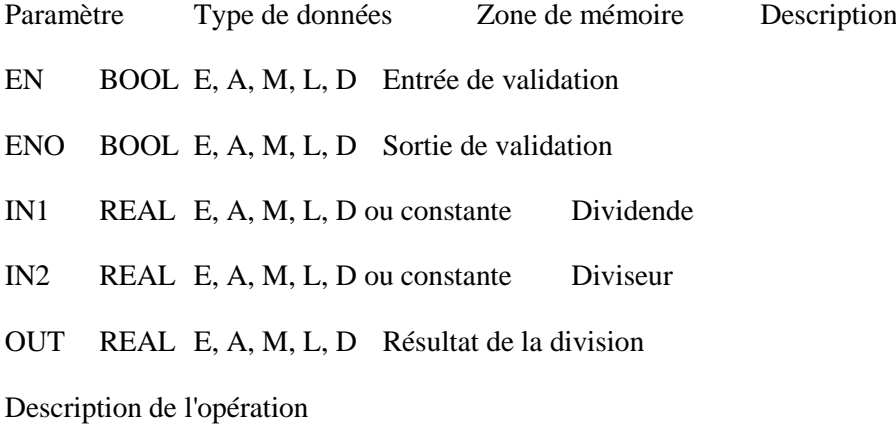

DIV\_R (Diviser réels)

Si l'état de signal est 1 à l'entrée de validation (EN), cette opération divise l'entrée IN1 par l'entrée IN2 et range le résultat dans la sortie OUT. Si ce résultat est hors de la plage autorisée pour un nombre réel (débordement ou dépassement bas), les bits DEB et DM du mot d'état sont mis à 1 et ENO est mis à 0. Ainsi, les opérations suivant cette opération arithmétique et qui y sont connectées par ENO (cascade) ne sont pas exécutées.

Voir aussi Evaluation des bits du mot d'état dans les opérations sur nombres à virgule flottante.

Mot d'état

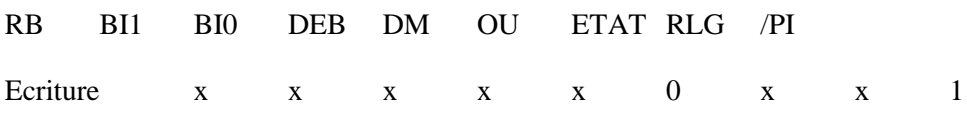

Exemple

 $E$ <sub>0.0</sub> **DIV R**  $A4.0$  $\langle s \rangle$ **ENO** INOT I EN IN<sub>1</sub> MD<sub>0</sub> **OUT** MD4 IN<sub>2</sub> MD<sub>10</sub>

L'opération DIV\_R est exécutée si l'état de signal est 1 à l'entrée E 0.0. Le résultat de la division MD0 par MD4 est rangé dans le double mot de mémento MD10. Si ce résultat est hors de la plage autorisée pour un nombre réel ou si cette division n'est pas traitée, la sortie A 4.0 est mise à 1.

#### **ADD\_R Additionner réels :**

Représentation

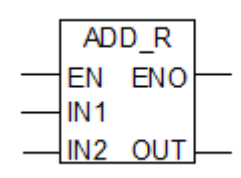

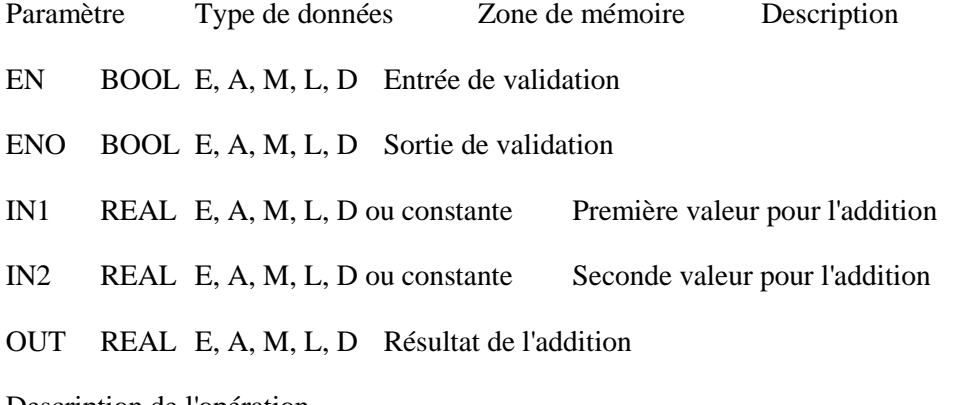

Description de l'opération

ADD\_R (Additionner réels)

Si l'état de signal est 1 à l'entrée de validation (EN), cette opération additionne les entrées IN1 et IN2 et range le résultat dans la sortie OUT. Si ce résultat est hors de la plage autorisée pour un nombre réel (débordement ou dépassement bas), les bits DEB et DM du mot d'état sont mis à 1 et ENO est mis à 0. Ainsi, les opérations suivant cette opération arithmétique et qui y sont connectées par ENO (cascade) ne sont pas exécutées.

Voir aussi Evaluation des bits du mot d'état dans les opérations sur nombres à virgule flottante.

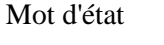

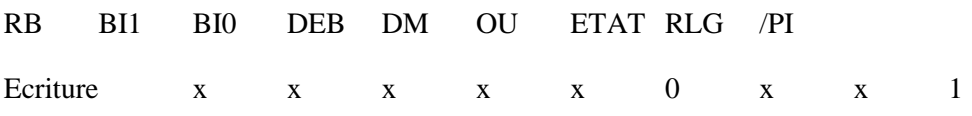

Exemple

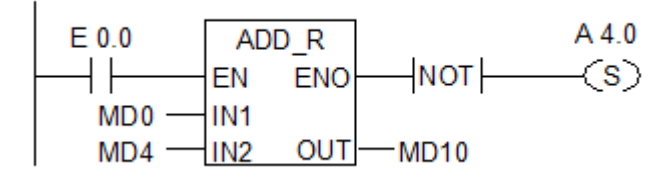

L'opération ADD\_R est exécutée si l'état de signal est 1 à l'entrée E 0.0. Le résultat de l'addition MD0 + MD4 est rangé dans le double mot de mémento MD10. Si ce résultat est hors de la plage autorisée pour un nombre réel ou si cette addition n'est pas traitée, la sortie A 4.0 est mise à 1.

#### **ROUND Arrondir :**

Représentation

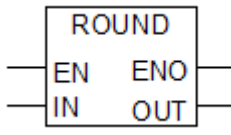

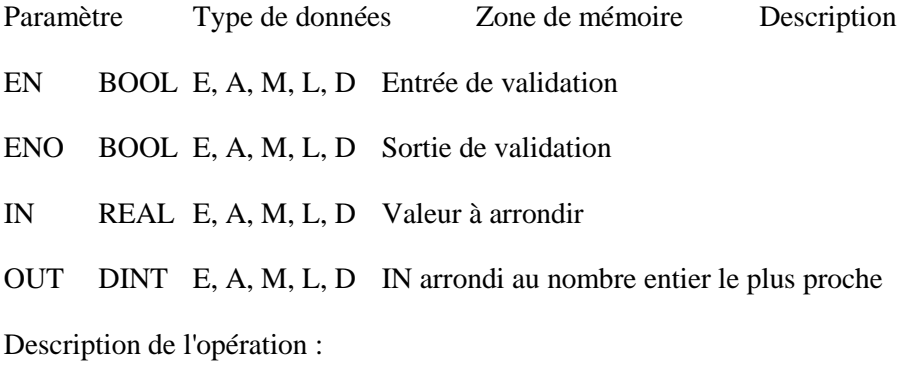

ROUND (Arrondir par excès ou par défaut)

Cette opération lit le contenu du paramètre d'entrée IN comme nombre à virgule flottante et le convertit en nombre entier de 32 bits. Le résultat, qui est le nombre entier le plus proche, est rangé dans le paramètre de sortie OUT. Si le nombre à virgule flottante se situe exactement entre deux nombres entiers, le nombre pair est pris comme résultat. En cas de débordement, ENO est mis à 0.

Mot d'état

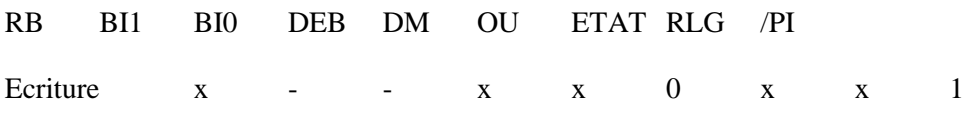

Exemple

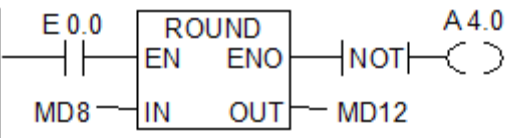

Si l'état de signal est 1 à l'entrée E 0.0, le contenu du double mot de mémento MD8 est lu comme nombre à virgule flottante et converti en nombre entier de 32 bits. Le résultat de cette fonction "Arrondir par excès ou par défaut" est rangé dans le double mot de mémento MD12. La sortie A 4.0 est mise à 1 en cas de débordement ou si la conversion n'est pas exécutée (E 0.0 = 0).

#### **DI\_R Convertir entier de 32 bits en réel :**

Représentation

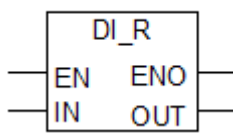

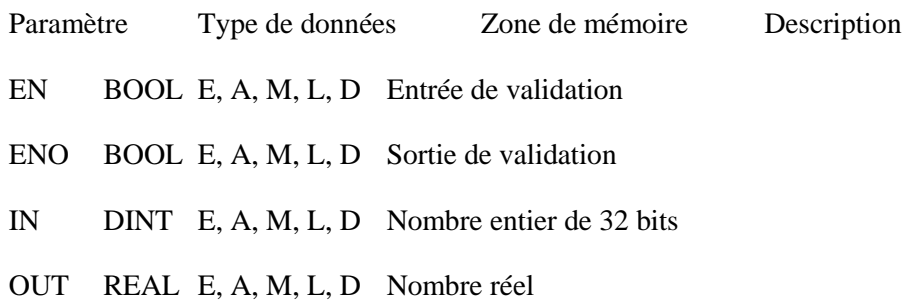

Description de l'opération

DI\_R (Convertir entier de 32 bits en réel)

Cette opération lit le contenu du paramètre d'entrée IN comme nombre entier de 32 bits et le convertit en nombre à virgule flottante. Le résultat est rangé dans le paramètre de sortie OUT. ENO et EN ont toujours un état de signal identique.

Mot d'état

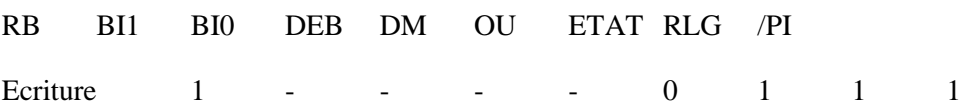

Exemple

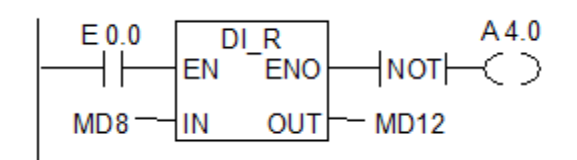

Si l'état de signal est 1 à l'entrée E 0.0, le contenu du double mot de mémento MD8 est lu comme nombre entier de 32 bits et converti en nombre à virgule flottante. Le résultat est rangé dans le double mot de mémento MD12. La sortie A 4.0 est mise à 1 si la conversion n'est pas exécutée (ENO =  $EN =$ 0).

#### **MOVE Affecter valeu**

Représentation

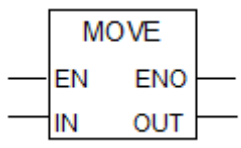

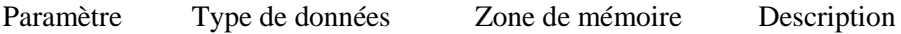

EN BOOL E, A, M, L, D Entrée de validation

ENO BOOL E, A, M, L, D Sortie de validation

IN Tous les types de données simples d'une longueur de 8, de 16 ou de 32 bits E, A, M, L, D ou constante Valeur source

OUT Tous les types de données élémentaires d'une longueur de 8, de 16 ou de 32 bits E, A, M, L, D Adresse de destination

Description de l'opération

MOVE (Affecter valeur)

Cette opération est activée par l'entrée de validation EN. La valeur indiquée dans l'entrée IN est copiée à l'adresse précisée dans la sortie OUT. L'état de signal de ENO est identique à celui de EN. L'opération MOVE ne permet de copier que des octets, des mots ou des doubles mots. Pour copier des types de données utilisateur tels que des tableaux ou des structures, vous devez faire appel à la fonction système "BLKMOV" (SFC 20).

Mot d'état

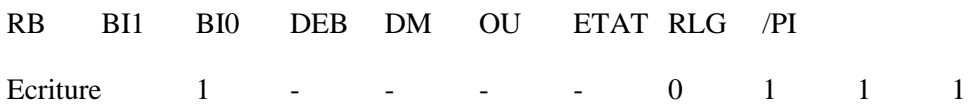

Dépendance par rapport au relais de masquage (Master Control Relay, MCR)

La dépendance par rapport au relais MCR est uniquement activée lorsque l'opération MOVE est à l'intérieur d'une zone MCR active. Au sein d'une telle zone active, les données adressées sont copiées comme décrit ci-dessus si le relais MCR est en fonction et que le flux d'énergie est présent à l'entrée de
validation. Si le relais MCR est hors fonction et si une opération MOVE est exécutée, la valeur 0 est écrite à l'adresse précisée dans la sortie OUT, quel que soit l'état de signal en vigueur à l'entrée IN.

Nota

Lors de l'affectation d'une valeur à un type de données de longueur différente, les octets de poids fort sont, le cas échéant, tronqués ou complétés par des zéro. Exemples :

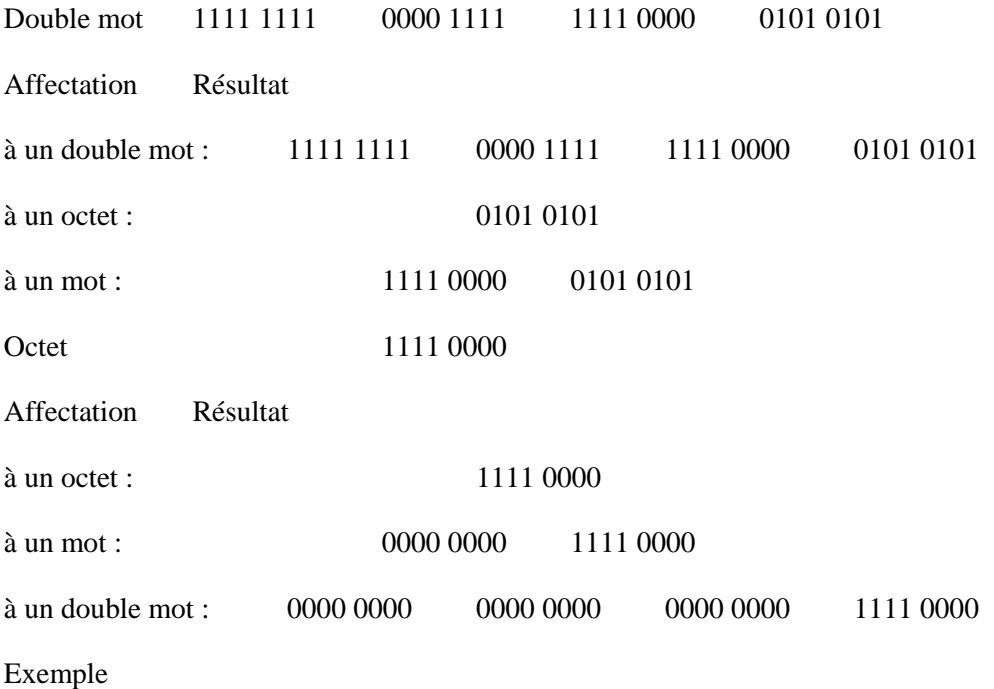

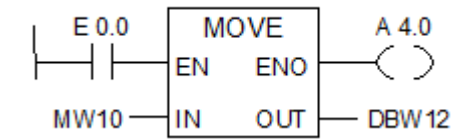

L'opération est exécutée si E 0.0 est à 1. Le contenu de MW10 est alors copié dans le mot de données 12 du bloc de données en cours.

La sortie A 4.0 est mise à 1 si l'opération est exécutée.

Si le trajet de courant de l'exemple est à l'intérieur d'une zone MCR active :

Si le relais MCR est en fonction, les données sont copiées comme décrit ci-dessus de MW10 dans DBW<sub>12</sub>.

Si le relais MCR est hors fonction, la valeur 0 est écrite dans le DBW12.

## **S\_EVERZ Paramétrer et démarrer temporisation sous forme de retard à la montée :**

Représentation

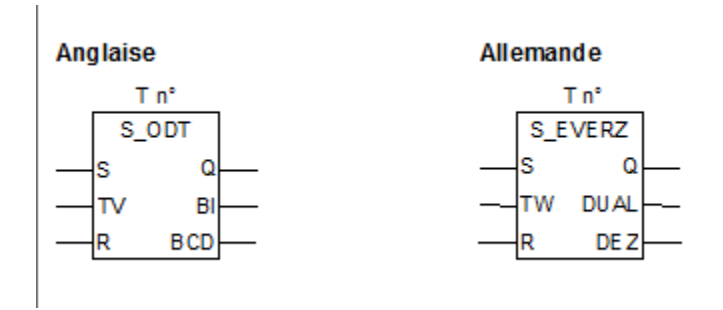

Paramètre Anglaise Paramètre Allemande Type de données Zone de mémoire Description

T n° T no TIMERT Numéro d'identification de la temporisation. La plage dépend de la CPU.

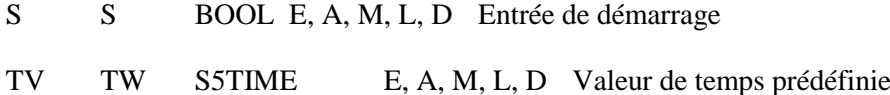

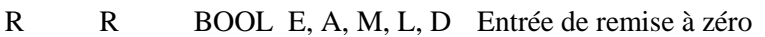

BI DUAL WORD E, A, M, L, D Valeur de temps restante (format binaire)

BCD DEZ WORD E, A, M, L, D Valeur de temps restante (format DCB)

Q Q BOOL E, A, M, L, D Etat de la temporisation

Description de l'opération

S EVERZ (Paramétrer et démarrer temporisation sous forme de retard à la montée)

Cette opération démarre la temporisation précisée en cas de front montant à l'entrée de démarrage S. Un changement d'état de signal est toujours nécessaire pour activer une temporisation. La valeur de temps indiquée à l'entrée TW s'écoule tant que l'état de signal à l'entrée S est à 1. L'état de signal à la sortie Q égale 1 lorsque la temporisation s'est exécutée sans erreur et que l'état de signal à l'entrée S est toujours 1. La temporisation s'arrête si l'état de signal à l'entrée S passe de 1 à 0 alors que la temporisation s'exécute. Dans ce cas, l'état de signal à la sortie Q est 0.

En cas de passage de 0 à 1 à l'entrée de remise à zéro R pendant que la temporisation s'exécute, cette dernière est remise à zéro. La valeur de temps en cours et la base de temps sont alors également mises à 0. L'état de signal à la sortie Q égale alors 0. La temporisation est également remise à zéro si l'état de signal égale 1 à l'entrée R alors que la temporisation ne s'exécute pas et que le RLG à l'entrée S est égal à 1.

La valeur de temps en cours peut être lue en format binaire à la sortie DUAL et en format décimal codé binaire à la sortie DEZ. La valeur de temps en cours correspond à la valeur initiale en TW moins la valeur de temps écoulée depuis le démarrage de la temporisation.

Voir aussi Adresse d´une temporisation en mémoire et composants d´une temporisation.

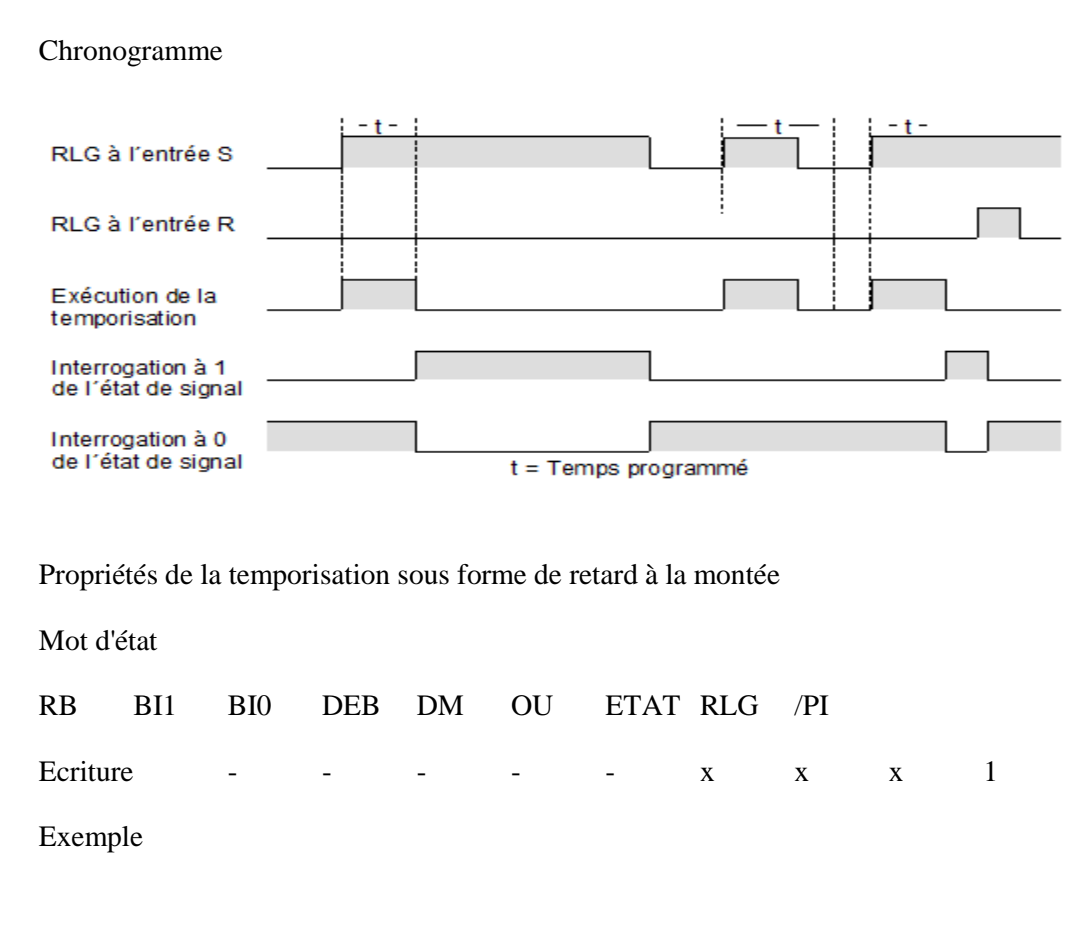

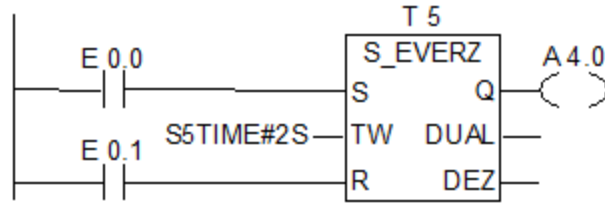

La temporisation T5 est démarrée si l'état de signal passe de 0 à 1 à l'entrée E 0.0 (front montant du RLG). Si le temps de deux secondes (2 s) indiqué expire et que l'état de signal à l'entrée E 0.0 égale toujours 1, l'état de signal à la sortie A 4.0 est 1. Si l'état de signal en E 0.0 passe de 1 à 0, la temporisation est arrêtée et A 4.0 est à 0. Si l'état de signal à l'entrée E 0.1 passe de 0 à 1, la temporisation est remise à zéro qu'elle soit en cours d'exécution ou non.

## **CMP ? R Comparer réels :**

Représentation

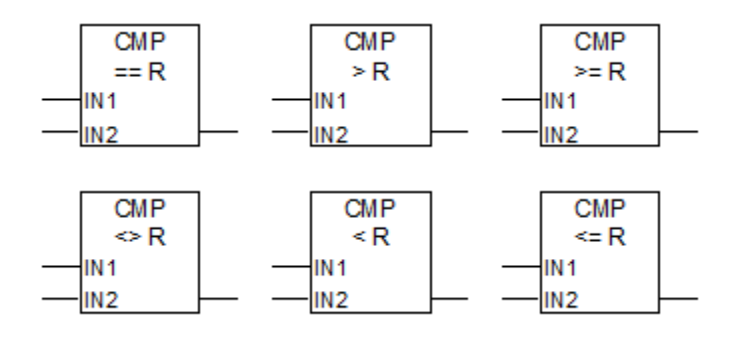

Paramètre Type de données Zone de mémoire Description

Entrée de la boîte BOOL E, A, M, L, D Résultat de la combinaison précédente

Sortie de la boîte BOOL E, A, M, L, D Résultat de la comparaison. Utilisé uniquement lorsque le RLG à l'entrée de la boîte est 1.

IN1 REAL E, A, M, L, D ou constante Premier terme de la comparaison

IN2 REAL E, A, M, L, D ou constante Second terme de la comparaison

Description de l'opération

CMP ? R (Comparer réels)

Cette opération que vous pouvez utiliser et placer comme un contact normal compare les entrées IN1 et IN2 selon le type de comparaison que vous avez sélectionné.

Si la comparaison est vraie, le résultat logique (RLG) est 1. Ce résultat est combiné au RLG du trajet de courant entier selon ET si l'élément de comparaison est utilisé en série ou selon OU s'il est utilisé en parallèle.

Mot d'état

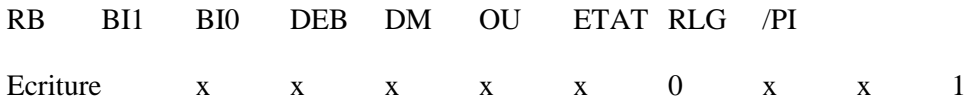

Exemple

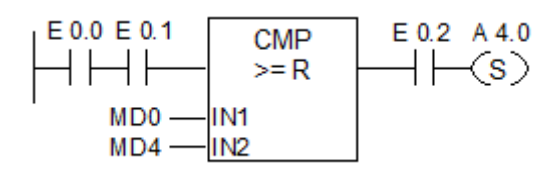

La sortie A 4.0 est mise à 1 si l'état de signal est 1 aux entrées E 0.0 ET E 0.1 ET si MD0 >= MD4 ET si l'état de signal est 1 à l'entrée E 0.2.

## **CALL\_FC Appeler FC (boîte) :**

Représentation

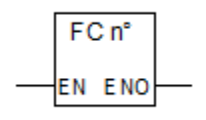

La représentation dépend de la fonction (à savoir si des paramètres sont présents et combien). L'entrée EN, la sortie ENO et le nom ou le numéro de la FC doivent être présents.

Paramètre Type de données Zone de mémoire Description EN BOOL E, A, M, L, D Entrée de validation ENO BOOL E, A, M, L, D Sortie de validation FC n° BLOCK\_FC - Numéro de la FC. La plage dépend de la CPU. Description de l'opération

CALL\_FC (Appeler FC)

Cette opération permet d'appeler une fonction (FC). L'appel est activé par l'état de signal 1 à l'entrée de validation EN. Si l'opération a lieu, elle fonctionne comme suit :

Elle sauvegarde l'adresse de retour au bloc appelant.

Elle change la zone de données locales en cours en zone de données locales précédente.

Elle empile le bit MA (bit MCR actif) dans la pile des blocs.

Elle crée la nouvelle zone de données locales pour la fonction appelée.

Ensuite, le programme poursuit le traitement dans la fonction appelée.

Lorsque vous appelez une fonction (FC) et que la table de déclaration des variables du bloc appelé comporte des déclarations du type IN, OUT et IN\_OUT, ces variables s'affichent sous forme de liste de paramètres formels dans le programme du bloc appelant.

Lors de l'appel des FC, vous devez impérativement affecter des paramètres effectifs aux paramètres formels à l'endroit de l'appel. D'éventuelles valeurs initiales dans la déclaration de la FC sont insignifiantes.

Mot d'état

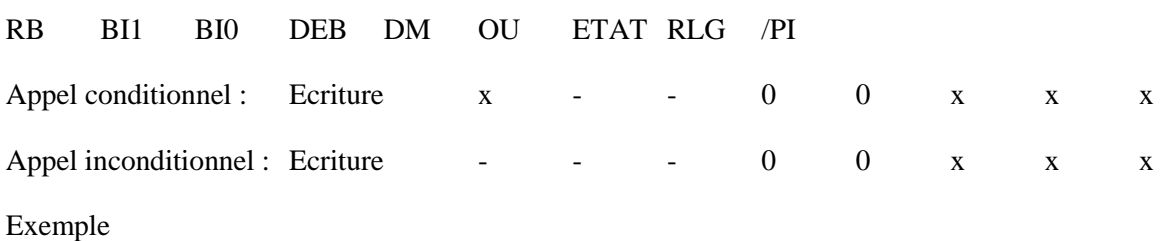

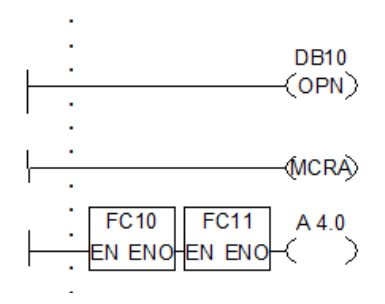

Les opérations CONT représentées ci-dessus sont des parties de programme d'un bloc fonctionnel utilisateur. Ce bloc fonctionnel ouvre le DB10 et active la fonction MCR. Si l'appel inconditionnel de la FC10 est exécuté, voici ce qui se passe :

L'adresse de retour au bloc fonctionnel appelant et les sélecteurs pour le DB10 et pour le bloc de données d'instance de ce bloc fonctionnel sont sauvegardés. Le bit MA qui a été mis à 1 par l'opération MCRA est empilé dans la pile des blocs, puis mis à 0 pour la fonction FC10. Ensuite, le traitement du programme se poursuit dans la fonction FC10. Si vous voulez utiliser la fonction MCR dans la FC10, vous devez l'y réactiver. Il faut sauvegarder l'état du RLG dans le bit RB via l'opération ---(SAVE) afin de pouvoir procéder à une évaluation des erreurs dans le FB appelant. A la fin de la FC10, le traitement du programme revient au FB appelant. Le bit MA est restauré. Le programme se poursuit avec l'opération suivante dont l'exécution est fonction de l'état de signal de la sortie de validation ENO :

- $ENO = 1$  Traitement de la FC11
- ENO = 0 Le traitement commence dans le réseau suivant.